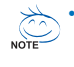

- **The sequence of installation may differ depending on the type of case and devices used. The installation instructions below apply to GIGABYTE's desktop systems and are for reference only.**
- **Refer to the user's manual included for detailed motherboard specifications.**
- **Before installing the devices, make sure they are compliant with the connectors on your computer.**

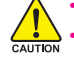

- **Before installing the devices, be sure to turn off the devices and your computer. Unplug the power cord from the power outlet to prevent damage to the devices and the system components.**
- **Place the computer system on a stable surface to prevent improper installation resulted from shaking.**

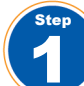

## **Installing a CPU and CPU Cooler**

#### **A. Installing an Intel CPU (skip this step if the motherboard has a built-in CPU)**

A-1 Refer to the following instructions based on your CPU specifications:

• **Type A:**

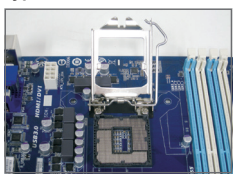

- Lift the CPU socket lever and the metal load plate will be lifted as well.
- a. If the protective socket cover is fastened on the CPU socket, remove it first.
- b. If the protective socket cover is fastened on the metal load plate, do not remove it at this stage. The socket cover may pop off from the load plate automatically during the process of re-engaging the lever after you insert the CPU.

• **Type B:**

Push lever A (closest to the " $\Box$ " marking) down and away from the socket to release it. Then push lever B (closest to the " $\bigtriangleup$ " marking) down and away from the socket and lift it. Gently press lever A to allow the load plate to rise. Open the load plate.

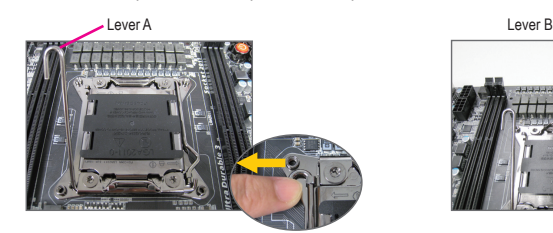

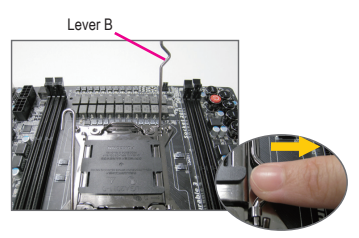

- A-2 Hold the CPU with your thumb and index fingers. Align the CPU pin one marking (triangle) with the pin one corner of the CPU socket (or you may align the CPU notches with the socket alignment keys) and gently insert the CPU into position.
- A-3 Once the CPU is properly inserted, replace the load plate and push the CPU socket lever back into its locked position. Once the type B is properly inserted, carefully replace the load plate. Then secure lever B under its retention tab. The socket cover may pop off from the load plate during the process of engaging the lever. Finally, secure lever A under its retention tab to complete the installation of the CPU.

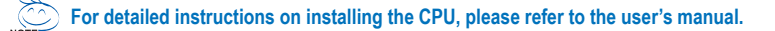

#### **B. Installing an AMD CPU (skip this step if the motherboard has a built-in CPU)**

- B-1 Completely raise the CPU socket lever. Align the CPU pin one (small triangle marking) with the triangle marking on the CPU socket and gently insert the CPU into the socket. Make sure that the CPU pins fit perfectly into their holes.
- B-2 Once the CPU is positioned into its socket, place one finger down on the middle of the CPU, lowering the socket lever and latching it into the fully locked position.

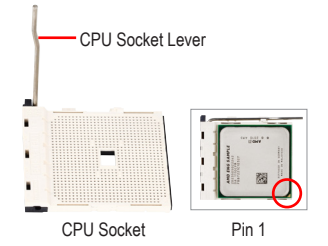

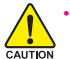

Step

Step

• **Do not force the CPU into the CPU socket. The CPU cannot fit in if oriented incorrectly. Adjust the CPU orientation if this occurs.**

• **DO NOT touch socket contacts. To protect the CPU socket, always replace the protective socket cover when the CPU is not installed.**

#### **C. Installing the CPU Cooler**

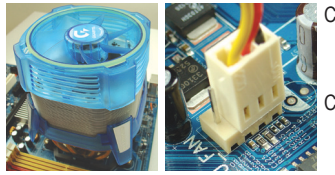

- C-1 Before installing the CPU cooler, please first add a thin layer of heat sink paste on the surface of the CPU. Then install the cooler (refer to the installation manual for your CPU cooler).
- C-2 Connect the CPU cooler cable to the CPU\_FAN connector located on the motherboard so that the cooler can properly function to prevent the CPU from overheating.

## **Installing Memory**

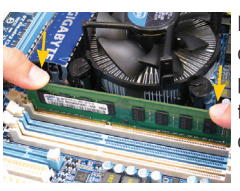

Note the orientation of the memory module. Spread the retaining clips at both ends of the memory socket. Place the memory module on the socket. As indicated in the picture on the left, place your fingers on the top edge of the memory, push down on the memory and insert it vertically into the memory socket. The clips at both ends of the socket will snap into place when the memory module is securely inserted.

## **Preparing the Case and Installing a Power Supply**

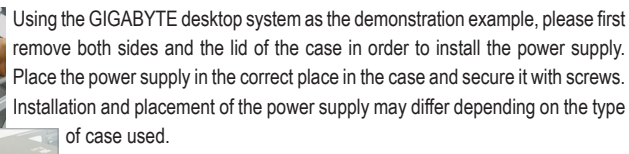

**To ensure sufficient power can be supplied to your system, it is recommended that a power supply of good quality be used. If a power supply is used that does not provide the required power, the result can lead to an unstable or unbootable system.** 

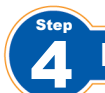

Step

## **Installing the Motherboard**

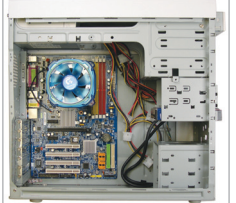

Remove the original I/O shield from the back of the case and replace it with the motherboard I/O shield. Place the motherboard within the case by positioning it into its I/O shield. Align the mounting screw holes on the motherboard with their corresponding mounting holes on the case. Secure the motherboard in place with screws.

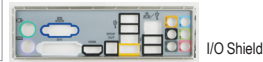

## **Installing an Expansion Card**

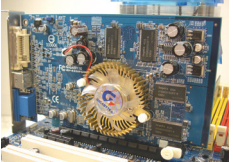

Locate an expansion slot that supports your card and remove the slot cover from the case back panel. Then insert the expansion card into the slot. Secure the expansion card's bracket to the case back panel with a screw.

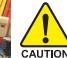

- PCI Express Graphics Card
- **Before purchasing an expansion card, check the length of the card, making sure it can fit into your case.** 
	- **Make sure that the expansion card is fully seated in its slot.**

## **Installing IDE and SATA Devices**

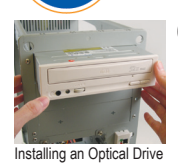

Step

6-1 Install your optical drives, such as DVD-ROM and CD-ROM drives. Remove the 5.25" drive bay cover from the front of the case. Mount the optical drive in the 5.25" drive bay and secure it with screws.

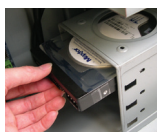

6-2 Install your IDE and SATA hard drives. Install the hard drive into a drive bay within the case and secure it with screws.

Installing a Hard Drive

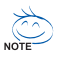

- **One motherboard IDE connector can connect up to two IDE devices. Prior to installation, check the jumper settings (master and slave) on your IDE devices.**
- **If more than one hard drive is installed, enter system BIOS Setup to set the hard drive boot sequence.**

# **English**

Step

## **Connecting Cables to Internal Connectors**

- 7-1 Connect cables to internal connectors and headers on the motherboard, including IDE/SATA connectors, and front panel audio, USB, IEEE 1394 headers, etc.
- 7-2 Attach the front panel module (differs depending on the case design, consisting of power indicator, hard drive activity indicator, speakers, reset switch, power switch, etc.) from the case to the front panel header (F\_PANEL) on the motherboard.

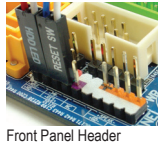

Step

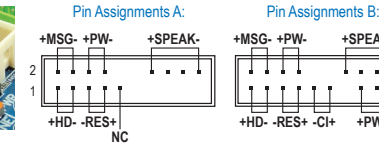

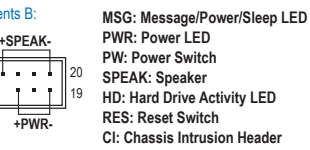

(Note) The pin assignments for the front panel header may differ by model. Refer to the motherboard user's manual for the actual pin assignments.

## **8 Connecting Peripherals**

## **Power Supply Power Switch PS/2 Keyboard Port DVI-D Port PS/2 Mouse Port HDMI Port D-Sub Port eSATA Port S/PDIF Connector IEEE 1394 Port V ILLIER CONSERVERS PORTS Audio Jacks RJ-45 LAN Port nal Graphics Car**

**Back Panel of the Case**

Once the steps above have been completed, connect the peripheral devices to the computer, such as the keyboard, mouse, monitor, etc. Then connect the power, turn on the system, and install all required software.

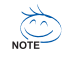

- **Die Installationsreihenfolge kann je nach Typ des verwendeten Gehäuses sowie der verwendeten Geräte variieren. Die folgenden Installationsanweisungen betreffen Desktop-Systeme von GIGABYTE und dienen nur als Referenz.**
- **Schlagen Sie bitte ausführliche technische Daten des Motherboards im beigelegten Benutzerhandbuch nach.**
	- **Stellen Sie vor der Installation von Geräten sicher, dass Ihre Geräte mit den Anschlüssen Ihres Computers kompatibel sind.**

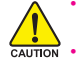

1

- **Schalten Sie immer vor dem Installieren die Geräte und Ihren Computer aus. Trennen Sie den Rechner vom Stromnetz, um Schäden an den Geräten und den Systemkomponenten zu vermeiden.**
- **Stellen Sie das Computersystem auf eine stabile Unterlage, damit die Installation nicht durch Wackeln beeinträchtigt wird.**

#### Schritt Installieren einer CPU und eines CPU-Kühlers

- **A. Installieren einer Intel CPU (überspringen Sie diesen Schritt, wenn das Motherboard über einen eingebauten Prozessor verfügt)**
- A-1 Beachten Sie die folgenden Anweisungen basierend auf Ihren CPU-Spezifikationen:
	- **Typ A:**

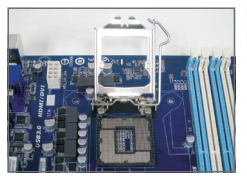

- Heben Sie den CPU-Sockelhebel an, dadurch hebt sich auch die Metallladeplatte.
- a. Falls die Sockelschutzabdeckung am CPU-Sockel befestigt ist, entfernen Sie sie zunächst.
- b. Falls die schützende Sockelabdeckung an der Metallandruckplatte befestigt ist, nehmen Sie sie jetzt noch nicht ab. Die Sockelabdeckung kann sich beim Wiederanziehen des Hebels nach Einsetzen der CPU von selbst lösen.

• **Typ B:**

Drücken Sie Hebel A (der Markierung "<sup>2</sup>" am nächsten) nach unten und vom Sockel weg, um ihn zu lösen. Drücken Sie dann Hebel B (der Markierung "A" am nächsten) nach unten und vom Sockel weg und heben Sie ihn an. Drücken Sie behutsam Hebel A, um den Deckrahmen anzuheben. Öffnen Sie den Deckrahmen.<br>Hebel A

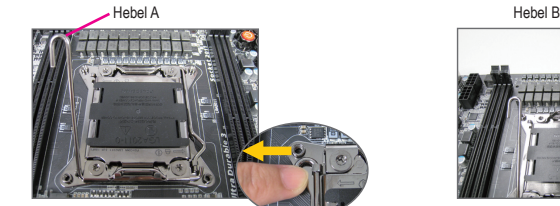

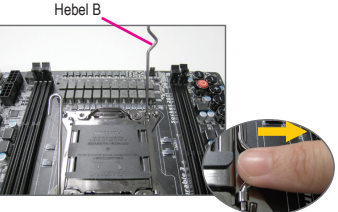

- A-2 Halten Sie die CPU mit Daumen und Zeigefinger. Richten Sie die (Dreieck-) Markierungen für Pin 1 auf der CPU und die Pin 1-Ecke des CPU-Sockels aufeinander aus. (Sie können ebenfalls die CPU-Kerben auf die Ausrichtungsnasen des Sockels ausrichten.) Legen Sie dann vorsichtig die CPU in der richtigen Position ein.
- A-3 Legen Sie den Schutzrahmen wieder auf und stellen den CPU-Sockelhebel in seine Arretierposition zurück, sobald die CPU richtig sitzt.

Bringen Sie den Deckrahmen nach dem ordnungsgemäßen Einsetzen der typ B vorsichtig wieder an. Sichern Sie anschließend Hebel B unter dessen Befestigungsnase. Die Sockelabdeckung kann sich beim Betätigen des Hebels vom Deckrahmen lösen. Sichern Sie zuletzt Hebel A unter dessen Befestigungsnase, um die Installation der CPU abzuschließen.

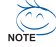

**Detaillierte Anweisungen zur CPU-Installation entnehmen Sie bitte der Bedienungsanleitung.** 

#### **B. Installieren einer AMD CPU (überspringen Sie diesen Schritt, wenn das Motherboard über einen eingebauten Prozessor verfügt)**

- B-1 Ziehen Sie den CPU-Sockelhebel ganz nach oben. Richten Sie den Pin 1 der CPU (mit einem kleinen Dreieck gekennzeichnet) auf die Dreieck-Markierung am CPU-Sockel aus und legen Sie dann vorsichtig die CPU ein. Stellen Sie sicher, dass die Pins der CPU perfekt in die Öffnungen passen.
- B-2 Wenn die CPU richtig in dem Sockel sitzt, legen Sie bitte einen Finger auf die Mitte der CPU, drücken den Sockelhebel nach unten und bringen ihn in seine Arretierposition zurück.

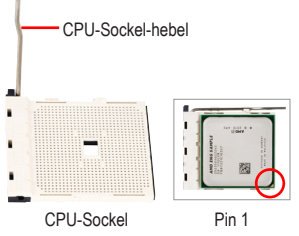

• **Stecken Sie die CPU nicht mit Gewalt in den CPU-Sockel. Die CPU lässt sich nicht einpassen, wenn die Ausrichtung falsch ist. Ändern Sie in diesem Fall die Ausrichtung der CPU.** CALITION • **Berühren Sie NICHT die Sockelkontakte. Setzen Sie die Schutzabdeckung grundsätzlich wieder auf, wenn keine CPU installiert ist. Dies schützt den Sockel vor Beschädigungen.**

#### **C. Installieren des CPU-Kühlers**

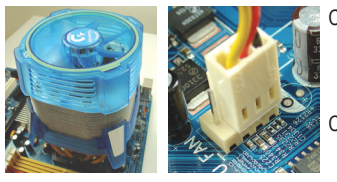

- C-1 Bevor Sie den CPU-Kühler installieren, tragen Sie bitte gleichmäßig eine Schicht Wärmeleitpaste auf die Oberfläche der CPU auf. Installieren Sie anschließend den Kühler (siehe Installationsanleitung Ihres CPU-Kühlers).
- C-2 Verbinden Sie das Kabel des CPU-Kühlers mit dem Anschluss CPU\_FAN auf dem Motherboard, damit der Kühler richtig arbeitet und die CPU vor Überhitzung schützt.

#### Schritt Installieren eines Arbeitsspeichermoduls

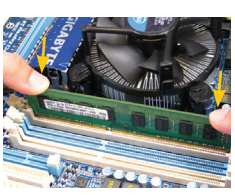

3 Schritt

2

Achten Sie auf die korrekte Ausrichtung des Speichermoduls. Drücken Sie die Haltebügel an beiden Enden des Speichersteckplatzes nach außen. Stecken Sie das Speichermodul in den Steckplatz ein. Legen Sie wie links abgebildet Ihre Finger auf die obere Kante des Speichermoduls und drücken das Modul nach unten, damit es senkrecht im Speichersteckplatz sitzt. Die Haltebügel an beiden Enden des Steckplatzes rasten ein, wenn das Speichermodul richtig eingesteckt wurde.

## Einrichten des Gehäuses/ Installieren des Netzteils

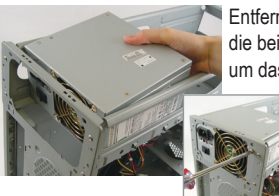

Entfernen Sie bitte wie am Beispiel des GIGABYTE Desktop-Systems zuerst die beiden seitlichen Abdeckungen und den oberen Deckel vom Gehäuse, um das Netzteil zu installieren. Installieren Sie das Netzteil an der passenden Stelle im Gehäuse, fixieren Sie es mit Schrauben.Platzierung des Netzteils kann je nach Typ des verwendeten Gehäuses variieren.

> **Damit Ihr System ausreichend Strom erhält, sollten Sie unbedingt ein hochwertiges Netzteil einsetzen. Wenn Sie ein Netzteil verwenden, das den notwendigen Strom nicht liefern kann, wird das System instabil oder lässt sich nicht starten.**

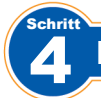

Schritt

## Installieren des Motherboards

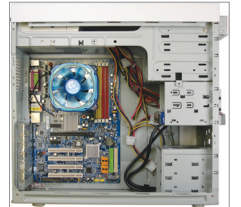

Entfernen Sie die ursprüngliche E/A-Blende von der Rückseite des Gehäuses und ersetzen Sie sie durch die dem Motherboard beigelegte E/A-Blende. Legen Sie das Motherboard in das Gehäuse ein, wobei die E/A-Anschlüsse auf die E/A-Blende ausgerichtet werden müssen. Richten Sie die Schraubenlöcher am Motherboard auf die entsprechenden Befestigungslöcher am Gehäuse aus. Befestigen Sie das

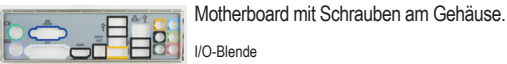

I/O-Blende

#### 5 Installieren einer Erweitungskarte

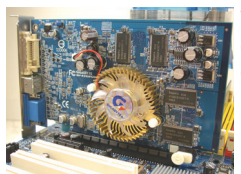

Wählen Sie einen Steckplatz, der Ihre Karte unterstützt. Entfernen Sie die entsprechende Steckplatzblende an der Rückseite des Gehäuses. Stecken Sie dann die Erweiterungskarte in den Steckplatz ein. Fixieren Sie den Bügel der Karte mit einer Schraube an der Gehäuserückwand.

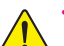

• **Informieren Sie sich vor dem Kauf über die Länge der Karte; überzeugen Sie sich davon, dass sie in das Gehäuse passt.**  • **Stellen Sie sicher, dass die Erweiterungskarte richtig im Steckplatz sitzt.**

PCI Express Grafikkarte

# Installieren der IDE- und SATA-Geräte

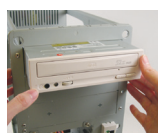

6 Schritt

> 6-1 Installieren Sie Ihre optischen Laufwerke wie z.B. DVD- oder CD-Laufwerke. Entfernen Sie die Blende des 5,25"-Laufwerkfachs von der Frontseite des Gehäuses. Legen Sie das optische Laufwerk in das 5,25" Laufwerkfach ein und befestigen es mit Schrauben.

Installieren eines optischen Laufwerks

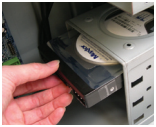

6-2 Installieren Sie Ihre IDE- und SATA-Festplatten. Legen Sie die Festplatte in ein Laufwerkfach innerhalb des Gehäuses ein und befestigen Sie sie mit Schrauben.

Installieren einer Festplatte

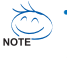

• **Mit einem IDE-Anschluss am Motherboard können zwei IDE-Geräte verbunden werden. Prüfen Sie bitte vor der Installation die Jumpereinstellungen (Master und Slave) an Ihren IDE-Geräten.**

• **Wenn mehr als eine Festplatte installiert ist, rufen Sie bitte das System-BIOS-Einstellungsprogramm auf und stellen die Bootreihenfolge der Festplatten ein.**

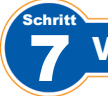

Schritt

## Verbinden der Kabel mit den internen Anschlüssen

- 7-1 Verbinden Sie Kabel mit den entsprechenden Anschlüssen und Sockel am Motherboard inklusive IDE/ SATA-Anschlüsse, Front-Audio, USB, IEEE 1394 usw.
- 7-2 Verbinden Sie das Front Panel-Modul (es besteht je nach Gehäusedesign aus einer Strom-LED, einer Festplattenaktivitäts-LED, einem Lautsprecher, einem Reset-Schalter, einem Stromschalter usw.) am Gehäuse mit dem Front Panel-Anschluss (F\_PANEL) am Motherboard.

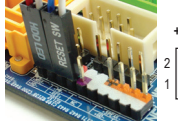

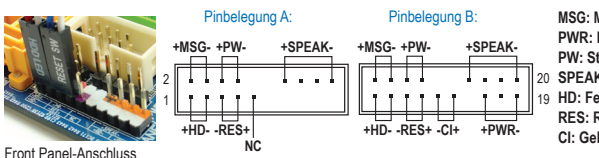

**MSG: Meldung-/Betrieb-/Ruhezustand-LED PWR: Betriebsanzeige-LED PW: Stromschalter SPEAK: Lautsprecher** 20 **HD: Festplattenaktivitäts-LED** 19 **RES: Reset-Schalter CI: Gehäuse offen-Anschluss**

#### 8 Verbinden der Peripheriegeräte

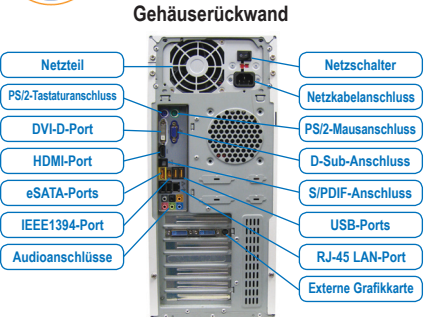

Nachdem die obigen Schritte ausgeführt wurden, schließen Sie bitte die Peripheriegeräte wie z.B. Tastatur, Maus, Monitor usw. an den Computer an. Schließen Sie abschließend den Computer an das Stromnetz an, schalten das System ein und installieren Sie benötigte Software.

Hinweis: Die Pinbelegung der Frontblendenanschlüsse kann je nach Modell abweichen. Bitte entnehmen Sie die tatsächliche Pinbelegung der jeweiligen Motherboard-Bedienungsanleitung.

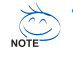

• **El proceso de instalación puede variar dependiendo del tipo de CAJA y dispositivos utilizados. Las instrucciones de instalación que aparecen a continuación son de aplicación para ordenadores de escritorio GIGABYTE y sólo a modo de referencia.**

• **Consulte el manual de usuario incluido para obtener especificaciones detalladas sobre la placa madre.**

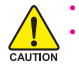

1 Paso • **Antes de instalar los dispositivos, asegúrese de que sean compatibles con los conectores del ordenador.** • **Antes de instalar los dispositivos, asegúrese de apagar los dispositivos y el ordenador. Desconecte el cable de alimentación de la toma de corriente para evitar dañar los dispositivos y los componentes del sistema.** • **Coloque la ordenador sobre una superficie estable para evitar que movimientos bruscos causen una instalación incorrecta.**

#### Instalación del procesador y del ventilador del procesador

#### **A. Instalación de un procesador Intel (omita este paso si la placa base tiene una CPU integrada)**

- A-1 Consulte las siguientes instrucciones basadas en las especificaciones de la CPU:
	- **Tipo A:**

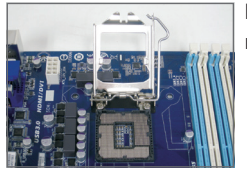

Levante completamente la palanca del zócalo de la CPU y la placa metálica de carga también se levantará.

- a. Si la tapa del zócalo de protección está sujeta al zócalo de la CPU, quítela primero.
- b. Si la tapa protectora del zócalo está sujeta a la placa de carga metálica, no la quite en este momento. La tapa del zócalo puede desprenderse de la placa de carga automáticamente durante el proceso de reengarce de la palanca después de insertar la CPU.

• **Tipo B:**

Presione la palanca A (la más cercana a la marca "n") hacia abajo desplazándola del zócalo para liberarla. Presione la palanca B (la más cercana a la marca "A") hacia abajo desplazándola del zócalo y levántela. Presione suavemente la palanca A para levantar la chapa metálica. Levante la chapa.

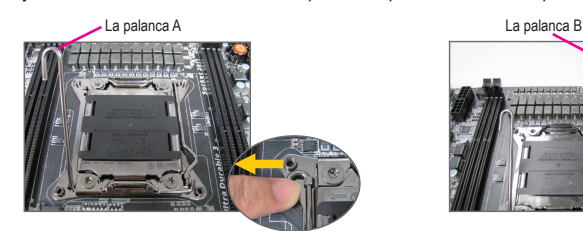

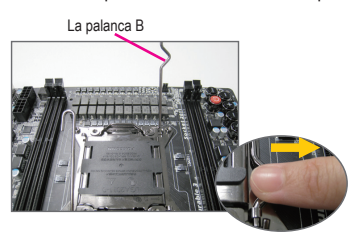

- A-2 Sostenga el procesador con los dedos pulgar e índice. Alinee la marca de la clavija 1 del procesador (triángulo) con la esquina de la clavija 1 del socket del procesador (o puede alinear las muescas del procesador con las muescas de alineación del socket) e inserte con cuidado el procesador.
- A-3 Una vez que el procesador se encuentre insertado de forma correcta, vuelva a instalar la cubierta de protección y baje la palanca del socket del procesador y colóquela en la posición de bloqueo. Cuando la tipo B esté correctamente insertada, vuelva a colocar con cuidado la placa metálica. A continuación, asegure la palanca B debajo de su lengüeta de retención. La chapa del zócalo podría desprenderse durante el proceso de sujeción de la palanca. Finalmente, asegure la palanca A debajo de su lengüeta de sujeción para completar la instalación de la CPU.

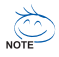

**Para obtener instrucciones detalladas sobre cómo instalar la CPU, consulte el manual del usuario.** 

#### **B. Instalación del procesador AMD (omita este paso si la placa base tiene una CPU integrada)**

- B-1 Levante por completo la palanca del socket del procesador. Alinee la clavija 1 del procesador (marca con un triángulo pequeño) con la marca con un triángulo en el socket del procesador e inserte con cuidado el procesador en el socket. Asegúrese de que las clavijas del procesador encajen en forma correcta en los orificios.
- B-2 Una vez que el procesador se encuentre insertado dentro del socket, presione hacia abajo con un dedo en el medio del procesador y baje la palanca del socket del procesador y colóquela en la posición de bloqueo.

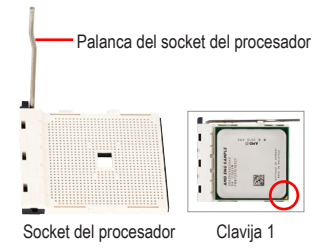

• **No utilice la fuerza para insertar el procesador en el socket del procesador. El procesador no encajará si se encuentra orientado en forma incorrecta. S Si éste fuera el caso, reajuste la orientación del procesador.** • **NO toque los contactos del zócalo. Para proteger el zócalo del procesador, vuelva a colocar siempre la cubierta protectora del zócalo luego de la instalación del procesador**

#### **C. Instalación del ventilador del procesador**

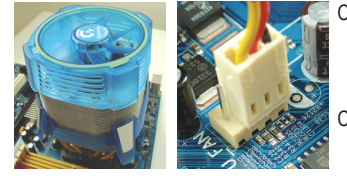

- C-1 Antes de instalar el ventilador del procesador, coloque primero una capa fina de pasta disipadora de calor sobre la superficie del procesador. Luego, instale el ventilador (consulte el manual de instalación del ventilador del procesador).
- C-2 Conecte el cable del ventilador del procesador al conector "CPU\_FAN" ubicado en la placa madre a fin de que el ventilador pueda funcionar de forma correcta y evitar que ocurra un recalentamiento del procesador.

#### 2 Instalación De Los Módulos De Memorias

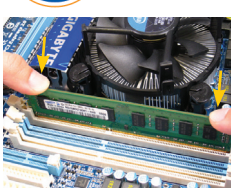

3 Paso

Paso

CALITION

Observe la orientación del módulo de memoria. Abra las piezas de sujeción de plástico ubicadas en ambos lados de la ranura de memoria. Coloque el módulo de memoria en la ranura. Como se indica en la imagen ubicada a la izquierda, coloque los dedos sobre el borde superior de la memoria, presione hacia abajo la memoria e insértela verticalmente en la ranura de memoria. Las piezas de sujeción de plástico quedarán encajadas en su lugar y sujetando al modulo de memoria cuando éste se encuentre colocado de forma correcta.

#### Preparación de la caja e instalación de la fuente de alimentación

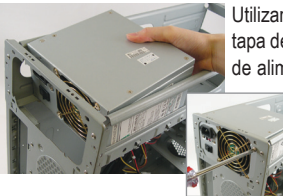

Utilizando la caja GIGABYTE como ejemplo, retire los paneles laterales y la tapa de la caja con el fin de instalar la fuente de alimentación. Coloque la fuente de alimentación en el lugar correcto del gabinete y asegúrela con tornillos. La instalación y colocación de la fuente de alimentación puede variar según el tipo de caja utilizada.

> **Para asegurar que se suministre al sistema la cantidad de energía adecuada, se recomienda la utilización de una fuente de alimentación de buena calidad. Si se utiliza una fuente de alimentación que no proporciona la energía necesaria, el resultado podría ser un sistema inestable o que no pueda ser iniciado.**

## Instalación De La Placa Madre

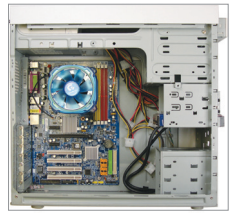

4 Paso

Paso

Extraiga el panel de protección de las I/O (entradas/salidas) original ubicada en la parte trasera de la caja y reemplácela por el panel de conexiones de la placa madre. Coloque la placa madre dentro de la caja encajándola con el hueco descubierto I/O (de entradas y salidas). Alinee los orificios de los tornillos de soporte de la placa madre con los orificios de soporte de la caja. Sujete la placa madre en su lugar con tornillos.

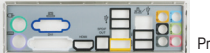

Protector de E/S

#### 5 Instalación De Una Tarjeta De Expansión

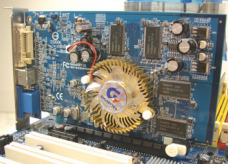

Busque una ranura de expansión que sea compatible con la tarjeta y retire la tapa de la ranura ubicada en el panel trasero de la caja. Luego, inserte la tarjeta de expansión en la ranura. Asegure el soporte de la tarjeta de expansión al panel trasero del de la caja utilizando un tornillo.

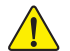

• **Antes de adquirir una tarjeta de expansión, verifique la longitud de la tarjeta para asegurarse de que pueda ser colocada en el la caja.** • **Asegúrese de que la tarjeta de expansión quede insertada por completo en la ranura.**

## Instalación De Los Dispositivos IDE Y SATA

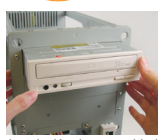

6 Paso

Tarjeta gráfica PCI Express

6-1 Instale sus unidades ópticas, como unidades de DVD-ROM y CD-ROM. Extraiga la tapa frontal para unidades de 5,25" ubicada en la parte delantera de la caja. Instale la unidad óptica en el espacio para unidades de 5,25" y sujétela con tornillos.

Instalación de una unidad óptica

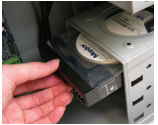

6-2 Instale sus unidades de discos duros IDE y SATA. Instale la unidad de disco duro en el espacio para unidades de disco duro ubicada dentro de la caja y asegúrela con tornillos.

Instalación de una unidad de disco duro

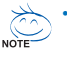

• **Se puede conectar hasta dos dispositivos IDE en un conector IDE de la placa madre. Antes de realizar la instalación, compruebe la configuración de los jumpers (principal y secundario) de los dispositivos IDE.**

• **Si se instala más de un disco duro, acceda al BIOS Setup (Configuración del BIOS) del sistema para establecer la secuencia de inicio de los discos duros.**

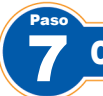

## Conexión De Los Cables A Los Conectores Internos

- 7-1 Conecte los cables en los conectores y conexiones internas de la placa madre, incluidos los conectores IDE/SATA, audio del panel frontal, USB, IEEE 1394, etc.
- 7-2 Conecte el módulo del panel frontal (diferente según el diseño de la caja y compuesto por un indicador de encendido, indicador de actividad de disco duro, altavoces, interruptor de reinicio, interruptor de encendido/apagado, etc.) de la caja a la conexión (F\_PANEL) ubicada en la placa madre.

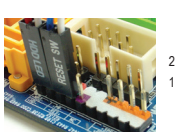

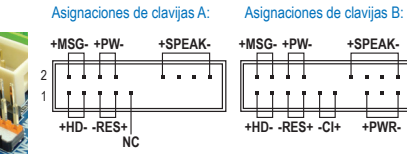

**Puertos USB Puerto de red RJ-45 Tarjeta gráfica externa**

**MSG: LED de mensajes/encendido/ suspensión PWR: LED de encendido PW: Interruptor de encendido/apagado SPEAK: Altavoces HD: LED de actividad de disco duro RES: Interruptor de reinicio CI: Header de intrusión al chasis**

Cabecera del panel frontal

Paso

**Fuente de alimentación Puerto de teclado PS/2 Puerto DVI-D Puerto HDMI Puertos eSATA Puerto IEE1394 Conectores de audio**

(Nota) Las asignaciones de clavijas para el header del panel frontal pueden ser distintas según el modelo. Consulte el manual de usuario de la placa base para obtener información sobre las asignaciones de clavijas actuales.

19 20

#### 8 Conexión de periféricos

È

#### **Panel trasero del gabinete**

Una vez que se hayan completado estos pasos, conecte los dispositivos periféricos al ordenador, dispositivos como el teclado, el ratón, el monitor, etc. Luego, conecte la alimentación, encienda el sistema e instale todo el software necesario. **Interruptor de encendido/apagado** ctor del cabl **Puerto del ratón PS/2 Puerto D-Sub Conector S/PDIF**

**Español**

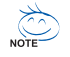

- **A sequência pela qual a instalação é feita pode variar conforme o tipo de caixa e os dispositivos usados. As instruções de instalação embaixo aplicam-se aos sistemas desktop da GIGABYTE e servem apenas como referência.**
- **Consulte o manual do utilizador incluído juntamente com a placa principal para obter as especificações desta.**

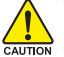

- **Antes de instalar os dispositivos, certifique-se de que estes são compatíveis com os conectores existentes no seu computador.**
- **Antes de instalar os dispositivos, certifique-se de que os dispositivos estão desligados no seu computador. Retire o cabo de alimentação da tomada elétrica para evitar danos ao dispositivos e os componentes do sistema.**
- **Coloque o computador sobre uma superfície estável para evitar uma instalação incorrecta devido a instabilidade do mesmo.**

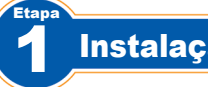

## Instalação da CPU e do dissipador de calor

#### **A. Instalação de uma CPU Intel (avance este passo se a placa principal possuir uma CPU incorporada)**

- A-1 Consulte as seguintes instruções de acordo com as especificações da CPU:
	- **Tipo A:**

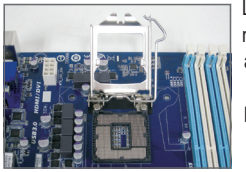

Levante a alavanca do socket da CPU e a placa de carregamento em metal irá também levantar.

- a. Se a tampa de protecção do socket estiver aparafusada ao socket da CPU, remova-a primeiro.
- b. Se a tampa de protecção do socket estiver aparafusada à placa de carregamento metálica, não a remova nesta fase. A tampa do socket poderá saltar automaticamente da placa de carregamento ao accionar a alavanca após a inserção da CPU.

#### • **Tipo B:**

Pressione a alavanca A (mais próxima da marca "n") e afaste-a do soquete para destravar. Em seguida pressione a alavanca B (mais próxima da marca " $\bigcap$ ") e afaste-a do soquete para destravar. Pressione ligeiramente a alavanca A para poder levantar a placa de contenção. Abra a placa de contenção.

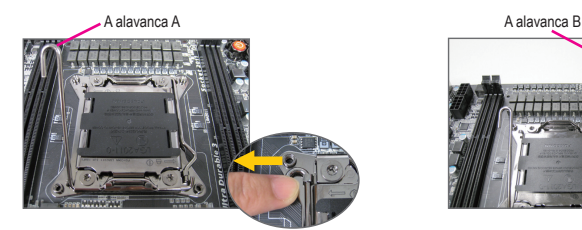

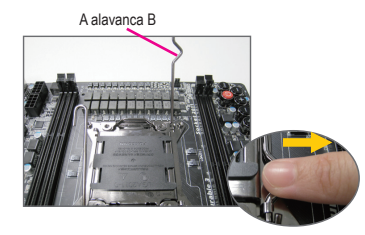

- A-2 Segure na CPU com o polegar e o dedo indicador. Alinhe o pino 1 da CPU (marca de triângulo) com o canto do socket (ou pode alinhar os entalhes existentes na CPU com as chaves de alinhamento existentes no respectivo socket) e posicione cuidadosamente a CPU na posição correta.
- A-3 Quando a CPU estiver devidamente instalada, reponha a placa de carga e empurre a alavanca do socket da CPU para que esta retome a sua posição original. Após inserir corretamente a tipo B, volte a fechar cuidadosamente a placa de contenção. Em seguida, fixe

a alavanca B abaixo da aba de retenção. A tampa do socket poderá saltar da placa de carregamento ao acionar a alavanca. Por fim, fixe a alavancaAdebaixo da aba de retenção para concluir a instalação da CPU.

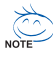

**Consulte o manual do utilizador para obter instruções detalhadas acerca da instalação da CPU.** 

#### **B. Instalação de uma CPU AMD (avance este passo se a placa principal possuir uma CPU incorporada)**

- B-1 Levante completamente a alavanca do socket da CPU. Alinhe o pino 1 da CPU (marca de triângulo) com a marca de triângulo existente no socket da CPU e posicione cuidadosamente a CPU no socket. Certifique-se de que os pinos da CPU ficam bem encaixados nos respectivos orifícios.
- B-2 Quando a CPU estiver colocada no respectivo socket, coloque um dedo sobre a parte central da CPU ao mesmo tempo que baixa a alavanca do socket e a fixa de forma a esta ficar presa.

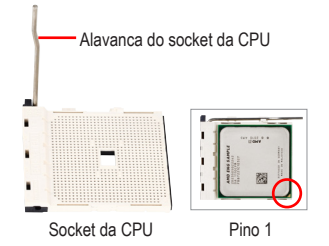

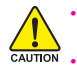

Etapa

3 Etapa • **Não force a entrada da CPU no respectivo socket. Se a CPU não estiver posicionada na direção certa não será possível instalá-la. Ajuste a posição da CPU se tal acontecer.**

• **NÃO TOQUE nos contatos do socket. Para proteger o socket da CPU, reponha sempre a capa protetora quando a CPU não estiver instalada.**

#### **C. Instalação do dissipador de calor da CPU**

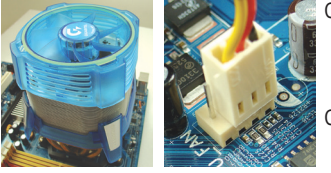

- C-1 Antes de instalar o dissipador de calor da CPU, adicione uma fina camada demassa térmica sobre a superfície daCPU. Instale depois o dissipador de calor(consulte omanual de instalação do dissipador de calor da sua CPU).
- C-2 Ligue o cabo do dissipador de calor da CPU ao conector CPU FAN existente na placa principal de forma a que este possa funcionar corretamente para evitar o sobreaquecimento da CPU.

#### 2 Instalação Da Memória

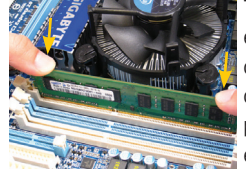

Tenha em atenção a orientação do módulo de memória. Abra as patilhas existentes em ambas as extremidades do socket do módulo de memória. Coloque o módulo de memória no socket. Tal como mostrado na imagem à esquerda, coloque os dedos sobre a extremidade superior do módulo de memória e exerça pressão para baixo para introduzir o módulo no socket na vertical. As patilhas existentes em ambas as extremidades do socket retomam a sua posição original emitindo um estalido quando o módulo de memória estiver devidamente encaixado.

#### Preparação da caixa e instalação da fonte de alimentação

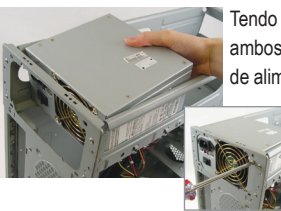

Tendo como referência o sistema desktop da GIGABYTE, comece por remover ambos os painéis laterais e a parte superior da caixa para poder instalar a fonte de alimentação. Introduza a fonte de alimentação no local correcto no chassis e

fixe-a com a ajuda de parafusos.A instalação e a posição da fonte de alimentação pode variar conforme o tipo de caixa utilizada.

**Para assegurar a alimentação do sistema, recomendamos-lhe que use uma fonte de alimentação de boa qualidade. Se utilizar uma fonte de alimentação que não tenha capacidade para fornecer a alimentação suficiente, o sistema pode ficar instável ou não conseguir iniciar-lo**

## 4 Etapa

## Instalação Da Placa Principal

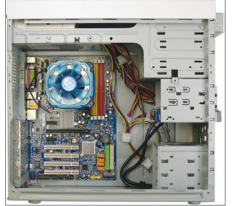

Remova o espelho I/O original a partir da parte detrás da caixa e substitua-o pelo espelho I/O da placa principal. Instale a placa principal no interior da caixa posicionando-a no respectivo espelho I/O. Alinhe os orifícios para parafusos existentes na placa principal com os orifícios correspondentes existentes na caixa. Fixe a placa principal no devido lugar com parafusos.

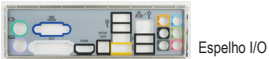

#### 5 Etapa Instalação Da Placa De Expansão

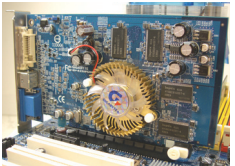

Procure uma ranhura de expansão que suporte a placa e remova a cobertura da ranhura a partir do painel traseiro da caixa. Depois, introduza a placa de expansão na ranhura. Utilize um parafuso para fixar devidamente o suporte da placa de expansão ao painel traseiro da caixa.

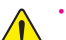

- **Antes de comprar uma placa de expansão, verifique o comprimento da placa para ter a certeza de que esta cabe na caixa.**
- Placa gráfica PCI Express
- - **Certifique-se de que a placa de expansão está totalmente introduzida na ranhura.**

## Instalação De Dispositivos IDE E SATA

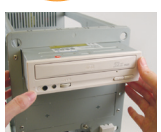

6 Etapa

> 6-1 Instale as suas unidades ópticas como, por exemplo, unidade de DVD-ROM e CD-ROM. Remova a tampa do compartimento da unidade de 5,25" a partir da parte da frente da caixa. Instale a unidade óptica no compartimento de 5,25" e fixe-a com parafusos.

IInstalação de uma unidade óptica

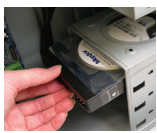

6-2 Instale as unidades de disco rígido IDE e SATA.

Introduza a unidade de disco rígido num dos compartimentos disponíveis e fixe-a com a ajuda de parafusos.

Instalação de uma unidade de disco rígido

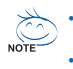

• **Um conector IDE da placa principal permite a ligação de um máximo de dois dis positivos IDE. Antes da instalação, verifique as definições dos jumpers (principal e secundário) do seus dispositivos IDE.** • **Se tiver mais do que uma unidade de disco rígido instalada, entre na página de configuração do BIOS para definir a sequência de arranque das unidades de disco rígido.**

## Ligação Dos Cabos Aos Conectores Internos

- 7-1 Ligue os cabos aos conectores internos e aos conectores existentes na placa principal incluindo os conectores IDE/SATA, o conector de áudio do painel frontal, o conector USB, os conectores IEEE 1394, etc.
- 7-2 Ligue o módulo do painel frontal (varia conforme o design da caixa e pode incluir um LED indicador de alimentação, de atividade da unidade de disco rígido, altofalantes, botão de reposição do sistema, comutador de alimentação, etc.) da caixa ao conector respectivo (F\_PANEL) existente na placa principal.

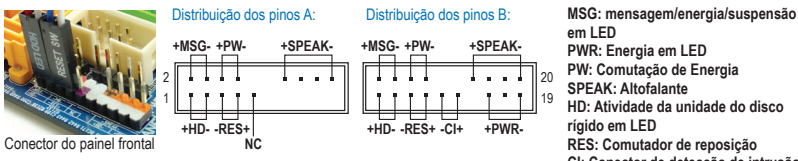

**HD: Atividade da unidade do disco RES: Comutador de reposição CI: Conector de detecção de intrusão no chassis**

(Nota) A distribuição dos pinos do conector do panel frontal pode variar conforme o modelo. Consulte o manual do utilizador incluído juntamente com a placa principal para mais informações sobre a distribuição dos pinos.

#### 8 Ligação Dos Periféricos

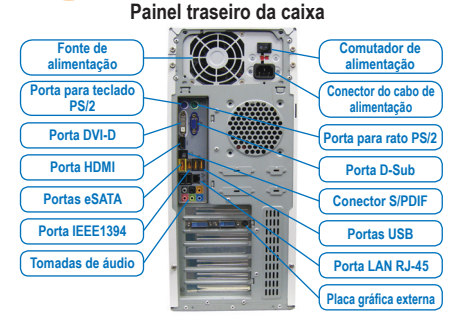

Quando tiver concluído as etapas acima, ligue os periféricos ao computador como, por exemplo, o teclado, o mouse, o monitor, etc. Depois, ligue a alimentação, proceda ao arranque do sistema e instale todo o software necessário.

7 Etapa

Etapa

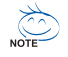

- **La séquence d'installation peut différer selon le type de boitier et de matériels utilisés. Les instructions d'installation ci-dessous s'appliquent aux systèmes de bureaux GIGABYTE et servent uniquement de référence.**
- **Consultez le guide d'utilisation inclus pour des spécifications détaillées de la carte mère.**
- **Avant d'installer les composants, assurez vous que votre matériel est compatible avec les connecteurs de votre ordinateur.**

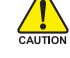

• **Avant d'installer les appareils, assurez-vous d'éteindre les appareils et votre ordinateur. Débranchez le cordon d'alimentation de la prise de courant pour éviter d'endommager les appareils et les composants du système.**

• **Placez l'ordinateur sur une surface stable pour éviter qu'il ne soit secoué suite à une installation inappropriée.**

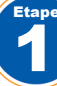

Installation Du Processeur Et Ventilateur Du Processeur

#### **A. Installation d'un processeur Intel (sautez cette étape si la carte mère comprend un CPU intégré)**

A-1 Reportez-vous aux instructions suivantes en fonction des caractéristiques de votre CPU :

• **Type A:**

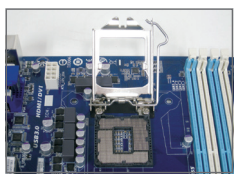

Soulevez le levier du socket CPU et la plaque de pression métallique se lève également.

- a. Si le cache de protection du socket est fixé sur le socket CPU, retirez-le d'abord.
- b. Si le couvercle de protection du socket est fixé sur la plaque métallique de pression, ne le retirez pas pour l'instant. Le couvercle de la prise peut sortir automatiquement de la plaque de chargement pendant le processus de ré-engagement du levier après l'insertion du CPU.

#### • **Type B:**

Poussez le levier A (le plus près du symbole « $\bigcap$ ») vers le bas et l'extérieur du socket pour l'ouvrir. Puis poussez le levier B (le plus près du symbole « $\bigcap$ ») vers le bas et l'extérieur du socket et soulevezle. Appuyez doucement sur le levier A pour permettre à la plaque de maintient de monter. Ouvrez la plaque de maintient.

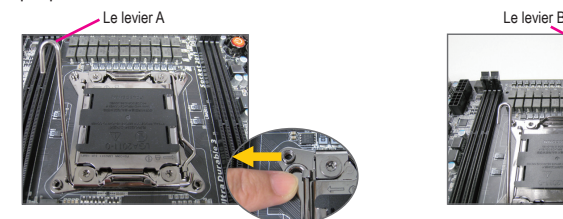

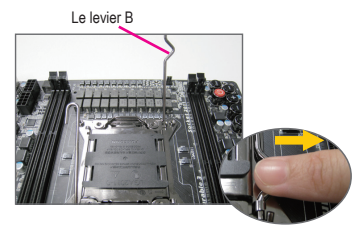

- A-2 Tenez le processeur entre votre pouce et votre index. Alignez la marque (triangle) de la broche un du processeur avec le coin de la broche un de la prise du processeur (ou bien alignez les encoches du processeur avec les clés d'alignement de la prise) et insérez doucement le processeur en place.
- A-3 Une fois que le processeur est correctement inséré, remplacez la plaque de charge et repoussez le levier dans la position de blocage.

Une fois que le type B a été installé correctement, remettez la plaque de maintient en faisant attention. Puis remettez le levier B en position. Le couvercle du socket sera enlevé de la plaque de maintient pendant le processus d'engagement du levier. Enfin, remettez le levier A en position initiale pour terminer l'installation du CPU.

Pour des instructions détaillées sur l'installation du CPU, veuillez vous référer au manuel **NOTE d'utilisation.** 

#### **B. Installation d'un processeur AMD (sautez cette étape si la carte mère comprend un CPU intégré)**

- B-1 Montez à fond le levier le levier du support processeur. Alignez la broche un du processeur (petit triangle) avec le triangle situé sur la prise du processeur et insérez doucement le processeur. Assurez-vous que les broches du processeurs'adaptent parfaitement dans leurs trous.
- B-2 Une fois que le processeur est positionné, placez un doigt sur le milieu du processeur, en baissant le levier du support et en le verrouillant dans la position de blocage.

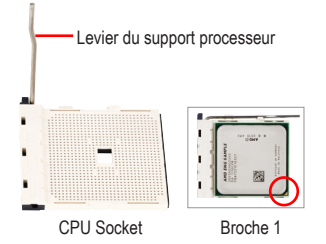

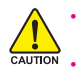

• **Ne faites pas entrer le processeur dans la prise du processeur en forçant. Le processeur ne s'adaptera pas s'il n'est pas orienté correctement. Réglez l'orientation du processeur si cela se produit.** • **NE touchez PAS les contacts de la prise ; pour protéger la prise du processeur, replacez toujours le couvercle de protection de la prise lorsque le processeur n'est pas installé**

#### **C. Installation du ventilateur du processeur**

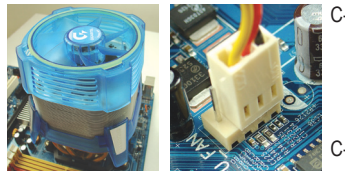

- C-1 Avant d'installer le ventilateur du processeur, veuillez tout d'abord mettre une fine couche de pâte de dissipateur thermique sur la surface du processeur. Installez ensuite le ventilateur (consultez le guide d'installation de votre ventilateur de processeur).
- C-2 Reliez le câble du ventilateur du processeur au connecteur du ventilateur du processeur (CPU\_FAN) situé sur la carte mère de façon à ce que le ventilateur puisse fonctionner correctement pour empêcher le processeur de surchauffer.

#### 2 Installation De La Mémoire

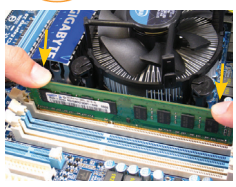

Notez l'orientation du module de la mémoire. Enclenchez les attaches de rétention aux deux extrémités de la prise de la mémoire. Placez le module de mémoire sur la prise. Placez, de la façon indiquée sur l'image de gauche, vos doigts sur le bord supérieur de la mémoire, poussez la mémoire vers le bas et insérez-la verticalement dans la prise de la mémoire. Les attaches situées aux deux extrémités de la prise se refermeront en place une fois que le module de la mémoire est correctement inséré.

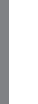

3 Etape

Etape

#### Préparation Du Boîtier Et Installation D'un Bloc D'alimentation

En utilisant un système de bureau GIGABYTE comme dans l'exemple donné, retirez tout d'abord les deux côtés et le dessus du casier afin d'installer le bloc d'alimentation. Placez le bloc d'alimentation à l'endroit approprié dans le

boîtier et fixez-le à l'aide des vis. L'installation et le placement du bloc d'alimentation peuvent varier selon le type de boîtier utilisé.

**Pour être sûr qu'une puissance suffisante puisse être délivrée à votre système, l'utilisation d'une alimentation de bonne qualité est recommandée. L'utilisation d'un bloc d'alimentation ne fournissant pas la puissance requise peut entraîner une instabilité du système ou l'incapacité du système à être lancé.**

## Installation De La Carte Mère

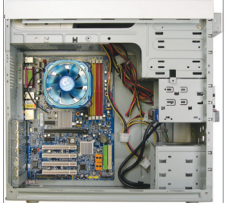

4 Etape

Etape

Retirez le bouclier d'Entrée/sortie original de l'arrière du boîtier et remplacez-le par le bouclier d'Entré/sortie de la carte mère. Placez la carte mère à l'intérieur du boîtier en la positionnant dans son bouclier d'Entré/sortie. Alignez les trous des vis de montage de la carte mère avec les trous de montage correspondants du boîtier. Fixez la carte mère en place à l'aide les vis.

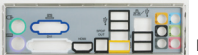

Bouclier Entrée/Sortie (I/O)

#### 5 Installation D'une Carte D'extension

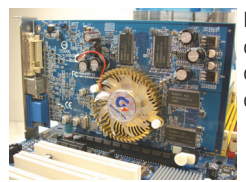

Repérez une fente d'extension qui accepte votre carte puis retirez le couvercle de la fente du panneau arrière du boîtier. Insérez ensuite la carte d'extension dans la fente. Fixez le support de la carte d'extension sur le panneau arrière du boîtier à l'aide d'une vis.

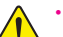

• **Avant d'acheter une carte d'extension, vérifiez la longueur de la carte, en vous assurant qu'elle est adaptée à votre boîtier.**

Carte graphique PCI Express

- CAUTION
	- **Assurez-vous que carte d'extension est complètement enfoncée dans la fente.**

## Installation Des Appareils Ide Et Sata

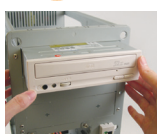

6 Etape

> 6-1 Installez votre lecteur optique, comme un DVD-ROM ou un CD-ROM. Retirez la couvercle de la baie du lecteur 5.25 pouces qui couvre le devant du boîtier. Montez le lecteur optique dans la baie du lecteur 5.25 pouces et fixez-le à l'aide de vis.

Installation d'un lecteur optique

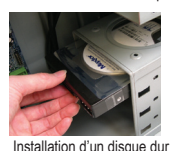

6-2 Installez vos disques durs IDE et SATA.

Installez le disque dur dans une baie de lecteur à l'intérieur du boîtier et fixez-le à l'aide de vis.

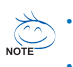

- **Un connecteur de carte mère IDE peut connecter jusqu'à deux appareils IDE. Avant l'installation, vérifiez les réglages du cavalier (maître et esclave) de vos appareils IDE.**
- **Si plus d'un disque dur est installé, entrez dans les Réglages BIOS du système pour configurer la séquence de lancement du disque dur.**

## Connexion Des Câbles Aux Connecteurs Internes

- 7-1 Reliez les câbles aux connecteurs internes et aux en-têtes de la carte mère, y compris les connecteurs IDE/SATA, le connecteur audio du panneau avant, les en-têtes USB, IEEE 1394, etc.
- 7-2 Attachez le module du panneau avant (différent selon la conception du boîtier, la consistance de l'indicateur de courant, l'indicateur de l'activité du disque dur, les haut-parleurs, la commande de réinitialisation, la commande marche/arrêt, etc.) du boîtier sur l'en-tête du panneau avant (F\_PANEL) de la carte mère.

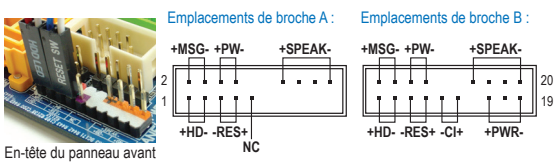

**MSG : DEL Message/Marche/Veille PWR : DEL de marche PW: Commande marche/arrêt SPEAK: Haut-parleur HD: DEL d'activité du disque dur RES: Commande de réinitialisation CI : En-tête d'instructions du châssis**

(Remarque) Les emplacements de broche du panneau avant peuvent être différentes de ceux indiqués sur le schéma. Consultez le mode d'emploi de la carte mère pour trouver l'emplacement réel des broches.

#### 8 Etape Connexion des périphériques

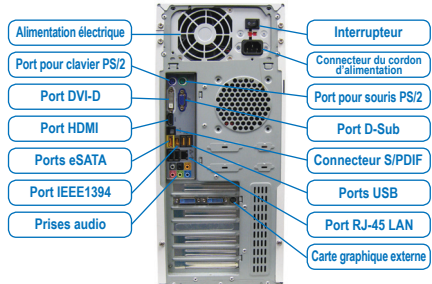

**Panneau arrière du boîtier**

7 Etape

> Une fois que vous avez terminé les étapes ci-dessus, reliez les appareils périphériques à l'ordinateur, comme le clavier, la souris, le moniteur, etc. Connectez ensuite à l'alimentation, allumez le système et installez tous les logiciels requis.

**Français**

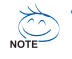

- **La sequenza dell'installazione può differire a seconda del tipo di case e dei dispositivi utilizzati. Le istruzioni per l'installazione indicate in basso si applicano ai sistemi desktop GIGABYTE e sono solo di riferimento.**
- **Per specifiche dettagliate sulla scheda madre, fare riferimento al manuale utente incluso.**

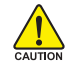

- **Accertarsi che i dispositivi siano conformi ai connettori sul computer, prima di installarli.** • **Prima dell'installazione, accertarsi che i dispositivi e il computer siano spenti. Scollegare il cavo**
- **elettrico dalla presa per evitare di danneggiare i dispositivi e i componenti del sistema.**
- **Posizionare il computer su una superficie stabile per ovviare ai problemi di un'installazione non corretta dovuta a oscillazioni.**

## Installazione Della CPU E Della Ventola

#### **A. Installazione di una CPU Intel (saltare questa fase se la scheda madre ha una CPU integrata)**

- A-1 Fare riferimento alle seguenti istruzioni in base alle specifiche della CPU:
	- **Tipo A:**

1 Fase

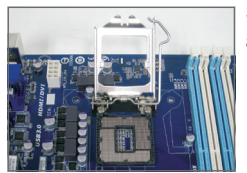

- Sollevare la leva del socket della CPU e la piastra metallica si solleva allo stesso modo.
- a. Se il coperchio del socket protettivo è fissato al socket della CPU, è necessario prima rimuoverlo.
- b. Se la copertura della presa dalla piastra protettiva è fissata sulla piastra di carico in metallo, non rimuoverla in questa fase. La copertura della presa potrebbe apparire automaticamente fuori dalla piastra di carico durante il processo di reinnesto della leva dopo aver inserito la CPU.

• **Tipo B:**

Abbassare la leva A (la più vicina al contrassegno " $\Box$ ") allontanandola dal socket per sganciarlo. Quindi abbassare la levetta B (la più vicina al contrassegno "A") allontanandola dal socket e alzare. Premere delicatamente sulla leva A per consentire alla placchetta di fermo di alzarsi. Aprire la placchetta.

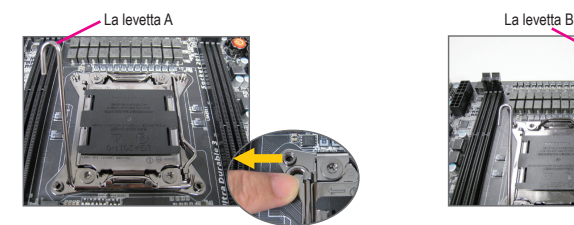

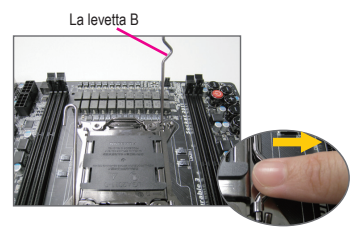

- A-2 Afferrare la CPU con il pollice e l'indice. Allineare il segno del pin uno della CPU (triangolo) con l'angolo del pin uno dell'alloggiamento (oppure allineare le tacche della CPU ai segni sull'alloggiamento) e inserire delicatamente la CPU al suo posto.
- A-3 Una volta inserita correttamente la CPU, rimettere la piastra e spingere indietro la leva dell'alloggiamento in posizione di blocco.

Una volta correttamente inserita la tipo A, riposizionare con cura la placchetta di fermo. Quindi fissare la levetta B sotto la sua linguetta di arresto. Il coperchio del socket può saltar fuori dalla placchetta di fermo durante l'operazione di aggancio della leva. Infine, per completare l'installazione della CPU, spingere la leva A sotto la sua linguetta di arresto.

**Per istruzioni dettagliate sull'installazione della CPU, fare riferimento al manuale dell'utente.** 

#### **B. Installazione di una CPU AMD (saltare questa fase se la scheda madre ha una CPU integrata)**

- B-1 Sollevare completamente la leva dell'alloggiamento della CPU. Allineare il pin uno della CPU (simbolo del triangolino) con il segno del triangolo sull'alloggiamento ed inserire delicatamente la CPU. Accertarsi che i pin della CPU si inseriscano perfettamente nei fori.
- B-2 Una volta inserita, poggiare un dito al centro della CPU, abbassando la leva dell'alloggiamento e bloccandola in posizione.

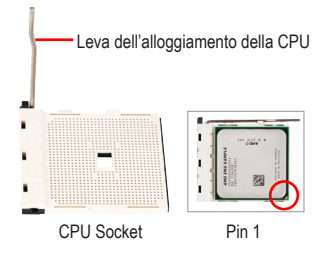

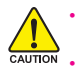

• **Non forzare la CPU nell'alloggiamento. La CPU non può essere inserita, se orientata in maniera errata. In questo caso, orientare correttamente la CPU.**

• **NON toccare i contatti dell'alloggiamento. Per proteggere l'alloggiamento della CPU, riposizionare sempre le coperture di protezione quando la CPU non è installata.**

#### **C. Installazione della ventola della CPU**

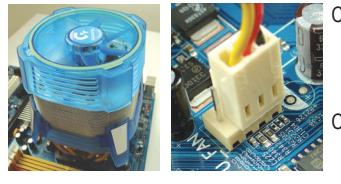

- C-1 Prima di installare la ventola della CPU, aggiungere uno strato sottile di pasta dissipatrice sulla superficie della CPU stessa. Quindi installare la ventola (fare riferimento al relativo manuale d'installazione)
- C-2 Collegare il cavo della ventola al connettore CPU FAN sulla scheda madre, in modo che possa funzionare correttamente evitando il surriscaldamento della CPU.

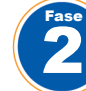

Fase

## Installazione Del Modulo Di Memoria

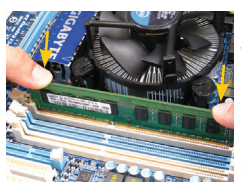

Fare attenzione all'orientamento del modulo di memoria. Distribuire le clip di fissaggio su entrambe le estremità dell 'alloggiamento della memoria. Inserire il modulo di memoria nell'alloggiamento. Come indicato nell'immagine a sinistra, poggiare le dita sul bordo superiore del modulo di memoria spingendolo verso il basso ed inserendolo in verticale nell'alloggiamento. Le clip sulle estremità dell'alloggiamento scatteranno, una volta inserito il modulo.

#### 3 Preparazione Del Case E Installazione Dell'alimentazione

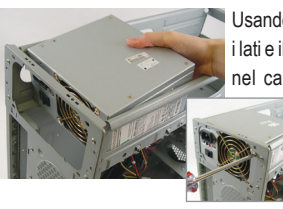

Usando il sistema desktop GIGABYTE come esempio, rimuovere prima entrambi i lati e il coperchio del case per inserire l'alimentazione. Posizionare l'alimentatore nel case correttamente e fissarlo con le viti. L'installazione e la posizione dell'alimentazione possono variare a seconda del tipo di case utilizzato.

> **Per garantire un'alimentazione sufficiente al sistema, si consiglia di utilizzare un alimentatore di buona qualità.**

## Installazione Della Scheda Madre

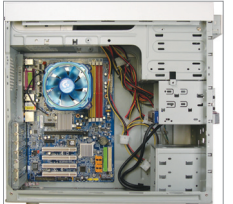

4 Fase

Fase

Rimuovere la maschera posteriore del case e sostituirla con quella della scheda madre. Collocare la scheda madre all'interno del case posizionandolo nella sua maschera posteriore. Allineare i fori per le viti di montaggio sulla scheda madre con i fori corrispondenti sul case. Fissare la scheda madre con le viti.

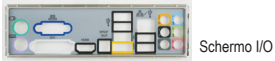

#### 5 Installazione Di Una Scheda Di Espansione

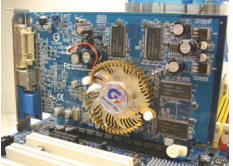

Individuare uno slot di espansione che supporti la scheda e togliere il suo coperchio dal pannello posteriore del case. Inserire la scheda di espansione nello slot. Fissare con una vite la staffa della scheda di espansione al pannello posteriore del telaio.

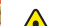

• **Prima di acquistare una scheda di espansione, controllare la lunghezza della scheda, assicurandosi che sia adatta al telaio.**

Scheda grafica PCI Express

- CAUTION
- **Accertarsi che la scheda di espansione sia completamente inserita nello slot.**

## Installazione Di Dispositivi IDE E SATA

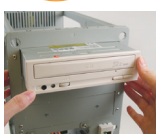

6 Fase

> 6-1 Installare le unità ottiche, come DVD-ROM e CD-ROM. Rimuovere il coperchio dell'alloggiamento dell'unità da 5,25" sulla parte anteriore del case. Montare l'unità ottica nell'alloggiamento da 5,25" e fissarla con le viti.

Installazione di un'unità ottica

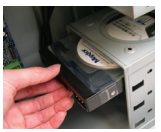

6-2 Installare dischi rigidi IDE e SATA.

Installare il disco rigido nell'alloggiamento all'interno del case e fissarlo con le viti.

Installazione di un disco rigido

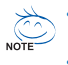

- **Un connettore IDE della scheda madre può collegare fino a due dispositivi IDE. Prima dell'installazione controllare le impostazioni dei jumper (master e slave) sui dispositivi IDE.**
- **Se è installato più di un disco rigido, accedere al BIOS Setup del sistema per impostare la sequenza di avvio del disco rigido.**

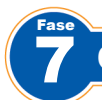

Fase

## Collegameno Dei Cavi Ai Connettori Interni

- 7-1 Collegare i cavi ai connettori interni e ai connettori sulla scheda madre, inclusi i connettori IDE/SATA e quelli dell'audio del pannello frontale, USB, IEEE 1394 ecc.
- 7-2 Collegare il modulo del pannello frontale (diverso a seconda della struttura del case e che è composto da spia di alimentazione, spia dell'attività del disco rigido, altoparlanti, tasto di reset, tasto di accensione, ecc.) dal case al connettore del pannello frontale (F\_PANEL) sulla scheda madre.

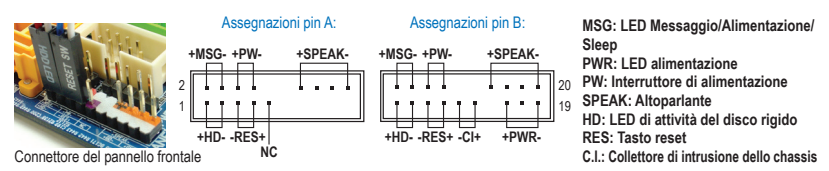

(Nota) Le assegnazioni dei pin del pannello frontale possono differire da modello a modello. Fare riferimento al manuale utente della scheda madre per le assegnazioni reali dei pin.

#### 8 Periferiche Di Connessione

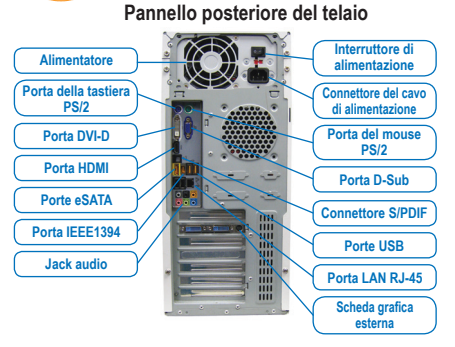

Una volta completate le fasi di cui sopra, collegare le periferiche come tastiera, mouse, monitor ecc., al computer. Quindi collegare l'alimentazione, accendere il sistema e installare il software necessario.

**Italiano**

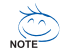

- **Последовательность установки компонентов может зависеть от типа корпуса и устанавливаемых устройств. Приведенные ниже инструкции по установке относятся к настольным компьютерам GIGABYTE и предназначены только для справки.**
- **Спецификации вашей системной платы приведены в Руководстве по использованию платы.**
	- **Перед началом установки у6едитесь, что разъемы устанавливаемых устройств соответствуют разъемам системной платы и корпуса.**

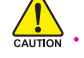

- **Перед началом установки выключите устройства и компьютер. Отключите провод питания от розетки сети питания. В противном случае имеется вероятность повреждения подключаемых устройств и компонентов компьютера.**
- **Устанавливайте компьютер на твердую и устойчивую поверхность , поскольку качание и тряска могут привести к неправильной установке .**

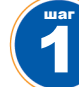

Установка процессора и теилоотвода процессора

#### **А. Установка процессора Intel (пропустите эту итерацию, если на системной плате установлен встроенный ЦП)**

- A-1 Обратитесь к инструкции, составленной в соответствии со спецификацией процессора:
	- **Тип А:**

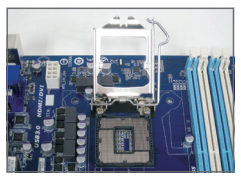

Поднимите рычаг и металлическую пластину, фиксирующие процессор в разъеме

- a. Если на процессорном разъеме установлена защитная крышка, перед выполнением последующих операций удалите ее.
- b. Если на металлической пластине процессорного разъема установлена защитная крышка, не удаляйте ее на данном этапе. Крышка процессорного разъема будет удалена автоматически после установки процессора в разъем и фиксации рычага.

• **Тип B:**

Нажмите на рычаг А (ближайший к маркировке " $\Box$ ") вниз и в сторону от процессорного разъёма, чтобы освободить его. Далее нажмите на рычаг В (ближайший к маркировке " $\ominus$ ") вниз и в сторону от процессорного разъёма, чтобы освободить его, затем поднимите его. Аккуратно надавите на рычаг А, чтобы приподнять прижимную рамку. Откиньте прижимную рамку.

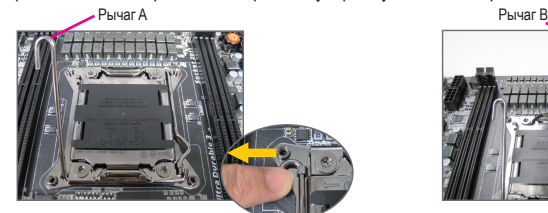

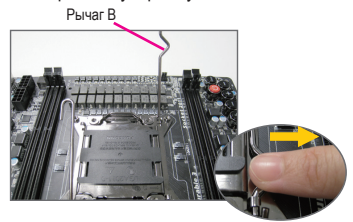

- A-2 Возьмите процессор большим и указательным пальцами, совместите 1-й контакт процессора с маркировкой в виде золотистого треугольника с 1-м контактом на разъеме (или совместите выемки на процессоре с выступами на разъеме) и аккуратно вставьте процессор в разъем.
- A-3 Убедившись, что процессор установлен правильно, опустите прижимную рамку, а затем рычаг крепления процессора.

После того как процессор в исполнении тип B правильно установлен аккуратно верните прижимную рамку в прежнее положение. Закройте рычаг В и заведите его под фиксирующее крепление. Защитная крышка разъёма может самопроизвольно открепиться от прижимной рамки в процессе фиксации рычага. Теперь, закройте рычаг А и заведите его под фиксирующее крепление для завершения установки процессора.

**Подробная инструкция по установке ЦП размещена в соответствующем разделе Руководства пользователя.** 

#### **В. Установка процессора AMD (пропустите эту итерацию, если на системной плате установлен встроенный ЦП)**

- B-1 Поднимите рычаг процессорного разъема вверх по упора. Совместите 1-й контакт процессора с маркировкой в виде маленького треугольника с треугольником на процессорном разъеме и аккуратно вставьте процессор в разъем. Убедитесь, что контактные штырьки процессора надежно вошли в отверстия разъема.
- B-2 Установив процессор в разъем, нажмите пальцем на середину процессора, опустите рычаг и зафиксируйте его в крайнем нижнем положении.

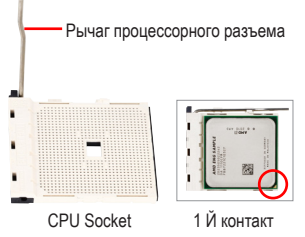

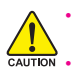

шаг

шаг

• **При установке процессора в разъем не прикладывайте к нему больших усилий. При неправильной ориентации процессор не войдет в разъем. В таком случае измените ориентацию процессора.** • **НЕ КАСАИТЕСЬ контактов процессорного разъема! Когда процессор не установлен, для защиты контактов процессорного разъема всегда устанавливайте на прижимную рамку защитную крышку.**

#### **С. Установка теплоотвода процессора**

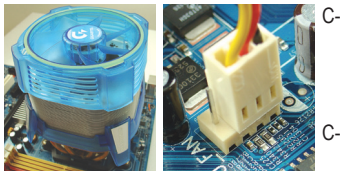

- C-1 Перед установкой теплоотвода нанесите на поверхность процессора тонкий слой термопасты. После этого установите теплоотвод (за инструкциями по установке обратитесь к Руководству по установке теплоотвода) .
- C-2 Подключите про вод питания теплоотвода к разъему CPU\_ FAN на системной плате. Это обеспечит правильную работу теплоотвода и позволит предотвратить перегрев процессора.

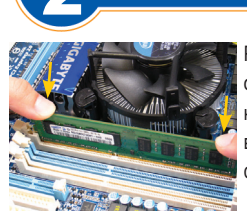

## Установка модулей памяти

Расположите модуль ОЗУ должным образом. Освободите DIMM-разъем от фиксаторов и установите модуль памяти в разъём. Нажимая пальцами на верхний край модуля, как показано на рисунке слева, вставьте его вертикально в разъём. Когда модуль памяти войдёт в разъём до упора, фиксаторы надежно зафиксируют его в разъеме.

### Подготовка корпуса и установка блока питания

Рассмотрим в качестве примера корпус GIGABYTE. Чтобы установить в корпус блок питания, снимите боковые стенки и верхнюю крышку корпуса. Установите блок питания в соответствующий отсек и закрепите его на месте с помощью винтов. Порядок установки и размещение блока питания для различных корпусов могут различаться.

> **Чтобы обеспечить подачу достаточного питания на все компоненты компьютера, рекомендуется использовать высококачественный и мощный блок питания. Если мощность блока питания недостаточна, компьютер будет работать нестабильно или не сможет загрузиться.**

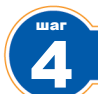

шаг

## 4 Установка системной платы

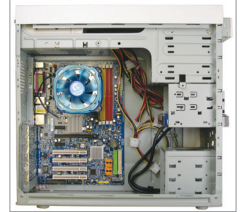

Снимите заглушку разъемов ввода/вывода на задней панели корпуса и установите на ее место панель разъемов ввода/вывода из комплекта поставки системной платы. Установите системную плату в корпусе, совместив разъемы на задней панели системной плате с отверстиями на панели ввода/вывода. Совместите крепежные отверстия системной платы с соответствующими отверстиями корпуса. Закрепите системную плату в корпусе ПК с помощью винтов.

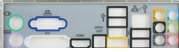

Заглушка разъемов ввода/вывода

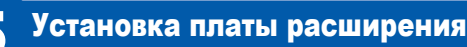

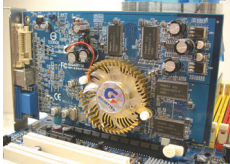

Графическая PCI Express плата

Определите разъем расширения, совместимый с устанавливаемой платой расширения. Удалите заглушку разъема на задней панели корпуса. Установите плату расширения в разъем. Закрепите планку платы расширения на задней панели корпуса с помощью винта.

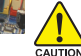

• **Перед покупкой платы расширения выясните ее габариты (длину) и убедитесь, что данное устройство можно установить в корпус вашего ПК.**

• **Убедитесь, что плата расширения вошла в разъем до упора.**

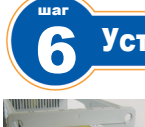

## 6 Установка IDE- и SATA-устройств

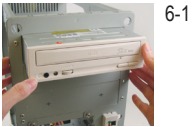

6-1 Установка оптического накопителя (DVD-ROM и CD-ROM). Удалите заглушку 5,25-дюйм отсека на передней панели корпуса. Установите оптический накопитель в отсек и закрепите устройство винтами.

Установка оптического накопителя

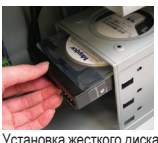

6-2 Установка жесткого IDE- и SATA-диска

Установите жесткий диск в отсек для жесткого диска и закрепите его винтами.

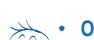

• **Один разъем IDE на системной плате поддерживает два IDE-устройства. Перед установкой IDE-устройств определите с помощью перемычек соответствующий режим работы (master или slave).**

• **Если вы установили в компьютер несколько жестких дисков, вызовите меню настроек BIOS Setup и определите жесткий диск, с которого будет загружаться система.**

# шаг

шаг

## 7 Подключение кабелей к внутренним разъемам

- 7-1 Подключите интерфейсные кабели к внутренним разъемам на системной плате: IDE/SATA, Audio на передней панели, USB, IEEE 1394 и т.п.
- 7-2 Подключите элементы на передней панели корпуса ПК (количество и расположение элементов зависит от модели корпуса; обычно, на передней панели присутствуют индикатор питания, индикатор активности жесткого диска, динамик корпуса, кнопка перезагрузки и кнопка питания) к разъему передней панели (F\_PANEL) на системной плате.

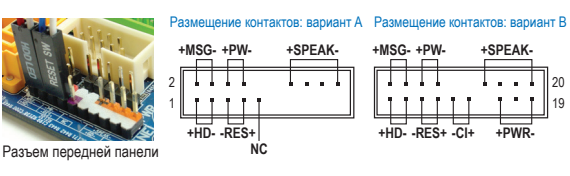

**MSG: Индикатор сообщения/ питания/ожидания PWR: Индикатор питания PW: Кнопка включения питания SPEAK: Динамик корпуса HD: Индикатор активности жесткого диска RES: Кнопка перезагрузки CI: Датчик вскрытия корпуса**

(Примечание) Расположение контактов разъема передней панели для различных моделей плат может различаться. Назначение контактов разъема F\_PANEL приведено в Руководстве пользователя системной платы.

## 8 Подключение периферийных устройств

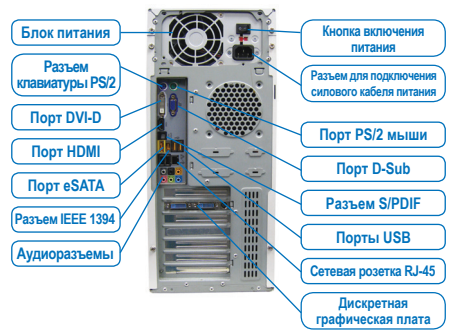

Выполнив вcе перечисленные действия, подключите к компьютеру периферийные устройства: клавиатуру, мышь, монитор и т.п. Подключите вилку силового кабеля в сетевую розетку, включите ПК и установите необходимое программное обеспечение.

#### **Расположение разъемов на задней панели**

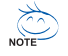

• **Kolejność instalacji może się różnić w zależności od typu obudowy oraz instalowanych urządzeń. Poniższa kolejność instalacji została pokazana na przykładzie systemu GIGABYTE i służy jedynie celom informacyjnym.**

• **W celu uzyskania dokładnej specyfikacji płyty głównej, proszę skorzystać z instrukcji użytkownika.**

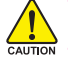

1 Krok • **Przed zainstalowaniem urządzeń, upewnij się że są one kompatybilne ze złączami w twoim komputerze.**

- **Przed instalacją urządzeń upewnij się że zarówno one jak i komputer są wyłączone. Odłącz kabel zasilający od zasilacza by uniknąć uszkodzenia sprzętu.**
- **Umieść komputer na stabilnej powierzchni by uniknąć nieprawidłowej instalacji będącej wynikiem wstrząsów.**

## Instalacja procesora i wentylatora procesora

#### **A. Instalacja procesora Intel (możesz pominąć ten etap, jeśli Twoja płyta główna posiada zintegrowany procesor)**

A-1 Zapoznaj się z poniższymi instrukcjami w oparciu o specyfikację procesora:

#### • **Typ A:**

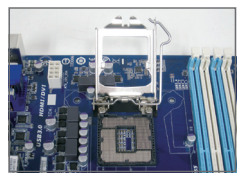

Unieś dźwignię gniazda procesora, metalowa osłona również zostanie podniesiona.

- a. Jeżeli płytka zabezpieczająca gniazdo procesora jest zamocowana do gniazda, należy ją najpierw usunąć.
- b. Jeżeli płytka zabezpieczająca gniazdo procesora jest zamocowana do gniazda, nie należy jej usuwać na tym etapie. Płytka zabezpieczająca gniazdo procesora może automatycznie odskoczyć od gniazda podczas procesu zakładania dźwigni po umieszczeniu procesora.

• **Typ B:**

Naciśnij w dół i w bok dźwignię A (najbliżej oznaczenia "n"), aby otworzyć socket. Następnie naciśnij w dó i w bok dźwignię B (najbliżej oznaczenia "n"). Delikatnie naciśnij dźwignię A, aby pozwolić metalowej osłonie unieść się.

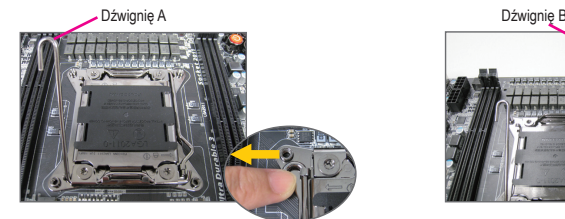

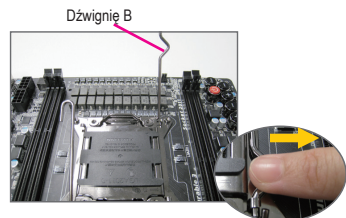

- A-2 Trzymając pewnie procesor pomiędzy kciukiem a palcem wskazującym wyrównaj mały złoty trójkąt na brzegu procesora z rogiem wskazującym pin pierwszy na gnieździe procesora (lub zrównaj wcięcia na procesorze z nacięciami na złączu) i delikatnie włóż procesor do gniazda.
- A-3 Gdy procesor jest już prawidłowo osadzony, należy umieścić na nim płytkę zabezpieczającą i przesunąć dźwignię gniazda procesora z powrotem do pozycji zamkniętej. Kiedy procesor typ B jest prawidłowo włożony, delikatnie wyciągnij płytkę. Zabezpiecz dźwignię B. Osłona socketu może odskoczyć w momencie unoszenia dźwigni. Na koniec zabezpiecz dźwignię A w celu zakończenia procesu instalacji CPU.

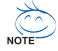

**Szczegółówa instukcja instalacji procesora znajduje się w instrukcji obsługi.**

#### **B. Instalacja procesora AMD (możesz pominąć ten etap, jeśli Twoja płyta główna posiada zintegrowany procesor)**

- B-1 Podnieś dźwignię blokady gniazda procesora. Dopasuj pierwszy pin procesora (oznaczony małym trójkątem) z oznaczeniem na gnieździe i delikatnie umieść procesor w gnieździe. Upewnij się że piny procesora dokładnie pasują do otworów.
- B-2 Po umieszczeniu procesora w gnieździe, przytrzymaj palcem środek procesora i opuść dźwignię blokując tym samym jego położenie.

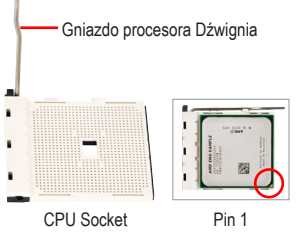

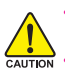

• **Nie umieszczaj procesora w gnieździe na siłę. Nie ma możliwości niepoprawnego włożenia procesora. Jeśli zajdzie taka potrzeba, popraw dopasowanie procesora.**

• **Uwaga! W żadnym wypadku nie należy dotykać złączy gniazda procesora. W celu ochrony gniazda procesora, zawsze należy zakładać to zabezpieczenie jeśli procesor nie jest zainstalowany.**

#### **C. Instalacja chłodzenia procesora**

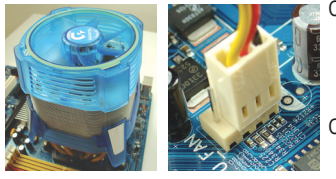

- C-1 Przed instalacją chłodzenia procesora, proszę nałożyć cienką warstwę pasty termoprzewodzącej na powierzchni procesora. Dopiero wtedy zamocuj wentylator (skorzystaj z instrukcji instalacji dołączonej do chłodzenia).
- C-2 Podłącz kabel zasilający wentylator do złącza CPU\_FAN umieszczonego na płycie głównej zapewniając w ten sposób jego właściwą pracę.

#### 2 Instalacja pamięci

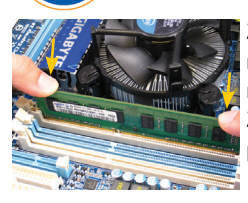

Krok

3 Krok

Zwróć uwagę na ułożenie modułów pamięci. Odchyl zatrzaski zabezpieczające na obu końcach gniazda. Umieść moduł pamięci w gnieździe. Jak pokazano na obrazku po lewej stronie, umieść palec na górze modułu pamięci i dociśnij. Zatrzaski na obu końcach gniazda powinny się zamknąć, blokując w ten sposób pamięć w prawidłowej pozycji.

## Przygotowanie obudowy i instalacja zasilacza

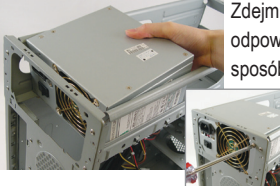

Zdejmij oba boki i górę obudowy w celu instalacji zasilacza. Umieść zasilacz w odpowiednim miejscu w skrzynce i zabezpiecz go śrubami. Jego lokalizacja oraz sposób umieszczenia może się różnić w zależności od użytego typu obudowy.

> **W celu dostarczenia komputerowi odpowiedniej ilości energii, zaleca się użycie zasilacza dobrej jakości. Jeśli użyty zasilacz będzie za słaby, system może pracować niestabilnie lub nie będzie dał się uruchomić.**

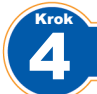

Krok

## Instalacja płyty głównej

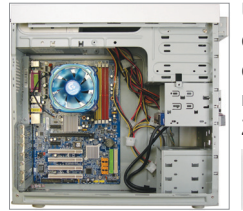

Usuń oryginalną tylną blaszkę z obudowy i zastąp ją egzemplarzem dostarczonym razem z obudową. Umieść płytę główną wewnątrz obudowy dopasowując jej pozycję do umieszczonej wcześniej blaszki. Dopasuj otwory montażowe w płycie głównej z odpowiadającymi im otworami w obudowie. Zabezpiecz płytę główną przy pomocy śrub.

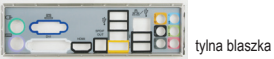

#### 5 Instalacja kart rozszerzeń

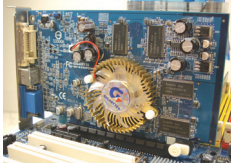

Znajdź gniazdo odpowiednie dla karty którą chcesz zainstalować i usuń zabezpieczenie gniazda z tyłu obudowy. Następnie umieść kartę w gnieździe i zabezpiecz jej pozycję w obudowie przy pomocy śruby.

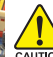

• **Przed zakupem karty, sprawdź jej długość i upewnij się że pasuje ona do obudowy.**

• **Upewnij się że karta jest prawidłowo umieszczona w gnieździe.**

Karta graficzna PCI Express

## Instalacja napędów IDE oraz SATA

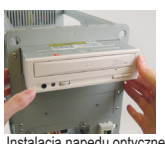

6 Krok

> 6-1 Instalacja napędów optycznych takich jak DVD-ROM czy CD-ROM. Usuń osłonę zatoki montażowej z przodu obudowy. Umieść napęd optyczny w zatoce 5.25" i zabezpiecz jego pozycję przy pomocy śrub.

Instalacja napędu optycznego

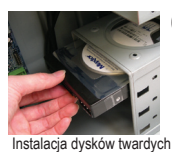

6-2 Instalacja dysków twardych IDE i SATA.

Umieść dyski twarde w odpowiednim miejscu wewnątrz obudowy i zabezpiecz ich pozycję przy pomocy śrub.

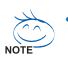

- **Do jednego złącza IDE można podłączyć do dwóch urządzeń IDE. Przed instalacją sprawdź ustawienie zworek (master and slave) na urządzeniu IDE.**
- **Jeśli zainstalowano więcej niż jeden dysk twardy, wejdź w BIOS płyty głównej i ustaw prawidłową sekwencję bootowania.**

## Podłączanie kabli do złączy wewnętrznych

- 7-1 Podłącz przewody do złączy wewnętrznych na płycie głównej, włączając w to kable IDE/SATA oraz złącza audio panelu przedniego, USB, IEEE 1394 itp.
- 7-2 Podłącz panel przedni obudowy (w skład którego wchodzą wskaźnik zasilania, wskaźnik aktywności dysku twardego, głośnik systemowy, przycisk reset, przycisk Power itd.) do złącza F\_PANEL na płycie głównej.

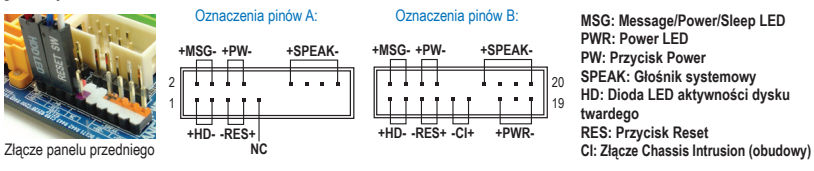

Uwaga: złącza pinowe front panel'u mogą się różnić w zależności od modelu. Przeczytaj instrukcję obsługi płyty głównej dla sprawdzenia aktualnego rozmieszenia pin'ów

#### 8 Podłączanie urządzeń peryferyjnych

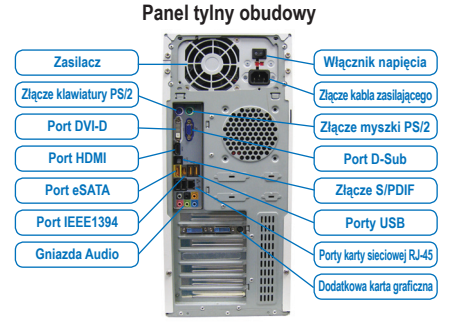

Po zakończeniu powyższych czynności, podłącz urządzenia peryferyjne, takie jak klawiatura, myszka, monitor itd. do komputera. Następnie podłącz kabel zasilający, włącz komputer i zainstaluj wymagane oprogramowanie.

7 Krok

Krok

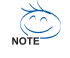

- **Kurulum sırası, kasanın türüne ve kullanılan aygıtlara göre değişiklik gösterebilir. Aşağıdaki kurulum talimatları GIGABYTE'nin masaüstü sistemleri için geçerli olup sadece bilgi amaçlıdır.**
- **Detaylı anakart özellikleri için kullanıcı el kitabına bakın.**

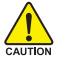

- **Aygıtların kurulumunu yapmadan önce, aygıtlarınızın bilgisayarınızdaki girişlerle uyumlu olup olmadığından emin olun.**
- **Aygıtların kurulumunu yapmadan önce, aygıtları ve bilgisayarınızı kapattığınızdan emin olun. Aygıtlara ve sistem bileşenlerine zarar gelmesini önlemek için güç kablosunu elektrik fişinden çıkarın.**
- **Sarsıntı ya da gevşeklik nedeni ile oluşabilecek kaymalardan, kontrolsüz yer değiştirmelerinden dolayı meydana gelebilecek hasarları önlemek için bilgisayar sistemini sağlam bir yüzeye koyun.**

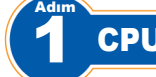

## CPU ve CPU Soğutucusunun Kurulumu

#### **A. Intel CPU Kurulumu (Anakartta yerleşik bir CPU varsa bu adımı atlayın)**

A-1 CPU'nuzun teknik özelliklerini esas alan aşağıdaki talimatlara bakınız:

• **Tip A:**

CPU soket kolunu kaldırın, metal taşıyıcı levha da kalakacaktır.

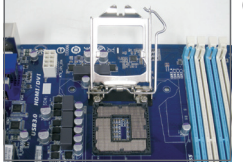

- 
- a. Koruyucu soket kapağı CPU soketine takılıysa, ilk önce onu çıkarın. b. Koruyucu yuva kapağı metal yük plakasına takılıysa, bu aşama onu çıkarmayın. CPU'yu taktıktan sonra kolu tekrar etkin hale getirirken yuva kapağı kendiliğinden yük plakasından fırlayabilir.
- **Türkçe**

• **Tip B:**

A kolunu ("n" işaretine en yakın olan) aşağıya doğru soketten uzaklaştırarak açın. Ardından B kolunu (" " işaretine en yakın olan) aşağıya doğru soketten uzaklaştırın ve kaldırın. Yük plakasının kaldırılmasına olanak sağlamak için A koluna hafifçe bastırın. Yük plakasını açın.

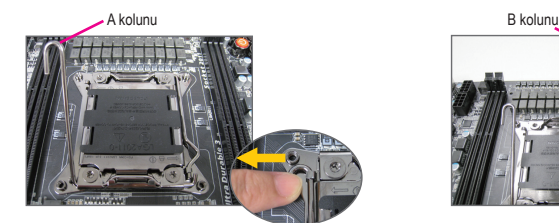

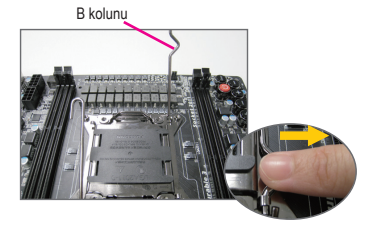

- A-2 CPU'yu başparmağınızla ve işaret parmağınızla tutun. İşaretli olan (üçgen) CPU pini CPU yuvasının köşesindeki işaretçi ile yan yana gelecek şekilde hizalayın (ya da CPU dişlileri ile yuva hizalama çentiklerine göre hizalayabilirsiniz) ve hafifçe bastırarak CPU'yu yerine takın.
- A-3 CPU doğru olarak yerleştirildikten sonra, metal levhayı yerine yerleştirin ve CPU kolunu iterek eski kilitli konumuna getirin.

Tip B düzgün bir şekilde yerleştirildiğinde, yük plakasını dikkatlice yerleştirin. Ardından B kolunu tutma sekmesinin altında sabitleyin. Soket kapağı kolu takarkenki süreç sırasında yük plakasından çıkabilir. Son olarak A kolunu tutma sekmesinin altında tutarak CPU kurulumunu tamamlayın.

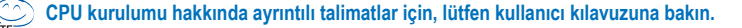

#### **B. AMD CPU Kurulumu (Anakartta yerleşik bir CPU varsa bu adımı atlayın)**

- B-1 CPU yuva kolunu tamamen kaldırın. İlk CPU pini (ufak üçgen işaretli) ile CPU yuvasındaki üçgen işareti aynı hizaya getirin ve hafifçe bastırarak CPU'yu yerine takın. CPU pinlerinin tam olarak deliklere uyduğundan emin olun.
- B-2 CPU yuvaya yerleştirildiğinde, bir parmağınızı CPU'nun ortasına koyun ve yuva kolunu indirerek tamamen kilitli duruma getirin.

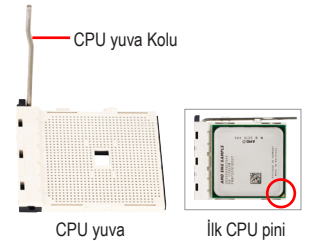

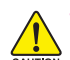

• **CPU'yu CPU yuvasına takarken zorlamayın. CPU, yuvaya doğru bir şekilde yerleştirilmedikçe; CPU, yerine oturmaz. Eğer bu olursa yönünü uygun bir şekilde ayarlayın.**

• **Soket temas yerlerine DOKUNMAYIN. CPU soketini korumak için, koruyucu soket kapağını daima CPU takılı değilken değiştirin.**

#### **C. CPU Soğutucusu Kurulumu**

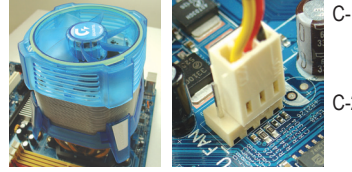

C-1 CPU soğutucusunu kurmadan önce, öncelikle lütfen CPU'nun üst yüzeyine ince bir tabaka termal macun sürün. Daha sonra soğutucuyu (CPU soğutucunuz için kurulum el kitabına bakın). C-2 Soğutucunun düzgün bir şekilde çalışıp CPU'nun fazla ısınmasını önlemesi için CPU soğutucu kablosunu anakartın üzerindeki CPU\_FAN girişine takın.

#### 2 Belleğin Kurulumu

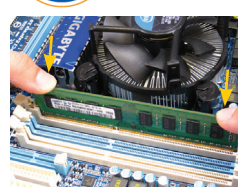

3 Adım

Adım

Bellek modülünün giriş yönlerine dikkat edin. Bellek yuvalarının iki ucundaki tutma klipslerini iki yana açın. Bellek modülünü yuvaya yerleştirin. Soldaki resimde gösterildiği gibi, parmaklarınızı belleğin iki üst ucuna yerleştirin, belleğin üzerine bastırarak bellek yuvasına dikey bir şekilde yerleştirin. Bellek modülü düzgün bir şekilde yerleştirildiğinde yuvanın iki ucundaki tutma klipsleri yuvasına oturacak.

## Kasanın Hazırlanması ve Güç Kaynağının Kurulumu

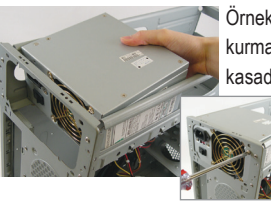

Örnek resimdeki gibi GIGABYTE masaüstü sistemi kullanılıyorsa, güç kaynağını kurmak için lütfen öncelikle kasanın iki kenar kapağını da çıkarın. Güç kaynağını kasada doğru yere yerleştirin ve vidalarla yerine sabitleyin. Güç kaynağının kurulumu ve yerleştirilmesi kullanılan kasanın tipine göre farklılık gösterebilir.

> **Sisteminize yeterli derecede güç sağlanması için, kaliteli bir güç kaynağının kullanılması tavsiye edilir. Eğer gerekli gücü sağlayamayan bir güç kaynağı kullanılırsa bu düzgün çalışmayan ya da açılmayan bir sisteme neden olabilir.**

## **Türkçe**

## Anakartın Kurulumu

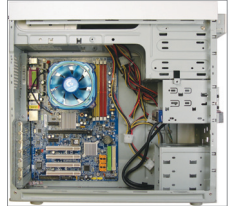

4 Adım

5 Adım Arka paneldeki I/O (Giriş/Çıkış) bağlantı noktalarına sahip orijinal plakayı anakart ile gelen G/Ç plakası ile değiştirin. G/Ç plakasına denk gelecek şekilde anakartı kasanın içine yerleştirin. Anakarttaki montaj delikleri ile kasanın üzerindeki montaj deliklerini uygun gelecek bir şekilde hizalayın. Anakartı vidalarla yerine sıkıca oturtun.

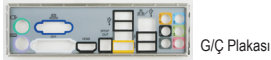

## Genişleme Kartının Kurulumu

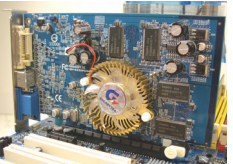

Kartınızı destekleyen bir genişleme yuvası bularak kasanın arka panelindeki kapağını çıkarın. Daha sonra genişleme kartınızı bu yuvaya takın. Genişletme kartının braketini vidayla kasanın arka paneline sabitleyin.

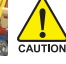

- **Genişletme kartı satın almadan önce, kartın boyutunun kasanıza uygun olup olmadığını kontrol edin.**  • **Genişleme kartının yerine tam olarak oturduğundan emin olun.**
- PCI Express Ekran Kartı

#### 6 IDE ve SATA Aygıtların Kurulumu

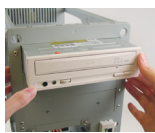

Adım

6-1 DVD-ROM ve CD-ROM gibi optik sürücülerinizi kurun. Kasanın önündeki 5,25" sürücü yuvası kapağını çıkarın. Optik sürücüyü 5,25" sürücü yuvasına takın ve vidalar ile sıkıca tutturun.

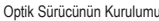

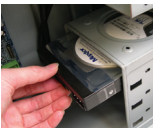

6-2 IDE ve SATA sabit sürücülerinizi kurun. Sabit sürücüyü kasanın içindeki bir sürücü yuvasına monte edin ve vidalar ile tutturun.

Sabit Diskin Kurulumu

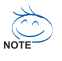

• **Bir anakart IDE girişine iki adet IDE sürücüsü bağlanabilir. Kurulumdan önce, IDE sürücülerinin üzerindeki jumper ayarlarını (master ve slave) kontrol edin.** 

• **Eğer birden fazla sabit sürücü kurulduysa, sistemdeki BIOS ayarlarına girerek sabit sürücülerin önyükleme sırasını ayarlayın.**

## Kabloların Dahili Konektörlere Bağlanması

- 7-1 IDE/SATA konektörleri ve ön panel ses, USB, IEEE 1394 bağlantıları, anakarttaki dahili konektörlere ve bağlantı noktalarına bağlayın.
- 7-2 Ön panel modülünü (güç düğmesi, yeniden başlatma düğmesi, hoparlörler, sabit disk faaliyet göstergesi ve güç göstergesi vs. kasanın tipine göre değişiklik gösterebilir) kasadan anakarttaki ön panel bağlantısına (F\_PANEL) takın.

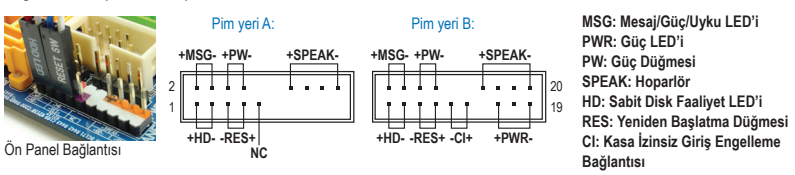

(Not) Ön panel bağlantısının pim yerleri modele göre farklılık gösterebilir. Asıl pim yerleri için ana kartınızın kullanma kılavuzuna bakınız.

#### 8 Çevre Birimlerinin Bağlanması

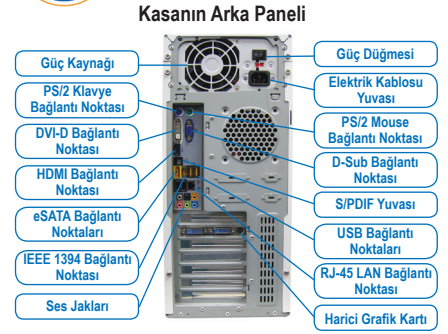

Yukarıdaki adımlar tamamlanınca, klavye, mouse, ekran gibi çevre birimi aygıtlarını da bilgisayarınıza bağlayın. Daha sonra güç kablosunu bağlayarak bilgisayarınızı açın ve gerekli tüm yazılımları yükleyin.

7 Adım

Adım
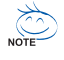

- Secvența de instalare poate diferi în funcție de tipul de carcasă și de dispozitivele utilizate. **Instrucţiunile de instalare de mai jos se aplică pentru sistemele desktop GIGABYTE şi sunt numai pentru referinţă.**
- **Consultaţi manualul de utilizare inclus pentru specificaţiile detaliate ale plăcii de bază.**

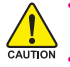

- **Înainte de instalarea dispozitivelor, asiguraţi-vă că dispozitivele sunt conforme cu conectorii de pe computer.**
- **Înainte de instalarea dispozitivelor, asiguraţi-vă că dispozitivele şi computerul sunt oprite. Deconectaţi cordonul de alimentare de la borna de alimentare pentru prevenirea deteriorării dispozitivelor şi a componentelor sistemului.**
- **Aşezaţi computerul pe o suprafaţă stabilă pentru a preveni instalarea inadecvată cauzată de oscilaţii.**

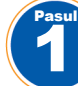

# Instalarea CPU-ului Şi A Ventilatorului CPU-ului

#### **A. Instalarea unui CPU Intel (ignoraţi acest pas dacă placa de bază are un CPU încorporat)**

A-1 Consultați următoarele instrucțiuni pe bata specificațiilor procesorului:

• **Tip A:**

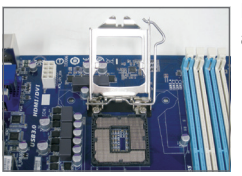

Ridicați maneta soclului procesorului și placa greutății metalice va fi, de asemenea, ridicată.

- a. În cazul în care capacul prizei de protecţie este fixat pe soclul procesorului, mai întâi scoateti-l.
- b. În cazul în care capacul mufei de protectie este fixat pe placa de sarcină metalică, nu îl îndepărtați în acest moment. Acest capac se poate desprinde brusc de pe placa de sarcină în timpul procesului de recuplare a bratului după introducerea procesorului.

• **Tip B:**

Push lever A (closest to the " $\Box$ " marking) down and away from the socket to release it. Then push lever B (closest to the " $\Box$ " marking) down and away from the socket and lift it. Gently press lever A to allow the load plate to rise. Open the load plate.

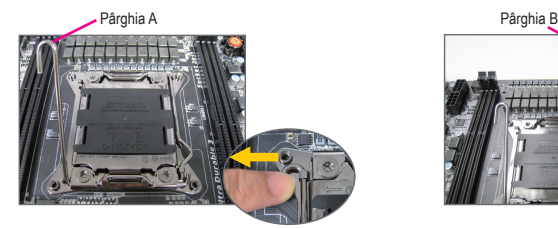

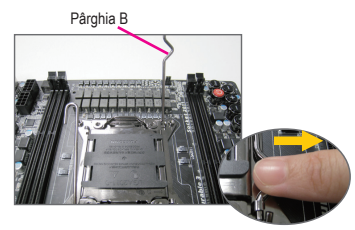

- A-2 Hold the CPU with your thumb and index fingers. Align the CPU pin one marking (triangle) with the pin one corner of the CPU socket (or you may align the CPU notches with the socket alignment keys) and gently insert the CPU into position.
- A-3 O dată ce CPU-ul este introdus corect, asezati din nou plăcuta de metal și împingeți bratul soclului de CPU înapoi în pozitia blocată.

După ce unitatea tip B este fixată corect, înlocuiti cu griiă plăcuta de încărcare. Apoi fixați mânerul B sub dispozitivul de prindere. Capacul soclului se poate desprinde singur de pe plăcuta de încărcare în timp ce acționați mânerul. În final, fixați mânerul A sub dispozitivul de prindere pentru a finaliza instalarea CPU-ului.

**Pentru instrucţiuni detaliate privind instalarea procesorului, consultaţi manualul de utilizare.** 

#### **B. Instalarea unui CPU AMD (ignoraţi acest pas dacă placa de bază are un CPU încorporat)**

- B-1 Ridicați complet brațul soclului de CPU. Aliniați pinul unu al CPU-ului (marcajul de triunghi mic) cu marcajul de triunghi de pe soclul de CPU și introduceți usor CPU-ul în soclu. Asiguraţi-vă că pinii CPU-ului se potrivesc perfect în orificii.
- B-2 O dată ce CPU-ul este pozitionat în soclu, asezați un deget în mijlocul CPU-ului, coborând bratul soclului și fixându-l în pozitia blocată complet.

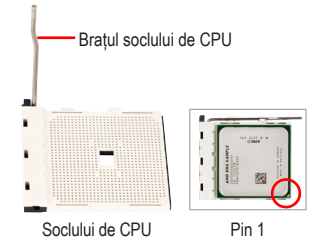

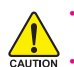

• **Nu forţaţi CPU-ul în soclul de CPU. CPU-ul nu potriveşte dacă este orientat incorect. Reglaţi orientarea CPU-ului dacă se întâmplă acest lucru.**

• **NU atingeţi contactele soclului. Pentru a proteja soclul procesorului, înlocuiţi carcasa de protecţie numai atunci când procesorul nu este instalat.**

#### **C. Instalarea ventilatorului CPU-ului**

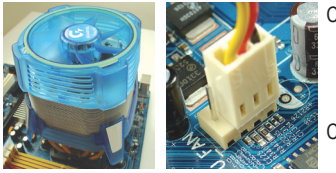

- C-1 Înainte de instalarea ventilatorului CPU-ului, adăugați întâi un strat subțire de pastă pentru radiator pe suprafața CPU-ului. Apoi instalați ventilatorul (consultați manualul de instalare pentru ventilatorul CPU-ului).
- C-2 Conectati cablul ventilatorului CPU-ului la conectorul CPU\_FAN (VENTILATOR\_CPU) localizat pe placa de bază, astfel încât ventilatorul să poată functiona adecvat pentru prevenirea supraîncălzirii CPU-ului.

## 2 Instalarea Memoriei

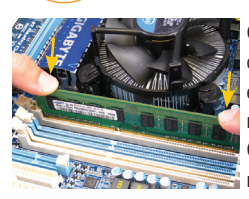

3 Pasul

Pasul

Observati orientarea modulului de memorie. Desfaceti clamele de fixare la ambele capete ale soclului de memorie. Așezați modulul de memorie pe soclu. După cum este indicat în imaginea din stânga, așezați degetele pe marginea superioară a memoriei, împingeți în jos memoria și introduceți-o vertical în soclul de memorie. Clamele de la ambele capete ale soclului cuplează în poziţie când modulul de memorie este introdus fix.

# Pregătirea Carcasei Şi Instalarea Sursei De Alimentare

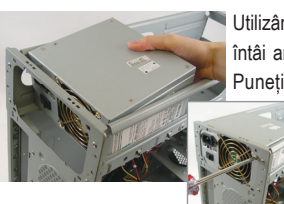

Utilizând sistemul desktop GIGABYTE ca în exemplul demonstrativ, îndepărtaţi întâi ambele părți și capacul carcasei pentru instalarea sursei de alimentare. Puneți sursa de alimentare la locul său în carcasă și fixați-o cu șuruburi. Instalarea și amplasarea sursei de alimentare pot diferi în funcție de tipul de carcasă utilizat.

> **Pentru a vă asigura că sistemul dvs. primeşte o cantitate suficientă de energie electrică, vă recomandăm să utilizaţi o sursă de alimentare de calitate. Dacă este utilizată o sursă de alimentare care nu furnizează energia necesară, rezultatul poate duce la un sistem instabil sau neîncărcabil.**

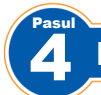

# Instalarea Plăcii De Bază

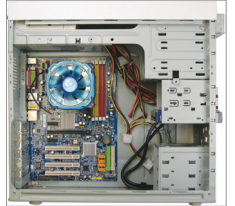

Îndepărtați plăcuța I/O originală de pe partea din spate a carcasei și înlocuiți-o cu plăcuţa I/O a plăcii de bază. Aşezaţi placa de bază în carcasă, poziţionând-o în plăcuta I/O. Aliniati orificiile șuruburilor de montare de pe placa de bază cu orificiile de montare corespunzătoare de pe carcasă. Fixaţi placa de bază în pozitie cu suruburi.

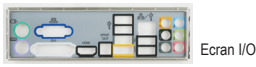

# Instalarea Unui Card De Extensie

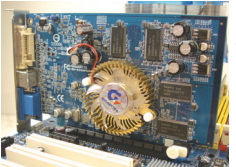

Localizați un slot de extensie care suportă cardul și îndepărtați capacul slotului de pe panoul din spate al carcasei. Apoi introduceţi cardul de extensie în slot. Fixaţi suportul cardului de expansiune pe panoul din spate al carcasei cu un şurub.

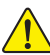

• **Înainte de a achiziţiona un card de expansiune, verificaţi lungimea cardului pentru a vă asigura se potriveşte cu carcasa.** • **Asiguraţi-vă de aşezarea completă a cardului de extensie în slot.**

Placă grafică PCI Express

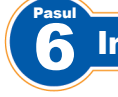

5 Pasul

# Instalarea Dispozitivelor IDE Şi SATA

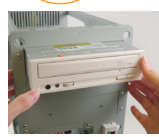

6-1 Instalati unitățile optice, precum unitățile DVD-ROM și CD-ROM. Îndepărtați capacul bay-ului pentru unitate de 5,25" de pe partea din faţă a carcasei. Montaţi unitatea optică în bay-ul pentru unitate de 5,25" şi fixaţi-o cu şuruburi.

Instalarea unei unităţi optice

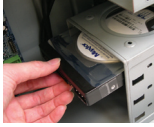

- 6-2 Instalati hard disk-urile IDE și SATA.
	- Instalaţi hard disk-ul într-un bay pentru unitate din carcasă şi fixaţi-l cu şuruburi.

Instalarea unui hard disk

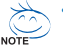

- **Un conector IDE de pe placa de bază poate conecta până la două dispozitive IDE. Înainte de instalare, verificaţi setările elementelor de legătură (unitate master şi slave) de pe dispozitivele IDE .**
- **Dacă este instalat mai mult de un hard disk, intraţi în configurarea BIOS a sistemului pentru setarea secvenţei de încărcare a hard disk-urilor.**

# Conectarea Cablurilor La Conectorii Interni

- 7-1 Conectaţi cablurile la conectorii şi distribuitorii interni de pe placa de bază, inclusiv conectorii IDE/SATA, audio de pe panoul frontal, USB, distribuitori IEEE 1394 etc.
- 7-2 Atasati modulul panoului frontal (diferă în functie de designul carcasei, cuprinzând indicatorul de alimentare, indicatorul de activitate a hard disk-ului, difuzoarele, întrerupătorul de reiniţializare, întrerupătorul de alimentare etc.) de pe carcasă pe distribuitorul panoului frontal (F\_PANEL) (PANOU\_F) de pe placa de bază.

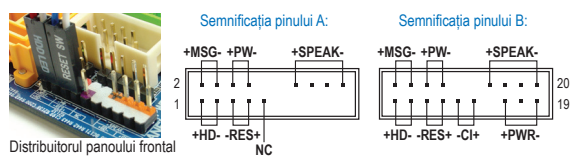

**MSG: Message (Mesaj)/Power (Pornire)/Sleep (Hibernare) PWR: LED pornire PW: Întrerupător de alimentare SPEAK: Difuzor HD: LED activitate hard disk RES: Întrerupător de reiniţializare CI: Comutator pentru mecanismul de detectare a intruziunilor**

(Notă) Semnificaţia pinilor de pe comutatorul din partea frontală poate să fie diferită în funcţie demodel. Consultaţi manualul de utilizare al plăcii de bază pentru semnificatia corectă a pinilor.

## 8 Conectarea Perifericelor

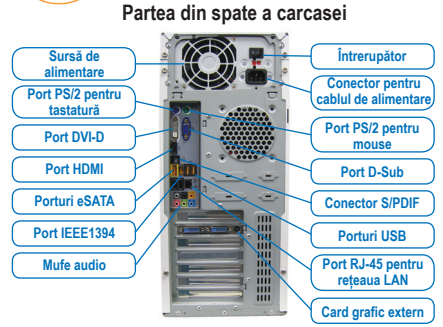

După ce pașii de mai sus au fost completați, conectați dispozitivele periferice la computer, precum tastatura, mouse-ul, monitorul etc. Apoi conectaţi alimentarea, porniți sistemul și instalați software-ul necesar.

7 Pasul

Pasul

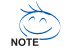

- **Последователността при инсталиране може да се различава в зависимост от това какви устройства се използват. Инструкциите за инсталация по-долу се отнасят до компютърни системи GIGABYTE**
- **и са само за справка.**
- **Погледнете ръководството за употреба за повече информация относно техническите характеристики на дънната платка.**

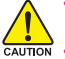

- **Преди да инсталирате устройствата, уверете се, че те са съвместими с конекторите на Вашия компютър.**
- **Преди да инсталирате устройствата, изключете тях и компютъра. Изключете захранването, за да не повредите устройствата и компонентите на системата.**
- **Поставете компютърната система на стабилна повърхност, за да избегнете неправилна инсталация поради вибрации.**

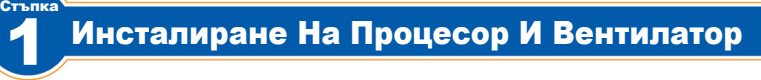

#### **A. Инсталиране на процесор Intel (пропуснете тази стъпка ако дънната платка има вграден микропроцесор)**

- A-1 Вижте следните инструкции, въз основа на техническите характеристики на Вашия процесор:
	- **Тип А:**

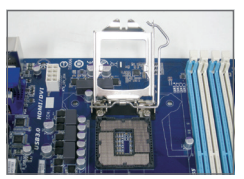

Повдигнете лоста за гнездото на процесора и металната пластина също ще се повдигне.

- a. Ако защитния капак на гнездото е прикрепен към гнездото на процесора, първо отстранете капака.
- b. Ако защитният капак на гнездото е здарво закрепено към металната пластина, не останявайте на този етап. Капачето може да падне от пластината автоматично при повторното използване на лоста след като процесорът е поставен.

• **Тип B:**

Натиснете лост А (най-близо до маркировката "□") надолу и далеч от гнездото, за да го освободите. Натиснете лост Б (най-близо до маркировката "А") надолу и далеч от гнездото, за да го повдигнете. Внимателно натиснете лост А, за да позволите на пластината да се повдигне. Отворете пластината.

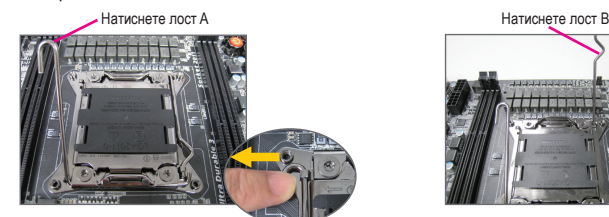

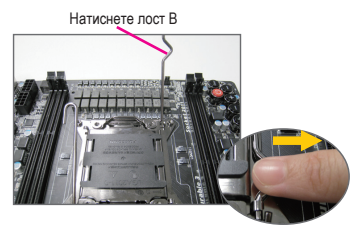

- A-2 Дръжте микропроцесора с палец и показалец. Подравнете маркировката на щифт 1 на процесора (триъгълник) с щифта в единия ъгъл на гнездото (или подравнете жлебовете на процесора със зъбчетата на гнездото) и внимателно поставете процесора на мястото му.
- A-3 След като процесорът е правилно инсталиран, поставете обратно металната плоскост и натиснете обратно лостчето на гнездото на процесора в заключено положение. Щом процесорът тип B бъде правилно инсталиран, внимателно поставете обратно пластината. След това закрепете лост Б под предпазителя за задържане. Капакът на гнездото може да изхвърчи от пластината по време на използване на лоста. Накрая, закрепете лост А под предпазителя му за задържане, за да завършите инсталацията на процесора.

**За подробна информация относно инсталирането на процесор вижте ръководството на NOTE потребителя.** 

#### **B. Инсталиране на процесор AMD (пропуснете тази стъпка ако дънната платка има вграден микропроцесор)**

- B-1 Повдигнете докрай лостчето на гнездото на процесора. Подравнете щифт 1 на процесора (малко триъгълниче) с триъгълничето в гнездото на процесора и внимателно поставете процесора в гнездото. Уверете се, че щифтчетата на процесора пасват идеално в дупките.
- B-2 След като сте поставили процесора в гнездото, поставете пръста си в средата на процесора и свалете лостчето на гнездото като го поставите в заключено положение.

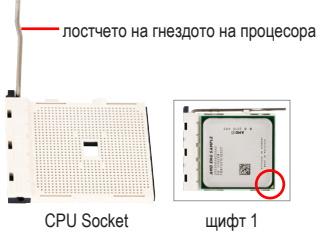

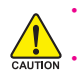

Стъпка

Стъпка

• **Не използвайте сила, когато поставяте процесора в гнездото. Процесорът не влиза ако не е поставен правилно. В случай, че процесорът не влиза, променете положението му.**

• **НЕ докосвайте контактите на гнездото. За да защитите гнездото на микропроцесора, винаги поставяйте предпазното капаче, когато няма инсталиран микропроцесор.**

#### **C. Инсталиране на вентилатора на процесора**

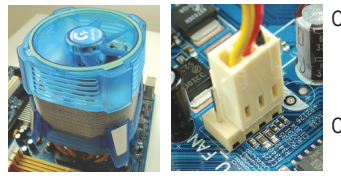

- C-1 Преди да инсталирате вентилатора, намажете повърхността на процесора с тънък слой термопроводяща паста. След това инсталирайте вентилатора (вижте ръководството на вентилатора).
- C-2 Свържете кабела на вентилатора с конектора на дънната платка, така че вентилаторът да функционира правилно и да предпазва процесора от прегряване.

## 2 Инсталиране На Модули Памет

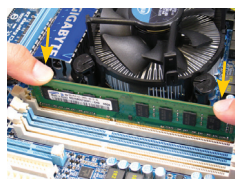

Обърнете внимание на положението на платките памет. Разтворете придържащите щипки от двете страни на гнездото за паметта. Поставете платката памет в гнездото. Както е показано на изображението вляво, поставете пръстите си върху паметта, натиснете и я вкарайте вертикално в гнездото. Щипките от двете страни на гнездото ще щракнат, когато бъде инсталирана правилно.

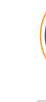

## 3 Подготовка На Шасито И Инсталиране На Захранването

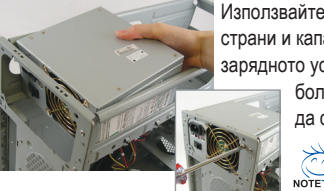

Използвайте примера с GIGABYTE за ориентир. Първо отстранете двете страни и капака на шасито, за да инсталирате захранването. Поставете зарядното устройство на правилното място в кутията и закрепете с болтове. Инсталирането и положението на захранването може

да се различава за различните модели шасита.

**За да се уверите, че захранването на системата е достатъчно, препоръчваме Ви да използвате висококачествено захранване. Ако използвате захранване, което не може да достави необходимата енергия, това може да доведе до нестабилна система или система, която не може да се стартира.**

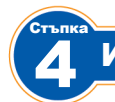

5

# Инсталиране На Дънна Платка

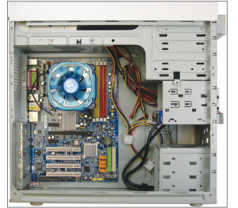

Махнете оригиналната I/O защита от задната страна и поставете на нейно място I/O защитата от комплекта на дънната платка. Поставете дънната платка в шасито, като я позиционирате в I/O защитата. Подравнете отворите за болтове на дънната платка със съответните отвори на шасито. Прикрепете дънната платка с помощта на болтове.

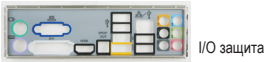

#### Стъпка Инсталиране На Допълнителна Карта

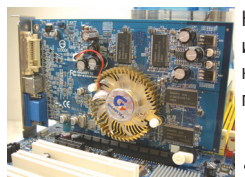

Намерете слота за допълнителни устройства, който поддържа картата Ви и махнете капака от задния панел на шасито. Поставете допълнителната карта в слота. Прикрепете скобата на допълнителната карта към задния панел на шасито с помощта на болт.

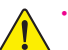

• **Преди да закупите допълнителна карта, проверете дължината на картата. Уверете се, че тя е подходяща.**  • **Уверете се, че допълнителната карта е правилно пъхната в слота.**

Графична карта PCI Express

# Инсталиране На IDE И SATA Устройства

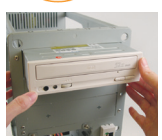

6 Стъпка

> 6-1 Инсталирайте оптичните устройства като DVD-ROM и CD-ROM. Отстранете 5.25" капака от предната страна на шасито. Поставете оптичното устройство в 5.25" отвора и го закрепете с болтове.

Инсталиране на оптично устройство

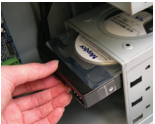

6-2 Инсталирайте IDE и SATA харддискове.

Инсталирайте харддиска в отделението за харддиск в шасито и го прикрепете с болтове.

Инсталиране на харддиск

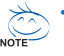

• **С един IDE конектор на дънната платка могат да се свържат до две IDE устройства. Преди инсталация, проверете настройките на джъмперите (главен и второстепенен) на Вашите IDE устройства.**

• **Ако е инсталиран повече от един харддиск, влезте в настройките на BIOS, за да изберете последователността за стартиране на харддисковете.**

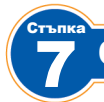

8 Стъпка

# Свързване На Кабели С Вътрешните Конектори

- 7-1 Свържете кабелите с вътрешните конектори и зъбците на дънната платка, включително IDE/SATA конектори и звуковите, USB, IEEE 1394 конектори на предния панел и т.н..
- 7-2 Свържете предния модул (различен в зависимост от дизайна на шасито и съдържащ индикатор за захранването, индикатор за работата на харддиска, високоговорители, бутон за рестартиране, бутон за включване и т.н.) на шасито с конектора на предния панел (F\_PANEL) на дънната платка.

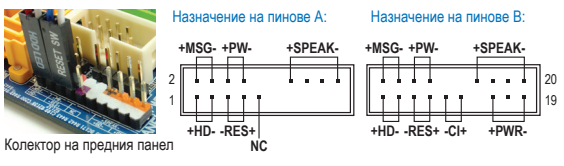

**MSG: Съобщение/Вкл. и изкл./ индикатор за режим sleep PWR: Индикатор за вкл. и изкл. PW: Бутон за захранване SPEAK: Високоговорител HD: Индикатор за работата на харддиска RES: Бутон за рестартиране CI: Конектор за сигнализация за отворена кутия**

# Свързване На Периферни Устройства

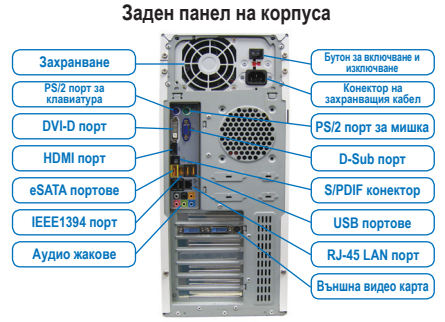

Когато приключите със стъпките по-горе,

свържете периферни устройства с компютъра, като например, клавиатура, мишка, монитор и др. После включете системата в електрическата мрежа и инсталирайте необходимият софтуер.

**български**

<sup>(</sup>Забележка) Назначенията на пиновете на предния панел могат да се различават при различните модели. Вижте ръководството на потребителя на дънната платка за валидните назначения.

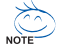

- **A telepítési műveletek sorrendje eltérhet a háztípus és a felhasznált eszközök függvényében.**
- **Az alábbi telepítési utasítások a GIGABYTE asztali rendszerekre érvényesek, és csupán hivatkozási alapként szolgálnak.**
- **Az alaplapra vonatkozó részletesebb információkért olvassa el a csatolt felhasználói kézikönyvet.**

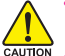

- **Az eszközök telepítése előtt győződjön meg arról, hogy azok kompatibilisek a számítógépen levő csatlakozókkal.**
- **Az eszközök telepítése előtt kikapcsolja ki az eszközöket és a számítógépet. Húzza ki a tápkábel dugaszát a fali aljzatból, hogy megóvja az eszközöket és a rendszer összetevőit a meghibásodástól.** • **A számítógépet stabil felületre állítsa, hogy elkerülje a rázkódás miatti helytelen teleptést.**

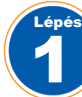

# Processzor És Processzorhűtő Beszerelése

#### **A. Intel CPU beszerelése (Hagyja ki ezt a lépést, ha az alaplapon beépített processzor van)**

A-1 A CPU műszaki adatai alapján tekintse meg az alábbi utasításokat:

• **"A" típus:**

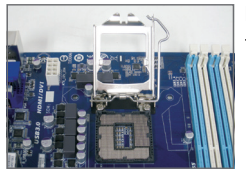

Emelje fel a CPU-foglalat rögzítő karját, és vele együtt felemelkedik a fém tartólemez.

- a. Ha a CPU-foglalon védőlap található, távolítsa el.
	- b. Ha a foglalat védőborítása a fém tartólemezhez van rögzítve, még ne távolítsa el. A foglalat fedele magától lepattanhat a tartólemezről, amikor a kart rögzíti, miután behelyezte a CPU-t.
- **"B" típus:**

Az "A" jelű kart (a "□' jelölés közelében) nyomja lefelé és a foglalattal ellentétes irányba a kioldásához. A "B" jelű kart (a "A" jelölés közelében) pedig nyomja lefelé és a foglalattal ellentétes irányba a felemeléséhez. Óvatosan nyomja le az "A" jelű kart, hogy felemelkedhessen a tartólemez. Nyissa fel a tartólemezt.

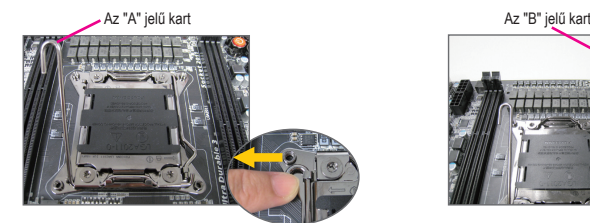

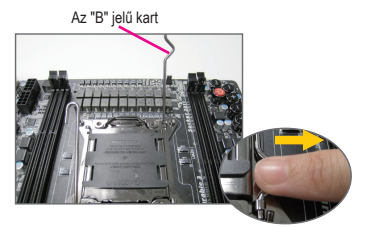

- A-2 Hüvelykujjával és mutatóujjával tartsa a CPU-t. Illessze egymáshoz a processzor első tű jelzését (háromszög) a processzor foglalat első tű sarkával (vagy illessze össze a processzor bevágásait a foglalat összeillesztő kulcsaival), majd óvatosan helyezze a processzort a foglalatba.
- A-3 A processzor behelyezése után helyezze vissza a tartólemezt, majd nyomja vissza a processzor emelőkarját záró állásba.

Amint megfelelően beszerelte az "B" típus, óvatosan helyezze vissza a tartólemezt. Ezután rögzítse a "B" rögzítőkart hajtsa a tartófül alá. A foglalat fedele lepattanhat a tartólemezről, amikor a kart rögzíti. Végül rögzítse az "A" rögzítőkart a tartófül alá a CPU beszerelésének befejezéséhez.

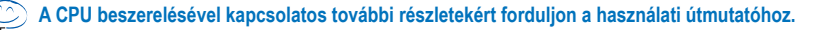

**Magyar**

#### **B. AMD CPU beszerelése (Hagyja ki ezt a lépést, ha az alaplapon beépített processzor van)**

- B-1 Emelje meg teljesen a processzor foglalatának rögzítő karját. Illessze egymáshoz a processzor első tűjét (kis háromszögű jelzés) a processzor foglalaton levő háromszögű jelzéssel, majd óvatosan helyezze a processzort a foglalatba. Győződjön meg arról, hogy a processzor tűi tökéletesen illeszkednek a nyílásokba.
- B-2 A processzornak foglalatba helyezése után nyomja rá az egyik ujját a processzor közepére, engedje le a foglalat rögzítő karját, majd akassza be teljesen rögzített állásba.

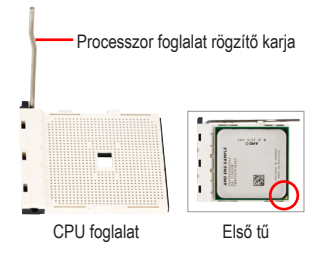

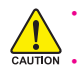

Lépés

Lépés

• **Ne erőltesse a processzort, amikor a foglalatba helyezi. A processzor csak egyféleképpen helyezhető be a foglalatba. Ha a processzor irányítása nem megfelelő, állítson rajta.** • **NE érintse meg a foglalat érintkezőit! A CPU-foglalat védőborítását mindig helyezze vissza, ha a CPU-t kiveszi a foglalatból.**

#### **C. Processzorhűtő beszerelése**

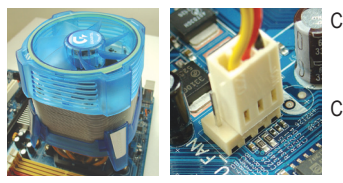

- C-1 A processzorhűtő beszerelése előtt a processzor felületére kenjen egy vékony réteg hőnyelő pasztát. Ezután szerelje be a hűtőt (lásd a processzorhűtő beszerelési kézikönyvét).
- C-2 Csatlakoztassa a processzorhűtő tápkábelét az alaplapon levő CPU\_FAN csatlakozóhoz úgy, hogy a hűtő megfelelően működhessen, megakadályozva a processzor túlmelegedését.

# Memória Beszerelése

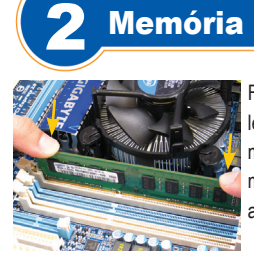

Figyelje meg a memóriamodul tagolását. Húzza szét a memória foglalat két végén levő rögzítőket. Helyezze a memóriamodult a foglalatba. A balra levő ábrán látható módon helyezze ujjait a memóriamodul felső élére, és függőlegesen nyomja be a memóriamodult a foglalatba. Miután a memóriamodul helyére kerül a foglalatban, a foglalat két végén levő rögzítők bekattannak helyükre.

## 3 A Ház Előkészítése a És Táp Beszerelése

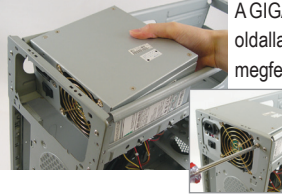

A GIGABYTE asztali rendszer példáját követve először távolítsa el a ház mindkét oldallapját és a fedelét, hogy beszerelje a tápot. Helyezze a tápegységet a megfelelő helyre a számítógépházban és rögzítse csavarokkal. A táp beszerelése és elhelyezése eltérhet az ábrán bemutatott példától.

> **A rendszer megfelelő tápellátása érdekében javasoljuk, hogy jó minőségű tápegységet használjon. Ha olyan tápot szerel be, amely nem képes megfelelő áramot szolgáltatni, a rendszer instabillá válik vagy nem indul be.**

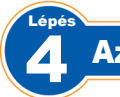

# Az Alaplap Beszerelése

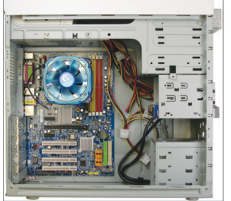

Vegye le a ház hátulján levő eredeti I/O védőlapot, és helyette az alaplap I/O védőlapját helyezze be. Helyezze a házba az alaplapot úgy, hogy az I/O védőlaphoz illeszti azt. Illessze egymáshoz a rögzítő csavaroknak szánt nyílásokat a dobozon levő megfelelő nyílásokhoz. Csavarokkal rögzítse az alaplapot.

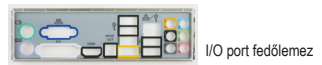

#### 5 Lépés Bővítőkártya Beszerelése

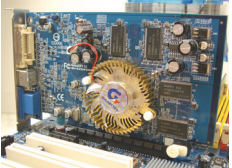

Keresse meg azt a bővítő foglalatot, amelyet a kártyának tartottak fenn, majd távolítsa el a foglalat védőlapját a ház hátuljáról. Helyezze be a bővítőkártyát a foglalatba. Rögzítse a bővítőkártya fémtartóját a számítógépház hátlapjához egy csavarral.

- PCI Express videokártya
- **Bővítőkártya beszerzése előtt ellenőrizze a kártya hosszúságát, hogy befér-e a számítógépházba.**
- **Győződjön meg arról, hogy a bővítőkártyát teljesen belenyomta a foglalatba.**

## 6 IDE És SATA Eszközök Beszerelése

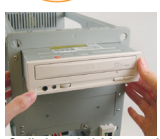

Lépés

6-1 Szerelje be az optikai – pl. DVD-ROM vagy CD-ROM – meghajtókat. Távolítsa el az 5,25"-es bővítőhely fedelét a ház elülső részéről. Szerelje be az optikai meghajtót az 5,25"-es bővítőhelyre és csavarokkal rögzítse azt.

Optikai meghajtó beszerelése

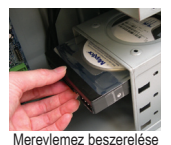

6-2 Szerelje be az IDE és SATA merevlemezeket.

Szerelje be a merevlemezeket a házban levő bővítőhelyre és csavarokkal rögzítse azokat.

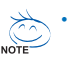

• **Az alaplap egyetlen IDE csatlakozójához maximum két IDE eszköz csatlakoztatható. A beszerelés előtt ellenőrizze az IDE eszközök jumper-beállítását (Master és Slave).**

• **Ha több merevlemezt szerel be, lépjen a rendszer BIOS-beállításokba, hogy beállítsa az indítási sorrendet.**

# A kábelek csatlakoztatása a belső csatlakozókhoz

- 7-1 Csatlakoztassa a kábeleket az alaplapon levő belső csatlakozókhoz és foglalatokhoz, beleértve az IDE/ SATA csatlakozókat, az elülső panelen levő audio csatlakozókat, az USB, IEEE 1394 csatlakozókat stb.
- 7-2 Csatlakoztassa a ház elülső paneljének modulját (a ház formatervezésétől függ, és a "bekapcsolva" kijelzőt, a merevlemez tevékenység kijelzőt, hangszórókat, újraindító kapcsolót, be-/kikapcsolót stb. tartalmazza) az alaplapon levő elülső panel csatlakozójához (F\_PANEL).

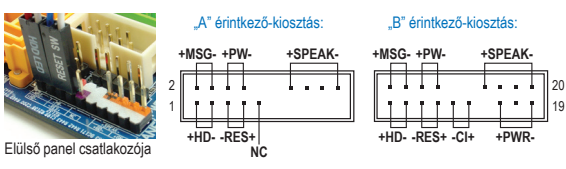

**MSG: Üzenet/Bekapcsolt állapot/ Alvás LED PWR: Bekapcsolt állapot LED PW: Be-/kikapcsoló SPEAK: Hangszóró HD: Merevlemez tevékenység LED RES: Újraindító kapcsoló CI: Készülékház behatolásjelző csatlakozó**

(Megjegyzés) Az előlapi csatlakozó érintkező-kiosztása típusonként eltérhet. A tényleges érintkező-kiosztást illetően tekintse meg az alaplap kézikönyvét.

## 8 A tartozékok csatlakoztatása

#### **Üzemkapcsoló Tápkábel csatlakozó PS/2 egércsatlakozó D-Sub csatlakozó S/PDIF csatlakozó USB-csatlakozók RJ-45 LAN-csatlakozó Külső grafikus kártya Tápegység PS/2 billentyűzetcsatlakozó DVI-D csatlakozó HDMI csatlakozó eSATA csatlakozók IEEE1394 csatlakozó Audió aljzatok Készülékház hátlapja**

7 Lépés

Lépés

A fenti lépések végrehajtása után csatlakoztassa a periférikus eszközöket a számítógéphez: a billentyűzetet, egeret, monitort stb. Ezután csatlakoztassa a tápot, kapcsolja be a rendszert, és telepítse a szükséges szoftvereket.

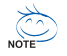

- **Η σειρά της εγκατάστασης μπορεί να διαφέρει ανάλογα με τον τύπο του κουτιού και τις συσκευές που χρησιμοποιούνται. Οι παρακάτω οδηγίες εγκατάστασης ισχύουν για επιτραπέζια συστήματα της GIGABYTE και είναι μόνο για αναφορά.**
- **Ανατρέξτε στο εγχειρίδιο χρήστη που περιλαμβάνεται για λεπτομερή τεχνικά χαρακτηριστικά της μητρικής.**
	- **Πριν την εγκατάσταση των συσκευών, βεβαιωθείτε πως οι συσκευές σας συμμορφώνονται με τις συνδέσεις στον υπολογιστή σας.**

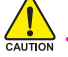

1 Βήμα

- **Πριν την εγκατάσταση των συσκευών, βεβαιωθείτε πως έχετε απενεργοποιήσει τις συσκευές και τον υπολογιστή σας. Αποσυνδέστε το καλώδιο τροφοδοσίας από την πρίζα ρεύματος για να αποτρέψετε τη ζημιά στις συσκευές και στα εξαρτήματα του συστήματος.**
- **Τοποθετήστε τον υπολογιστή σε μια σταθερή επιφάνεια ώστε να μην δημιουργηθούν προβλήματα στην εγκατάσταση από το κούνημα.**

## Εγκατάσταση επεξεργαστή και ψήκτρας

#### **A. Εγκατάσταση ενός επεξεργαστή της Intel (παρακάμψτε αυτό το βήμα αν η μητρική κάρτα διαθέτει ενσωματωμένη CPU)**

- A-1 Ανατρέξτε στις ακόλουθες οδηγίες βάσει των τεχνικών χαρακτηριστικών του CPU σας:
	- **Τύπος Α:**

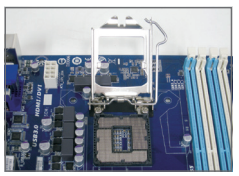

Ανυψώστε το μοχλό της υποδοχής CPU και το μεταλλικό πλακίδιο φορτίου θα ανυψωθεί και αυτό.

- a. Εάν το προστατευτικό κάλυμμα της υποδοχής είναι στερεωμένο στην υποδοχή CPU, αφαιρέστε το πρώτα.
- b. Εάν το κάλυμμα της προστατευτικής υποδοχής είναι στερεωμένο στο μεταλλικό έλασμα φόρτωσης, να μην αφαιρείται σε αυτό το στάδιο. Το κάλυμμα της υποδοχής ενδέχεται να πεταχτεί αυτόματα από το έλασμα φόρτωσης κατά τη διαδικασία επαναδέσμευσης του μοχλού μετά την τοποθέτηση της CPU.
- **Τύπος B:**

**NOTE** 

Πιέστε το μοχλό Α (τον κοντινότερο στη σήμανση "<sup>-</sup>) προς τα κάτω και μακριά από την υποδοχή για να τον απελευθερώσετε. Κατόπιν, πιέστε το μοχλό Β (τον κοντινότερο στη σήμανση " ) προς τα κάτω και μακριά από την υποδοχή και τραβήξτε τον προς τα πάνω. Πατήστε απαλά τον μοχλό Α για να ανεβάσετε την πλακέτα. Ανοίξτε την πλακέτα.

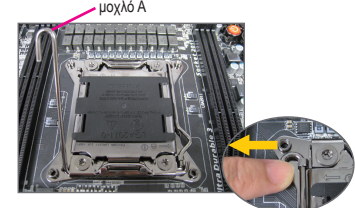

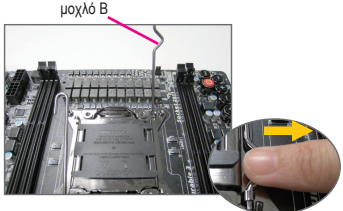

- A-2 Κρατήστε τον επεξεργαστή με τον αντίχειρα και με το δείκτη σας. Ευθυγραμμίστε το σημάδι πρώτης ακίδας στον επεξεργαστή (τρίγωνο) με τη γωνία πρώτης ακίδας στην υποδοχή επεξεργαστή (ή μπορείτε να ευθυγραμμίσετε τις εγκοπές του επεξεργαστή με τις υποδοχές ευθυγράμμισης της υποδοχής) και τοποθετήστε απαλά τον επεξεργαστή στη θέση του.
- A-3 Αφού έχει τοποθετηθεί σωστά ο επεξεργαστής, τοποθετήστε την πλάκα φόρτωσης στη θέση της και σπρώξτε το μοχλό υποδοχής επεξεργαστή πίσω στην κλειδωμένη θέση. Μόλις εισάγετε τον επεξεργαστή (Τύπος B), βεβαιωθείτε πως έχει τοποθετηθεί σωστά και επανατοποθετήστε την πλακέτα προσεκτικά. Κατόπιν, ασφαλίστε τον μοχλό Β κάτω από τη γλωττίδα συγκράτησης του. Υπάρχει περίπτωση να βγει το κάλυμμα της υποδοχής από την πλακέτα κατά την ασφάλιση του μοχλού. Τέλος, ασφαλίστε τον μοχλό Α κάτω από τη γλωττίδα συγκράτησης του για να ολοκληρώσετε την εγκατάσταση του επεξεργαστή (CPU).

**Για λεπτομερείς οδηγίες σχετικά με την εγκατάσταση του CPU, ανατρέξτε στο εγχειρίδιο χρήστη.** 

## **B. Εγκατάσταση ενός επεξεργαστή της AMD (παρακάμψτε αυτό το βήμα αν η μητρική κάρτα διαθέτει ενσωματωμένη CPU)**

- B-1 Σηκώστε τελείως το μοχλό της υποδοχής επεξεργαστή. Ευθυγραμμίστε την πρώτη ακίδα στον επεξεργαστή (μικρό τριγωνικό σημάδι) με το τριγωνικό σημάδι στην υποδοχή επεξεργαστή και τοποθετήστε απαλά τον επεξεργαστή στην υποδοχή. Βεβαιωθείτε πως οι ακίδες του επεξεργαστή ταιριάζουν απόλυτα με τις οπές τους.
- B-2 Αφού τοποθετηθεί ο επεξεργαστής στην υποδοχή, τοποθετήστε ένα δάκτυλο πάνω στο μέσο του επεξεργαστή, χαμηλώνοντας το μοχλό της υποδοχής και κλειδώνοντάς τον στην τελείως κλειδωμένη θέση.

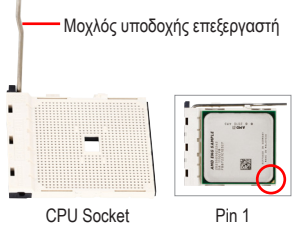

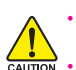

• **Μην πιέζετε τον επεξεργαστή στην υποδοχή του. Ο επεξεργαστής δεν ταιριάζει αν δεν έχει τη σωστή κατεύθυνση. Αν συμβεί αυτό, αλλάξτε την κατεύθυνση του επεξεργαστή.**

• **ΜΗΝ ακουμπήσετε τις επαφές της υποδοχής. Για να προστατέψετε την υποδοχή του επεξεργαστή, αντικαθιστάτε πάντα το προστατευτικό κάλυμμα της υποδοχής όταν δεν υπάρχει εγκαταστημένος επεξεργαστής.**

#### **C. Εγκατάσταση της ψήκτρας του επεξεργαστή**

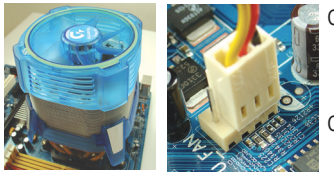

C-1 Πριν την εγκατάσταση της ψήκτρας του επεξεργαστή, προσθέστε πρώτα ένα λεπτό στρώμα πάστας στην επιφάνεια του επεξεργαστή. Στη συνέχεια, τοποθετήστε την ψήκτρα (ανατρέξτε στο εγχειρίδιο εγκατάστασης για την ψήκτρα επεξεργαστή σας). C-2 Συνδέστε το καλώδιο της ψήκτρας επεξεργαστή στην υποδοχή CPU\_FAN πάνω στη μητρική ώστε να μπορεί να λειτουργήσει σωστά η ψήκτρα και να αποτρέπει την υπερθέρμανση του επεξεργαστή.

## Εγκατάσταση μνήμης

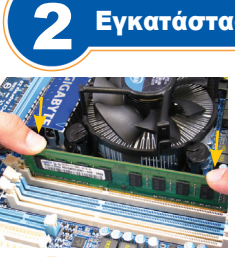

3 Βήμα

Βήμα

Σημειωστε την κατευθυνση της μοναόας μνημης. Ανοιζτε τα κλιπ συγκρατησης και στα δύο άκρα της υποδοχής μνήμης. Τοποθετήστε τη μονάδα μνήμης στην υποδοχή. Όπως φαίνεται στην εικόνα στα αριστερά, τοποθετήστε τα δάκτυλά σας στο πάνω άκρο της μνήμης, πιέστε κάτω τη μνήμη και τοποθετήστε την κάθετα στην υποδοχή μνήμης. Τα κλιπ και στα δύο άκρα της υποδοχής θα κλειδώσουν στη θέση τους όταν τοποθετηθεί σωστά η μονάδα μνήμης.

## Προετοιμασία του κουτιού και εγκατάσταση τροφοδοτικού

Χρησιμοποιωντας το επιτραπεζιο συστημα της GIGABYTE ως παραδειγμα, παρακαλούμε αφαιρέστε πρώτα και τις δύο πλευρές και το καπάκι του κουτιού ώστε να εγκαταστήσετε το τροφοδοτικό. Τοποθετήστε το τροφοδοτικό στη σωστή θέσης το περίβλημα και ασφαλίστε το με βίδες. Η εγκατάσταση και η τοποθέτηση του τροφοδοτικού ενδεχομένως να διαφέρει ανάλογα με τον τύπο του κουτιού που χρησιμοποιείται.

> **Για να εξασφαλίσετε την επαρκή παροχή ισχύος στο σύστημα σας, συνιστάται να χρησιμοποιηθεί τροφοδοτικό καλής ποιότητας. Αν χρησιμοποιηθεί ένα τροφοδοτικό που δεν παρέχει επαρκή ισχύ, το αποτέλεσμα μπορεί να οδηγήσει σε ασταθές σύστημα ή σε σύστημα που δεν μπορεί να εκκινήσει.**

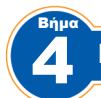

Βήμα

## Εγκατάσταση της μητρικής

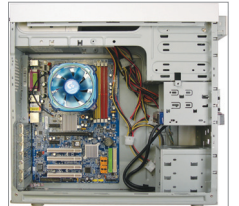

Αφαιρέστε την αρχική προστασία I/O από το πίσω μέρος του κουτιού και αντικαταστήστε την με την προστασία I/O της μητρικής. Τοποθετήστε τη μητρική στο κουτί τοποθετώντας την στην προστασία I/O. Ευθυγραμμίστε τις τρύπες μονταρίσματος βιδών στη μητρική με τις αντίστοιχες τρύπες μονταρίσματος στο κουτί. Ασφαλίστε τη μητρική στη θέση της με βίδες.

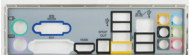

Προστασία εισόδου/εξόδου

## 5 Εγκατάσταση μιας κάρτας επέκτασης

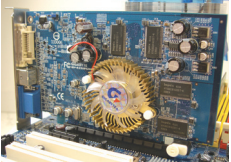

Βρείτε μια θύρα επέκτασης που υποστηρίζει την κάρτα σας και αφαιρέστε το καπάκι της θύρας από το πίσω πλαίσιο του κουτιού. Στη συνέχεια, εισάγετε την κάρτα επέκτασης μέσα στη θύρα. Ασφαλίστε το βραχίονα της κάρτας επέκτασης στο πίσω πλαίσιο του κουτιού με μια βίδα.

- Κάρτα γραφικών PCI Express
- $CAUTION$ 
	- **Πριν να αγοράσετε μια κάρτα επέκτασης, ελέγξτε το μήκος της κάρτας και βεβαιωθείτε πως χωράει στο κουτί σας.**
	- **Βεβαιωθείτε πως η κάρτα επέκτασης έχει κάτσει πλήρως στη θύρα της.**

## 6 Εγκατάσταση συσκευών IDE και SATA

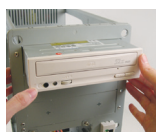

Βήμα

6-1 Εγκαταστήστε τις οπτικές σας μονάδες, όπως μονάδες DVD-ROM και CD-ROM. Αφαιρέστε το καπάκι της υποδοχής μονάδων 5.25" από το μπροστινό μέρος του κουτιού. Τοποθετήστε την οπτική μονάδα στην υποδοχή μονάδας 5.25" και ασφαλίστε την με βίδες.

Εγκατάσταση μιας οπτικής μονάδας

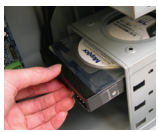

6-2 Εγκαταστήστε τους IDE και SATA σκληρούς δίσκους σας. Εγκαταστήστε τον σκληρό σας δίσκο σε μια υποδοχή μονάδας μέσα στο κουτί και ασφαλίστε τον με βίδες.

Εγκατάσταση ενός σκληρού δίσκου

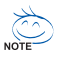

- **Σε μια σύνδεση IDE στη μητρική μπορούν να συνδεθούν έως δύο συσκευές IDE. Πριν την εγκατάσταση, ελέγξτε τις ρυθμίσεις των βραχυκυκλωτήρων (master και slave) στις συσκευές IDE.**
- **Αν έχετε τοποθετήσει περισσότερους από έναν σκληρούς δίσκους, μπείτε στις ρυθμίσεις του BIOS του συστήματος για να ορίσετε τη σειρά εκκίνησης των σκληρών δίσκων.**

# 7 Βήμα

Βήμα

## Σύνδεση καλωδίων στις εσωτερικές συνδέσεις

- 7-1 Συνδέστε καλώδια στις εσωτερικές συνδέσεις και υποδοχές στη μητρική, περιλαμβανομένων των συνδέσεων IDE/SATA και του ήχου στο μπροστινό πλαίσιο, των USB, συνδέσεων IEEE 1394 κτλ.
- 7-2 Συνδέστε τη μονάδα του μπροστινού πλαισίου (διαφέρει ανάλογα με το σχεδιασμό του κουτιού και αποτελείται από μια ένδειξη τροφοδοσίας, ένδειξη λειτουργίας του σκληρού δίσκου, ηχεία, διακόπτη επανεκκίνησης, διακόπτη τροφοδοσίας, κτλ) από το κουτί στη σύνδεση μπροστινού πλαισίου της μητρικής (F\_PANEL).

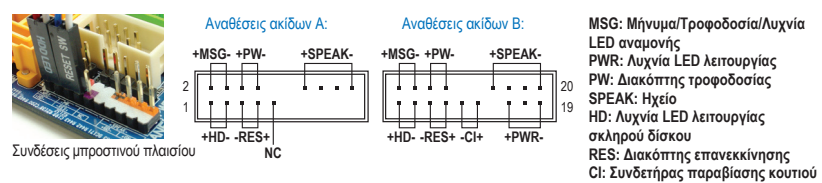

(Σημείωση) Οι αναθέσεις ακίδων για το μπροστινό πλαίσιο ενδέχεται να διαφέρουν ανάλογα με το μοντέλο. Ανατρέξτε στο εγχειρίδιο χρήστη της μητρικής για τις συγκεκριμένες αναθέσεις ακίδων.

## 8 Σύνδεση περιφερειακών

#### **Πίσω πλαίσιο του κουτιού Διακόπτης Τροφοδοτικό τροφοδοσίας Θύρα Σύνδεσμος καλωδίου πληκτρολογίου τροφοδοσίας PS/2 Θύρα ποντικιού Θύρα DVI-D PS/2 Θύρα D-Sub Θύρα HDMI Θύρες eSATA Σύνδεση S/PDIF Θύρα IEEE1394 Θύρες USB**  l **Υποδοχές ήχου Θύρα τοπικού δικτύου RJ-45 Εξωτερική κάρτα γραφικών**

Όταν έχουν ολοκληρωθεί τα παραπάνω βήματα, συνδέστε στον υπολογιστή τις περιφερειακές συσκευές, όπως το πληκτρολόγιο, το ποντίκι, την οθόνη κτλ. Στη συνέχεια, συνδέστε την τροφοδοσία, ενεργοποιήστε το σύστημα και εγκαταστήστε το λογισμικό που θέλετε.

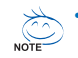

- **Pořadí instalace se může lišit v závislosti na typu skříně a použitých zařízení. Níže uvedené pokyny pro instalaci se vztahují na stolní počítače GIGABYTE a jsou pouze orientační.**
- **Podrobné specifikace základní desky viz dodaná uživatelská příručka.** • **Před instalací zařízení zkontrolujte, zda jsou kompatibilní s konektory na vašem počítači.**

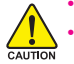

1 Krok

• **Před instalací vypněte zařízení a počítač. Odpojte napájecí kabel z elektrické zásuvky, aby se zabránilo poškození zařízení a počítačových komponent.**

• **Umístěte počítač na stabilní místo, aby se zabránilo nevhodné instalaci způsobené otřesy.**

# Instalace Procesoru a Chladiče Procesoru

- **A. Instalace procesoru Intel (přeskočte tento krok, pokud je základní deska vybavena integrovaným procesorem)**
- A-1 Dodržujte následující pokyny, které jsou založeny na specifikacích vašeho procesoru:
	- **Typ A:**

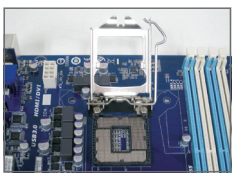

Zvedněte páčku patice procesoru; současně se zvedne kovová zatěžovací destička.

- a. Je-li na patici procesoru připevněn ochranný kryt, sejměte jej jako první.
- b. Pokud je ochranný kryt patice připevněn ke kovové zaváděcí desce, v této chvíli jej nesnímejte. Během procesu zajišťování páčky po vložení procesoru může dojít k odskočení krytu patice ze zaváděcí desky.

• **Typ B:**

Uvolněte páčku A (neiblíže značce " $\Box$ ") stisknutím dolů od patice. Potom uvolněte páčku B (neiblíže značce "n") stisknutím dolů od patice a zvedněte ji. Opatrným stisknutím páčky A nechte zvednout zaváděcí desku. Otevřete zaváděcí desku.

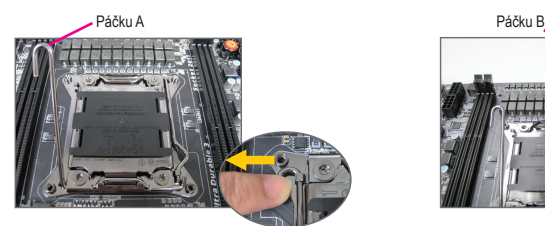

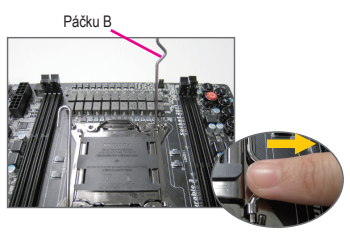

- A-2 Uchopte procesor palcem a ukazovákem. Zorientujte značku kolíku 1 procesoru (trojúhelník) s rohem kolíku 1 patice procesoru (nebo můžete zorientovat drážky na procesoru klíči pro zarovnání patice) a opatrně zasuňte procesor na místo.
- A-3 Po správném usazení procesoru nasaďte zaváděcí desku a zatlačte páčku patice procesoru do zamknuté polohy. Když je typ B správně usazen, opatrně nasaďte zaváděcí desku. Potom zajistěte páčku B pod její zajišťovací jazýček. Během procesu zajišťování páčky může dojít k odskočení krytu patice ze zaváděcí desky. Nakonec dokončete instalaci procesoru zajištěním páčky A pod její zajišťovací jazýček.

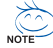

**Podrobné pokyny k instalaci procesoru naleznete v návodu k použití.** 

## **B. Instalace procesoru AMD (přeskočte tento krok, pokud je základní deska vybavena integrovaným procesorem)**

- B-1 Zcela zvedněte páčku patice procesoru. Zorientujte kolík 1 procesoru (značka malého trojúhelníku) se značkou trojúhelníku na patici procesoru a opatrně zasuňte procesor do patice. Kolíky procesoru se musí zcela zasunout do příslušných otvorů.
- B-2 Jakmile je procesor správně zorientován v patici, položte prst na střed procesoru, sklopte páčku patice a zajistěte v plně zamknuté poloze.

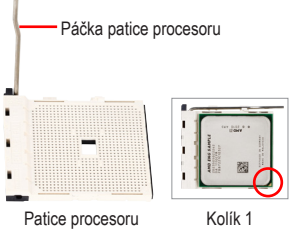

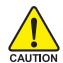

• **Nezatlačujte procesor do patice silou. Nesprávně zorientovaný procesor nelze usadit. V takovém případě změňte orientaci procesoru.**

• **NEDOTÝKEJTE SE kontaktů patice. Pokud není nainstalován procesor, vždy nasaďte ochranný kryt patice procesoru, aby se zabránilo jejímu poškození.**

#### **C. Instalace chladiče procesoru**

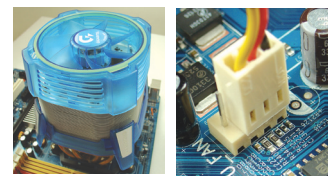

- C-1 Před instalací chladiče procesoru nejdříve naneste na povrch procesoru tenkou vrstvu teplovodivé pasty pro tepelné jímky. Potom nainstalujte chladič (viz návod na instalaci chladiče procesoru).
- C-2 Připojte kabel chladiče procesoru ke konektoru CPU\_FAN na základní desce tak, aby mohl chladič správně fungovat a chránil procesor před přehřátím.

## 2 Instalace Paměti

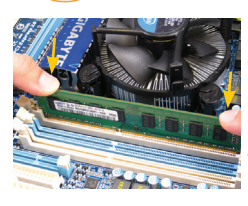

Krok

3 Krok

Poznamenejte si orientaci paměťového modulu. Roztáhněte zajišťovací svorky na obou koncích patice paměťového modulu. Umístěte paměťový modul na patici. Podle obrázku vlevo položte prsty na okraj paměťového modulu, tlačte modul dolů a zasuňte jej svisle do patice paměťového modulu. Když je paměťový modul zcela usazen, svorky na obou koncích patice zacvaknou na místě.

# Příprava Skříně a Instalace Zdroje Napájení

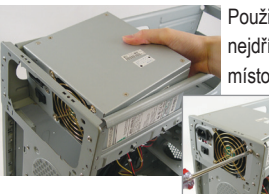

Použijeme-li jako příklad stolní počítač GIGABYTE, před instalací zdroje napájení nejdříve sejměte obě strany a víko skříně. Umístěte zdroj napájení na správné místo ve skříni a zajistěte šroubky. Instalace a umístění zdroje napájení se může lišit v závislosti na typu použité skříně.

> **Pro zajištění dostatečného napájení počítače doporučujeme použít kvalitní zdroj napájení. Zdroj napájení nedostatečné kapacity může způsobit nestabilitu systému nebo znemožnit jeho spuštění.**

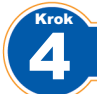

Krok

# Instalace Základní Desky

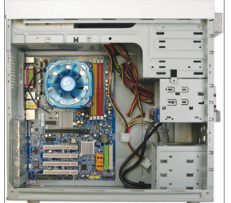

Odmontujte původní štít I/O ze zadní strany skříně a nahraďte jej štítem I/O základní desky. Umístěte základní desku do skříně vložením do příslušného štítu I/O. Zarovnejte otvory pro šrouby na základní desce s odpovídajícími montážními otvory ve skříni. Zajistěte základní desku na místě šrouby.

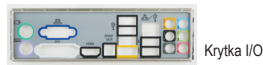

## 5 Instalace Rozšiřovací Karty

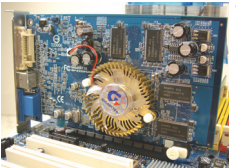

Vyhledejte rozšiřovací patici, která podporuje vaši kartu, a odstraňte kryt patice ze zadního panelu skříně. Potom zasuňte rozšiřovací kartu do patice. Připevněte konzolu rozšiřovací karty šroubkem k zadnímu panelu skříně.

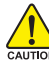

- **Před zakoupením rozšiřovací karty zkontrolujte její délku a ověřte, zda se vejde do skříně počítače.**  • **Rozšiřovací karta musí být zcela usazená v patici.**
- Grafická karta PCI Express

# Instalace Zařízení IDE a SATA

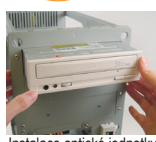

6 Krok

> 6-1 Nainstalujte optické jednotky, jako například jednotky DVD-ROM a CD-ROM. Odstraňte kryt pozice jednotky 5,25" z přední části skříně. Namontujte optickou jednotku do pozice 5,25" a zajistěte šroubky.

Instalace optické jednotky

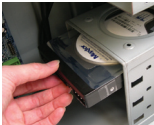

6-2 Nainstalujte pevné disky IDE a SATA. Nainstalujte pevný disk do pozice ve skříni a zajistěte šroubky.

#### Instalace pevného disku

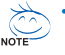

- **K jednomu konektoru IDE na základní desce lze připojit až dvě zařízení IDE. Před instalací zkontrolujte nastavení propojek (nadřazené a podřazené) na zařízeních IDE.**
- **Je-li nainstalován více než jeden pevný disk, přejděte do části BIOS SS Setup (Nastavení systému BIOS) a nastavte zaváděcí sekvenci pevných disků.**

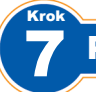

# Připojení Kabelů k Interním Konektorům

- 7-1 Připojte kabely k interním konektorům a paticím na základní desce včetně konektorů IDE/SATA, konektorů zvuku na předním panelu, konektorů USB, patic IEEE 1394 atd.
- 7-2 Připevněte modul předního panelu (liší se v závislosti na designu skříně, skládá se z indikátoru napájení, indikátoru činnosti pevného disku, reproduktorů, resetovacího spínače, vypínače napájení atd.) ze skříně k patici předního panelu (F\_PANEL) na základní desce.

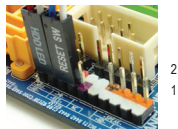

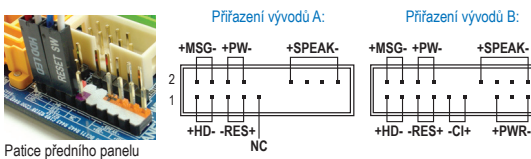

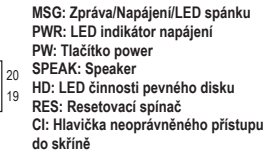

(Poznámka) Přiřazení vývodů pro hlavičku předního panelu se může lišit podle modelu. Aktuální přiřazení vývodů viz uživatelská příručka k základní desce.

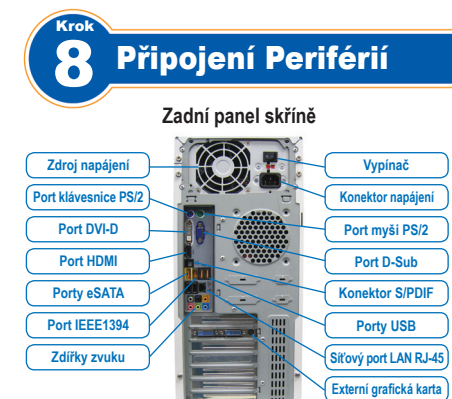

Po dokončení výše uvedených kroků připojte k počítači periferní zařízení, například klávesnici, myš, monitor atd. Potom připojte napájení, spusťte počítač a nainstalujte požadovaný software.

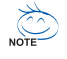

- **Redosled koraka prilikom instalacije može se razlikovati u zavisnosti od slučaja i uređaja koji se koriste. Instrukcije za instalaciju koje ćete naći ispod važe za desktop sisteme kompanije GIGABYTE i služe samo kao referentni materijal.**
- **Pogledajte Uputstvo za korišćenje koje ste dobili za detaljne specifikacije vezane za matičnu ploču.**

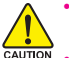

- **Pre instaliranja uređaja, proverite da su vaši uređaji kompatibilni sa konektorima na vašem kompjuteru.**
- **Pre instaliranja uređaja obavezno isključite svoje uređaje i svoj kompjuter. Izvucite kabl za struju iz štekera da bi sprečili oštećenje uređaja i komponenti sistema.**
- **Postavite kompjuterski sistem na stabilnu površinu da bi sprečili nepravilnu instalaciju usled klimanja.**

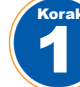

## Instaliranje procesora i ventilatora za procesor

#### **A. Instaliranje Intelovog procesora (preskočite ovaj korak ukoliko matična ploča ima ugrađen procesor)**

A-1 Pratite sledeća uputstva u zavisnosti od specifikacija vašeg procesora:

• **Tip A:**

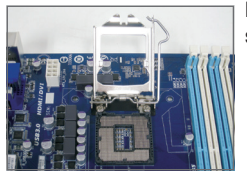

Podignite polugu podnožja procesora i metalna preklopna pločica će se takođe podignuti.

- a. Ako je zaštitni pokrivač podnožja pričvršćen na podnožju procesora, prvo ga uklonite.
- b. Ako je zaštitni poklopac podnožja pričvršćen na metalnoj nosećoj ploči, ne uklanjajte ga u ovoj fazi. Poklopac podnožja se može automatski odvojiti od noseće ploče tokom natezanja poluge nakon postavljanja procesora.

• **Tip B:**

Gurnite polugu A (najbližu oznaci " ") naniže i dalje od podnožja da je otpustite. Gurnite polugu B (najbližu oznaci "A") naniže i dalje od podnožja i podignite je. Pažljivo pritisnite polugu A da dozvolite pločici za pritiskanje da se podigne. Otvorite pločicu za pritiskanje.

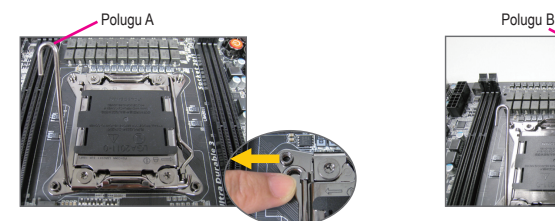

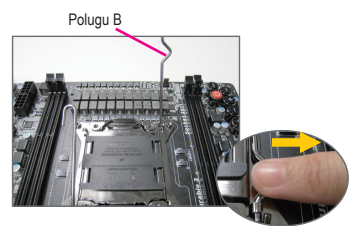

- A-2 Držite procesor palcem i kažiprstom. Poravnajte oznaku prve nožice procesora (trougao) sa uglom za čiodu jedan na podnožju procesora (ili možete da poravnate žlebove procesora sa oznakama za poravnavanje podnožja) i pažljivo ubacite procesor na mesto.
- A-3 Jednom kada je procesor ispravno postavljen, spustite pločicu za opterećivanje i gurnite ručicu za podnožje procesora natrag u položaj za blokiranje. Jednom kada je tip B ispravno ubačen, pažljivo postavite pločicu za pritiskanje. Potom zategnite i zaključajte

polugu B ispod njenog zateznog jezička. Poklopac podnožja može da se otkači sa pločice za pritiskanje tokom procesa zatezanja polugice. Na kraju, zategnite i zaključajte polugu A ispod njenog zateznog jezička da završite instaliranje procesora.

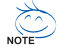

**Detaljna uputstva za montiranje procesora potražite u korisničkom priručniku.**

## **B. Instaliranje AMD procesora (preskočite ovaj korak ukoliko matična ploča ima ugrađen procesor)**

- B-1 Potpuno podignite ručicu za zaključavanje procesora. Poravnajte nožicu jedan procesora (označenu malim trouglom) sa trouglastom oznakom na podnožju procesora i pažljivo ubacite procesor u podnožje. Proverite da nožice procesora savršeno upadaju u svoje rupice.
- B-2 Kada je procesor postavljen na svoje mesto, stavite jedan prst na sredinu procesora, spuštajući na taj način ručicu podnožja i fiksirajući je u potpuno zablokiranom položaju.

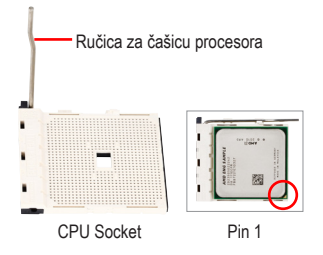

• **Nemojte na silu da ubacujete procesor u podnožje za procesor. Procesor neće uleći ukoliko je pogrešno okrenut. Ukoliko procesor neće da ulegne, probajte da okrenete procesor.**

• **Ne dodirujte podnožje procesora. Kako bi podnožje uvek bilo zaštićeno, uvek vratite zaštitni poklopac kada procesor nije instaliran**

#### **C. Instaliranje ventilatora za procesor**

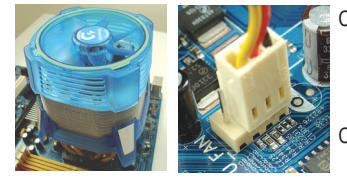

- C-1 Pre instaliranja ventilatora za procesor, molimo vas najpre namažite tanak sloj paste za provođenje toplote na površinu procesora. Potom instalirajte ventilator (pogledajte uputstvo za korišćenje svog ventilatora za procesor).
- C-2 Povežite kabl ventilatora za procesor na CPU\_FAN konektor koji se nalazi na matičnoj ploči tako da ventilator može ispravno da funkcioniše kako bi se sprečilo da se procesor pregreje.

## 2 Instaliranje memorije

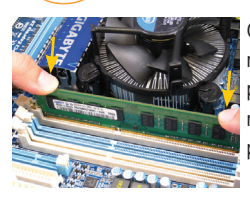

Korak

CAUTION

3 Korak

Obratite pažnju na to kako je okrenut memorijski modul. Raširite klipove koji drže memoriju sa obe strane podnožja za memoriju. Smestite memorijski modul u podnožje. Kako je prikazano na slici levo, stavite prste na vrh memorije, pritisnite memoriju i ubacite je vertikalno u podnožje za memoriju. Klipovi sa obe strane podnožja će se vratiti na mesto kada je memorijski modul ispravno ubačen.

# Priprema kućišta i instaliranje napajanja

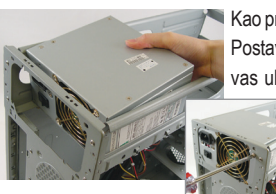

Kao primer za sledeći korak, upotrebićemo desktop sistem kompanije GIGABYTE. Postavite napajanje na korektno mesto u kućištu i osigurajte ga zavrtnjima. Molimo vas uklonite najpre obe strane i poklopac kućišta kako bi instalirali napajanje. Instaliranje i lokacija napajanja mogu se razlikovati u zavisnosti od vrste kućišta koje se koristi.

> **Da bi osigurali da dovoljno napajanja može da dođe do vašeg sistema, preporučuje se da koristite kvalitetno napajanje. Ukoliko napajanje koje koristite ne obezbeđuje potrebnu energiju, to može da dovede do nestabilnog sistema ili sistema koji je nemoguće pokrenuti.**

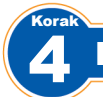

Korak

# Instaliranje matične ploče

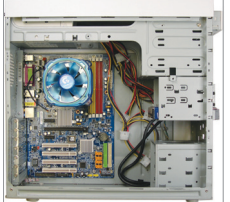

Uklonite originalni I/O štit sa poleđine kućišta i zamenite ga I/O štitom matične ploče. Stavite matičnu ploču u kućište smeštajući je na svoj I/O štit. Poravnajte rupice za montiranje na matičnoj ploči sa odgovarajućim rupicama za montiranje na kućištu. Pričvrstite matičnu ploču na mesto šrafovima.

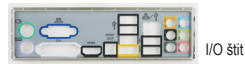

## 5 Instaliranje dodatnih kartica

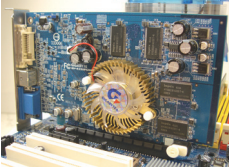

Pronađite određeni port (slot) koji podržava vašu karticu i uklonite poklopac porta (slota) sa zadnje strane kućišta. Potom ubacite karticu u port (slot). Pričvrstite spoj ekspanzione kartice za poleđinu kućišta šrafom.

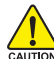

• **Pre kupovine ekspanzione kartice, proverite dužinu kartice da bi bili sigurni da može da stane u kućište.**  • **Proverite da li je grafička kartica potpuno ulegla u prorez.**

PCI EXpress grafička kartica

Korak

## 6 Instaliranje IDE i SATA uređaja

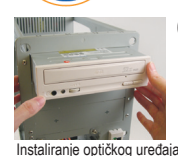

6-1 Instalirajte svoje optičke uređaje, poput DVD-ROM i CD-ROM uređaja. Uklonite poklopac za prorez uređaja veličine 5.25" sa prednje strane kućišta. Ubacite optički uređaj veličine 5.25" u rupu i pričvrstite ga šrafovima.

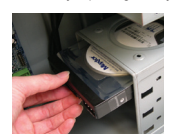

6-2 Instalirajte svoje IDE i SATA hard diskove. Instalirajte hard disk u prostor za hard disk u kućištu i pričvrstite ga šrafovima.

Instaliranje hard diska

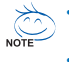

- **Jedan IDE konektor na matičnoj ploči može da poveže do dva IDE uređaja. Pre instalacije, proverite kako su podešeni džamperi (master i slejv) na vašim IDE uređajima.**
- **Ukoliko ste instalirali više od jednog hard diska, uđite u BIOS podešavanja da bi odredili redosled podizanja hard diskova.**

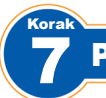

Korak

# Povezivanje Kablova na Interne Konektore

- 7-1 Povežite kablove za unutrašnje konektore i zaglavlja na matičnoj ploči, uključujući IDE/SATA konektore i audio prednjeg panela, USB, IEEE 1394 zaglavlja itd.
- 7-2 Pričvrstite modul prednjeg panela (razlikuje se u zavisnosti od dizajna kućišta i sastoji se od indikatora napajanja, indikatora aktivnosti hard diska, zvučnika, prekidača za resetovanje, prekidača za uključivanje itd.) sa kućišta za zaglavlje prednjeg panela (F\_PANEL) na matičnoj ploči.

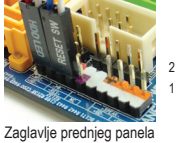

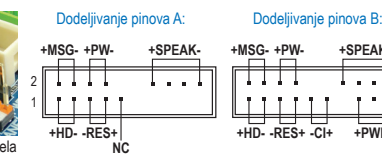

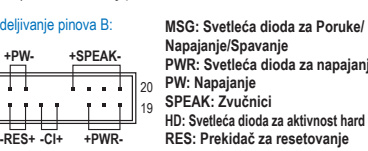

**PWR: Svetleća dioda za napajanje HD: Svetleća dioda za aktivnost hard diska RES: Prekidač za resetovanje CI: Zaglavlje intruzije u kućište**

(Pažnja) Dodeljivanje pinova za zaglavlje prednjeg panela može se razlikovati u zavisnosti od modela. Pogledajte uputstvo za korišćenje matične ploče za postojeće dodele pinova.

## 8 Povezivanje perifernih uređaja

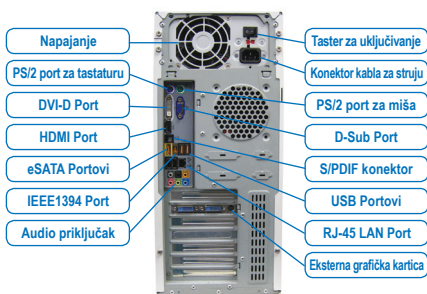

**Poleđina kućišta**

Kada obavite gore navedene korake, povežite periferne uređaje na kompjuter, uređaje poput tastature, miša, monitora itd. Potom povežite napajanje, uključite sistem i instalirajte potreban softver.

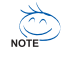

- **Redoslijed pri instalaciji može varirati ovisno o vrsti kućišta i korištenim uređajima. Donje upute za ugradnju vrijede za GIGABYTE stolna računala i služe samo kao referenca.**
- **Proučite korisnički priručnik radi detaljnih podataka o matičnoj ploči.**

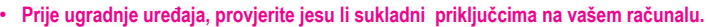

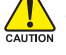

- **Prije ugradnje uređaja, pobrinite se da budu isključeni i uređaji i računalo. Iskopčajte kabel električnog napajanja iz zidne utičnice, kako biste spriječili oštećenje uređaja i komponenti sustava.**
- **Računalni sustav stavite na ravnu i stabilnu površinu, kako ne bi došlo do grešaka u instalaciji uslijed trešnje.**

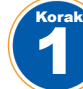

# Instalacija procesora u hladnjak procesora

#### **A. Ugradnja Intel procesora (preskočite ovaj korak ako je procesor ugrađen na matičnoj ploči)**

A-1 Pogledajte sljedeće upute temeljem sljedećih podataka o procesoru:

• **Vrsta A:**

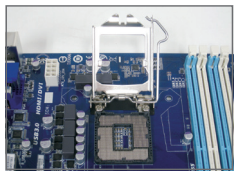

- Podignite ručicu podnožja procesora i metalna pločica za ulaganje će se također podignuti.
- a. Ako je zaštitni poklopac podnožja pričvršćen za podnožje procesora, prvo skinite njega.
- b. Ako je zaštitni poklopac podnožja pričvršćen na metalnu ploču za umetanje, nemojte je još skinuti. Poklopac utičnice će možda sam automatski iskočiti s ploče za stavljanje za vrijeme ponovnog aktiviranja ručice nakon umetanja procesora.

• **Vrsta B:**

Gurnite ručicu A (najbliža oznaci "n<sup>o</sup>") dolje i dalje od podnožja kako biste ga oslobodili. Gurnite ručicu B (najbliža oznaci "A") dolje i dalje od podnožja i dignite ga. Blago pritisnite ručicu A kako biste omogućili dizanje pločice za umetanje. Otvorite pločicu za umetanje.

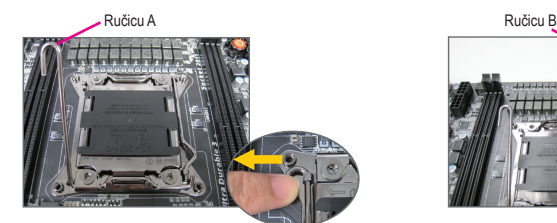

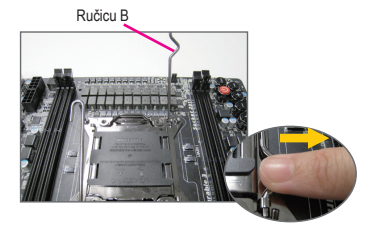

- A-2 Uhvatite procesor između kažiprsta i palca. Poravnajte (trokutastu) oznaku kontakta broj jedan s kutom kontakta jedan na podnožju (ili možete poravnati usjeke procesora s ključevima poravnavanja) i blago gurnite procesor na svoje mjesto.
- A-3 Kad procesor ispravno ugrađen, vratite ugradbenu ploču i gurnite ručicu podnožja procesora u blokirani položaj. Kad ste propisno umetnuli vrsta B, pažljivo vratite pločicu za umetanje. Zatim pričvrstite ručicu B ispod jezička za osiguranje. Poklopac podnožja možda će odskočiti s pločice za umetanje za vrijeme postupka zaglavljivanje ručice. Na kraju, pričvrstite ručicu A ispod svog jezička za fiksiranje i završite ugradnju procesora.

**Detaljne upute o instaliranju procesora potražite u korisničkom priručniku.** 

#### **B. Ugradnja AMD procesora (preskočite ovaj korak ako je procesor ugrađen na matičnoj ploči)**

- B- 1 Podignite do kraja ručicu podnožja procesora. Poravnajte kontakt broj 1 na procesoru s trokutastom oznakom na podnožju procesora. Provjerite ulaze li kontakti procesora besprijekorno ulaze u kontakte podnožja.
- B- 2 Nakon što postavite procesor u podnožje, postavite prst na sredinu procesora, spustite ručicu za spuštanje i zaključajte je u potpuno zaključani položaj.

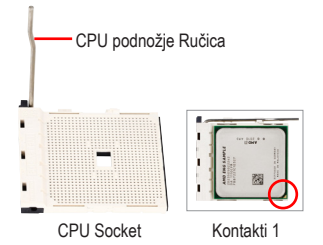

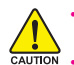

• **Nemojte silom gurati procesor u podnožje. Procesor neće moći sjesti u podnožje ako je pogrešno okrenut. Prilagodite orijentaciju procesora ako se pojavi taj problem.**

• **NEMOJTE kontakte dirati prstima. Radi zaštite podnožja procesora uvijek vratite zaštitni pokrivač utičnice kad procesor nije instaliran.**

#### **C. Ugradnja hladnjaka procesora**

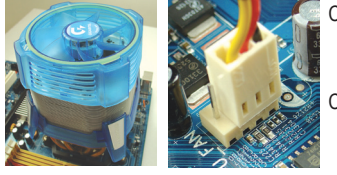

- C- 1 Prije ugradnje hladnjaka procesora, premažite procesor tankim slojem termovodljive paste. Zatim ugradnje hladnjak (pogledajte priručnik za ugradnje hladnjaka procesora).
- C- 2 Spojite kabel hladnjaka procesora na CPU\_FAN priključak na matičnoj ploči, kako bi hladnjak radio ispravno i kako ne bi došlo do pregrijavanja procesora..

# **Hrvatski**

## 2 Instalacija memorije

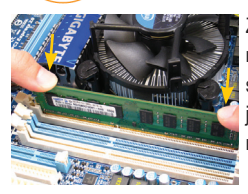

Korak

Korak

Zapamtite usmjerenje memorijskog modula. Raširite kopče na obje strane memorijske utičnice. Umetnite memorijski modul u utičnicu. Kako je prikazano na slici lijevo, postavite svoje prste na vrh memorije, gurnite je prema dolje i umetnite je vertikalno u memorijsku utičnicu. Kopče na oba kraja utičnice će uskočiti na mjesto kad memorijski modul sjedne čvrsto na svoje mjesto.

## 3 Priprema kućišta i ugradnja električnog napajanja

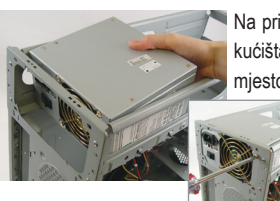

Na primjeru GIGABYTE stolnog računala, prvo skinite obje stranice i poklopac kućišta, kako biste instalirali električno napajanje. Položite napajanje na ispravno mjesto u kućištu i pričvrstite ga vijcima. Instalacija i položaj električnog napajanja mogu varirati ovisno o vrsti kućišta.

> **Kako biste vašem sustavu osigurali dovoljno struje, preporučamo korištenje kvalitetnog električnog napajanja. Ako električno napajanje koje se koristi ne osigurava dovoljno struje, može doći do nestabilnosti sustava ili nemogućnosti njegova pokretanja.**

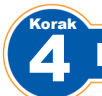

5 Korak

# Instaliranje matične ploče

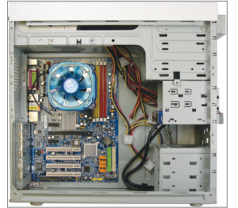

Skinite originalni poklopac I/O sa stražnje strane kućišta i zamijenite ga poklopcem matične ploče I/O. Postavite matičnu ploču unutar kućišta, tako da je pozicionirate u I/O štitniku. Poravnajte rupe vijaka za ugradnju na matičnoj ploči s odgovarajućim rupama za montažu na kućištu. Vijcima pričvrstite matičnu ploču na njeno mjesto.

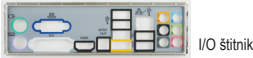

# Instaliranje kartice za proširenje

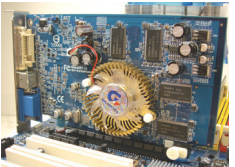

Pronađite utor za proširenje koji podržava vašu karticu i skinite poklopac utora sa stražnje strane kućišta. Zatim umetnite karticu za proširenje u utor. Pričvrstite nosač kartice za proširenje na stražnju ploču kućišta pomoću vijka.

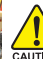

• **Prije nego kupite karticu za proširenje, provjerite duljinu kartice i da li stane u kućište.** • **Provjerite je li kartica za proširenje u potpunosti sjela u utor.**

PCI Express grafička kartica

Korak

## 6 Instaliranje IDE i SATA uređaja

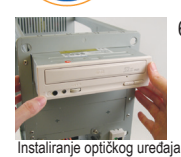

6-1 Instalirajte optičke uređaje kao što su DVD-ROM i CD-ROM. Izvadite ležište za 5,25" pogon s prednje strane kućišta. Ugradite optički pogon u ležište uređaja 5,25" i stegnite ga vijcima.

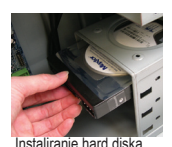

6-2 Instalirajte IDE i SATA uređaje hard diska. Instalirajte hard disk u ležište uređaja s kućištem i stegnite ga vijcima.

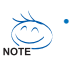

• **Jedan priključak na matičnoj ploči može se spojiti na dva IDE uređaja. Prije instalacije, provjerite postavke premosnika (glavni i sporedni) na vašim IDE uređajima.**

• **Ako instalirate više od jednog hard diska, uđite u BIOS Setup (BIOS postavke) i podesite redoslijed pokretanja računala.**

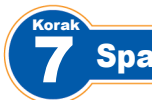

# Spajanje kablova na unutarnje konektore

- 7-1 Spojite kablove na unutarnje priključke i zaglavlja na matičnoj ploči, uključujući IDE/SATA priključke i audio prednje ploče, USB, IEEE 1394 zaglavlja, itd.
- 7-2 Spojite modul prednje ploče (varira ovisno o dizajnu kućišta, a sastoji se od pokazivača struje, pokazivača aktivnosti hard diska, zvučnika, sklopke za resetiranje, sklopke za uključivanje, itd.) s kućišta na zaglavlje prednje ploče (F\_PANEL) na matičnoj ploči.

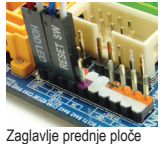

Korak

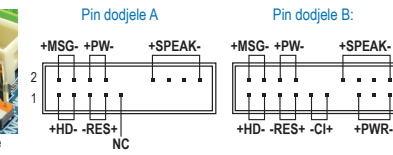

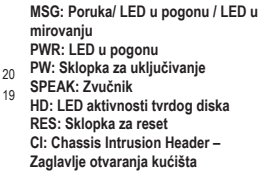

(Napomena) Pin dodjele za zaglavlje prednje ploče mogu se razlikovati ovisno o modelu. Proučite korisničke upute matične ploče za aktualne pin dodjele.

## 8 Priključci perifernih jedinica

### **Stražnje ploča kućišta**

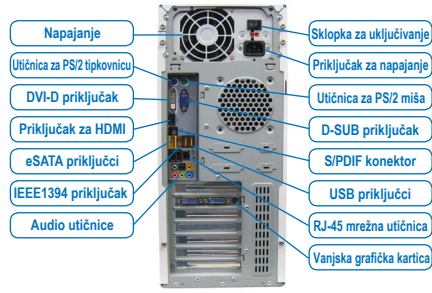

Kad se dovrše gornji koraci, spojite periferne uređaje na računalo, kao što su tipkovnica, miš, monitor, itd. Zatim priključite napajanje, uključite sustav i instalirajte potreban softver.

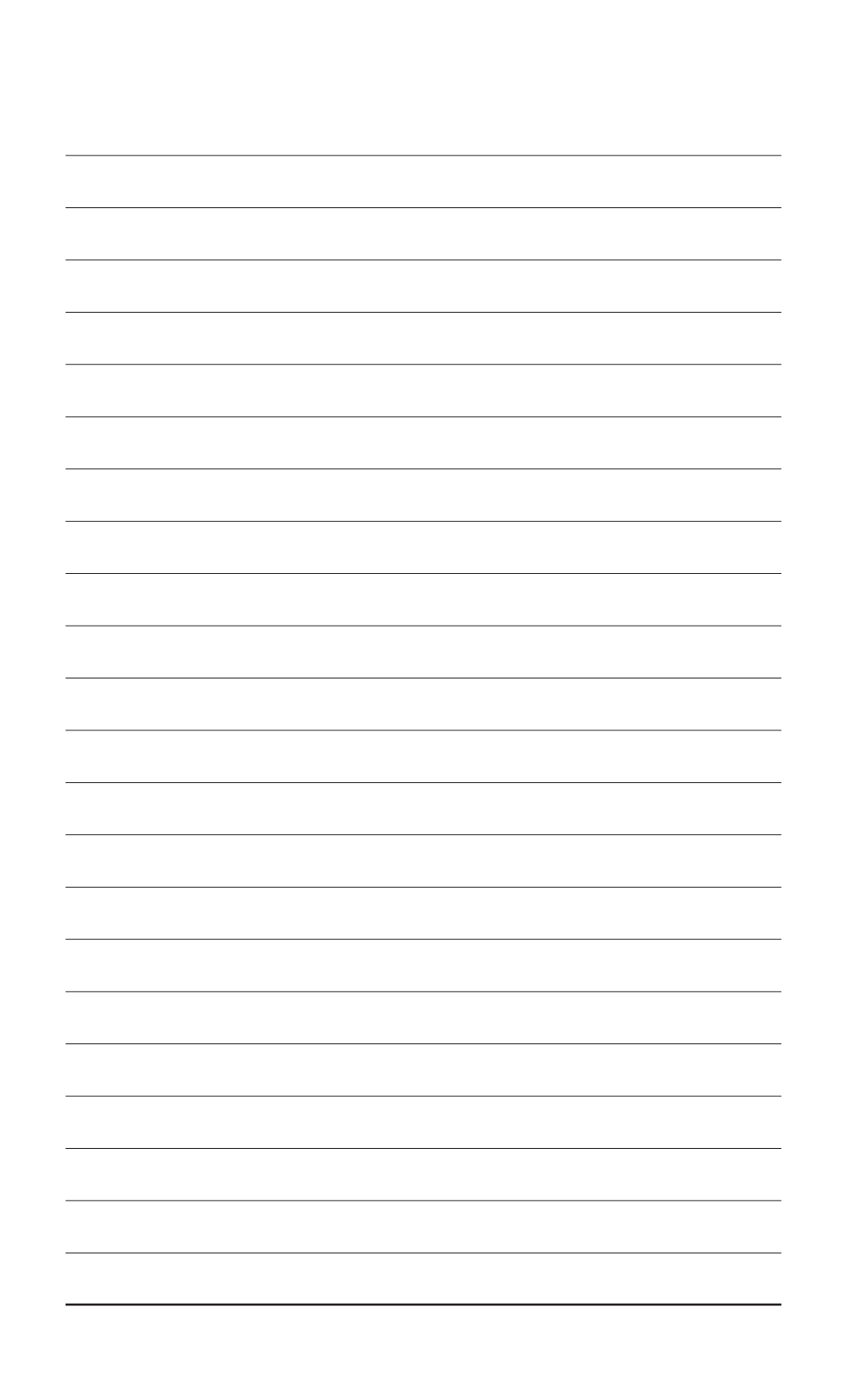

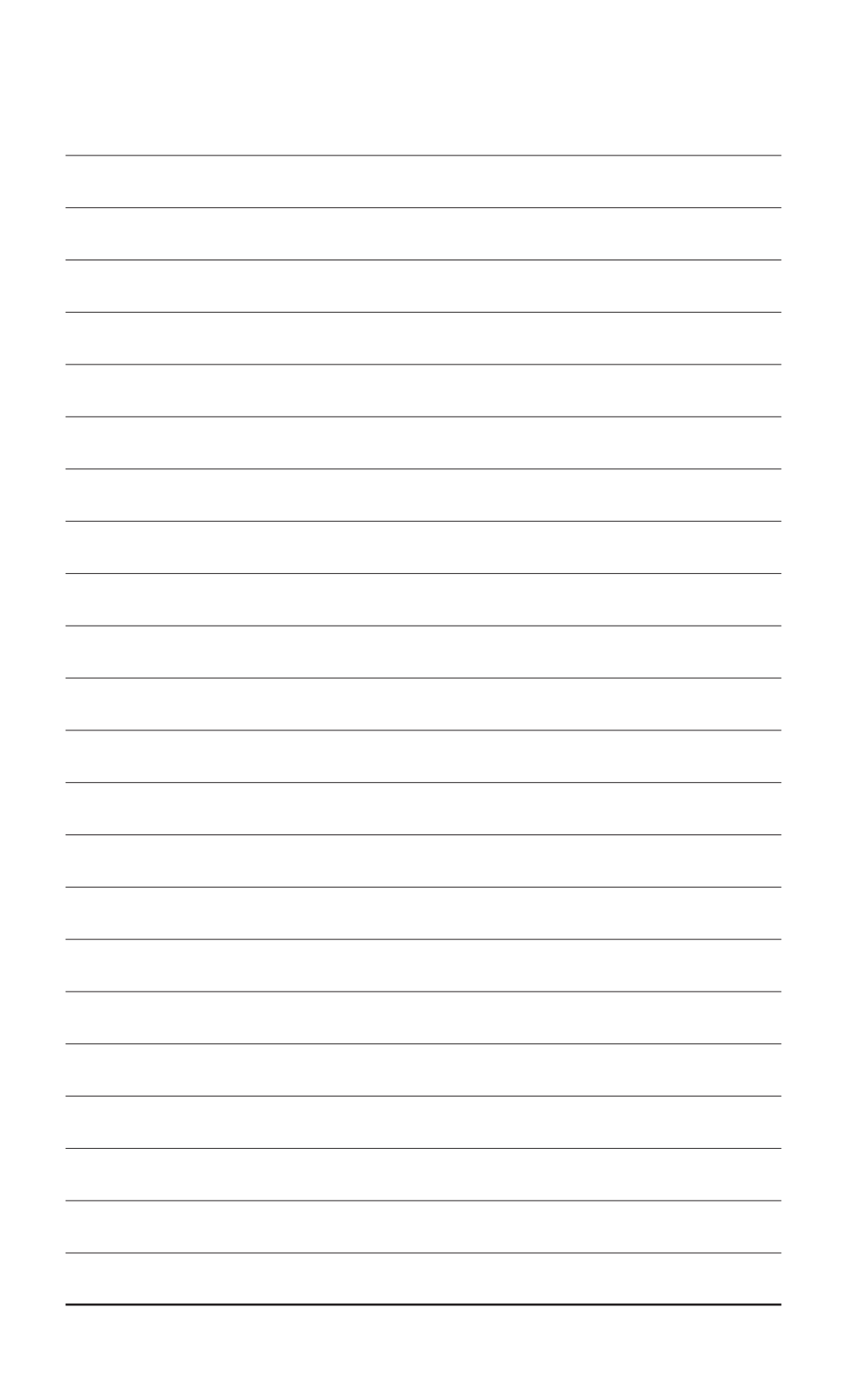

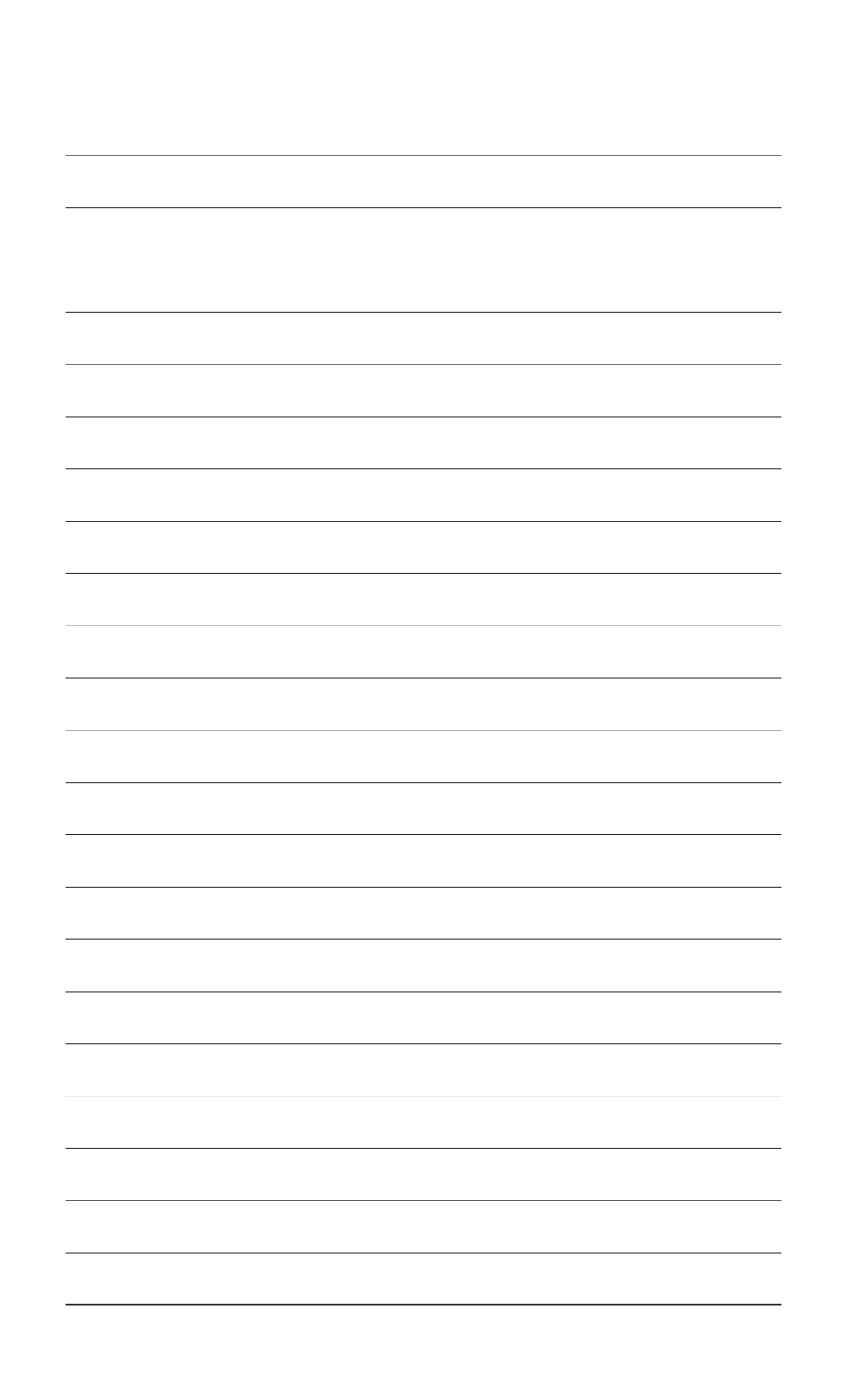

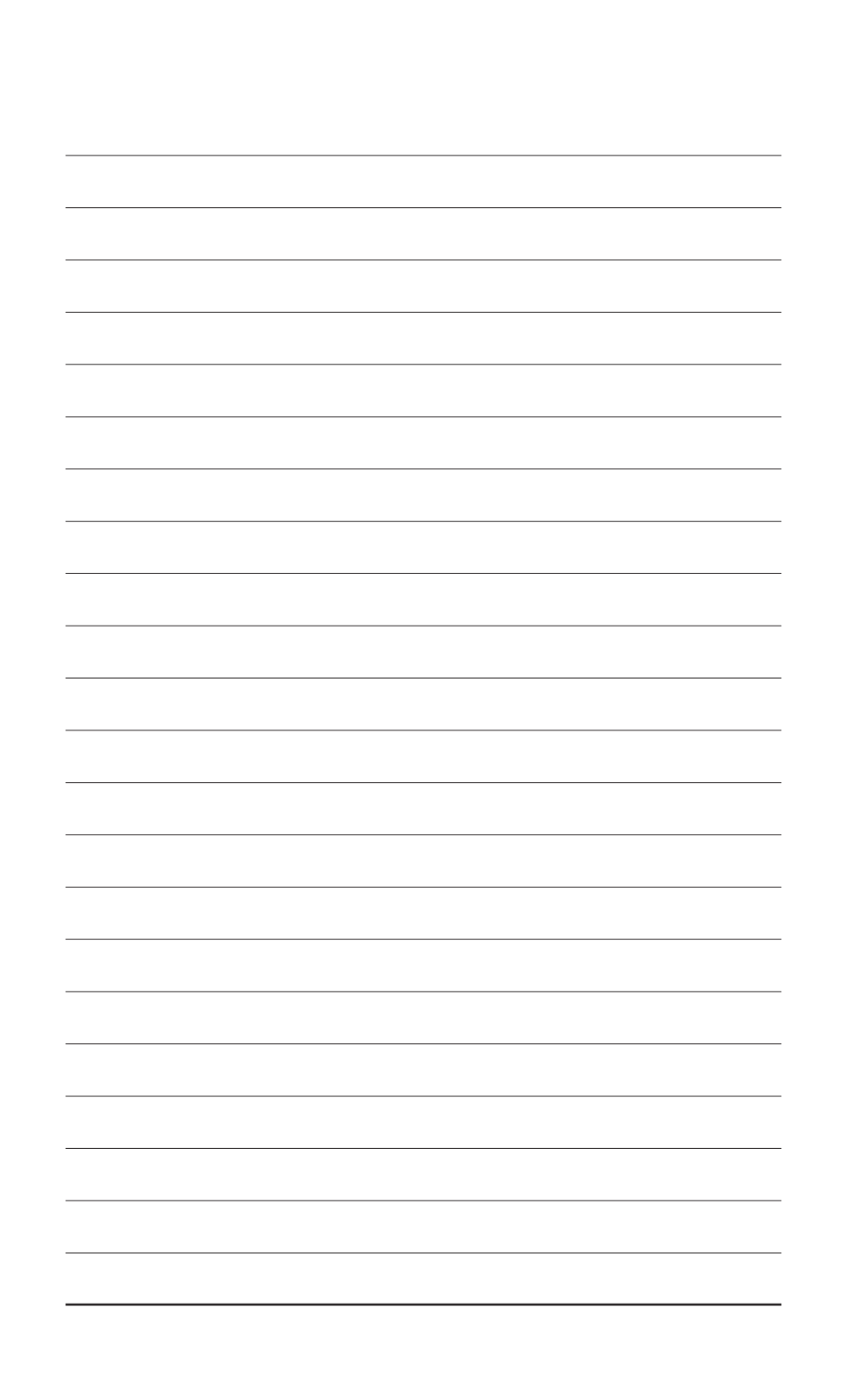

שלב

# 7 **חיבור הכבלים לחיבורים הפנימיים**

- 7-1 חבר את הכבלים למחברים הפנימיים שעל לוח האם, כולל חיבורי ה-SATA/IDE, והחיבורים הקדמיים עבור אודיו, IEEE ,USB ,1394 ועוד.
- 7-2 חבר את רכיב הפאנל הקדמי (משתנה כתלות בדגם המארז, כולל נורית חיווי פעילות, נורית חיווי פעילות כונן קשיח, רמקולים, מתג האיפוס (Reset(, מתג ההפעלה כיבוי, וכו') מהמארז אל חיבורי הפאנל הקדמי (PANEL\_F (שנמצאים על לוח האם.

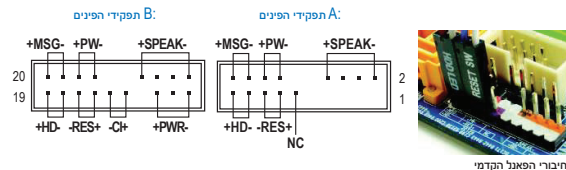

MSG: נורית חיווי LED הודעה/פעילות/שינה PW: מתג הפעלה כיבוי SPEAK: רמקול HD: נורית LED לחיווי פעילות הכונן הקשיח RES: מתג איפוס PWR: נורית חיווי LED פעילות CI: חיבור נעילת מארז

(הערה) תפקידי הפינים עבור חיבורי הפאנל הקדמי משתנים בין הדגמים השונים. פנה למדריך למשתמש של לוח האם לקבלת מידע מפורט.

#### שלב **חיבור ההתקנים ההיקפיים** $\bullet$

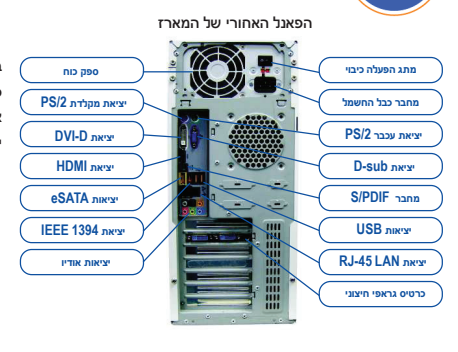

ברגע שהשלבים שלעיל הושלמו, חבר את ההתקנים ההיקפיים כדוגמת מקלדת, עכבר, מסך, וכו', אל המחשב. לאחר מכן חבר את המחשב לחשמל, הפעל את המערכת, והתקן את התוכנות בהן יש לך צורך.

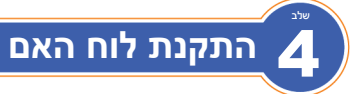

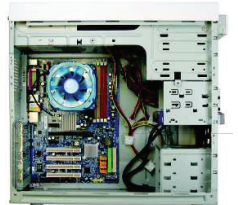

הסר את מגן הכניסות והיציאות (shield O/I (מהחלק האחורי של המארז, והחלף אותו במגן הכניסות והיציאות (shield O/I (שסופק עם לוח האם. הנח את לוח האם בתוך המארז על ידי מיקומו בצורה כזאת שהחיבורים שבחלקו האחורי יתאימו למגן הכניסות והיציאות (shield O/I(. יישר את חורי הברגים שעל לוח האם עם החורים התואמים להם במארז. אבטח את לוח האם למקומו באמצעות ברגים.

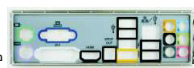

מגן כניסות ויציאות (shield O/I(

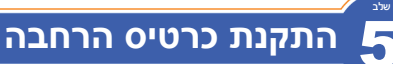

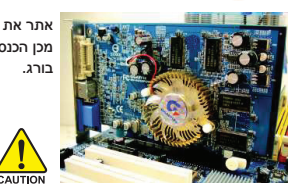

אתר את חריץ הרחבה אשר תומך בכרטיסך והסר את כיסוי החריץ מהפאנל האחורי של המארז. לאחר מכן הכנס את כרטיס ההרחבה לתוך החריץ. אבטח את מסגרת כרטיס ההרחבה לגב המארז באמצעות בורג.

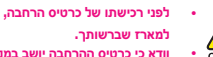

כרטיס גראפי באפיק Express PCI

**לפני רכישתו של כרטיס הרחבה, בדוק את אורכו של הכרטיס וודא כי הוא מתאים וודא כי כרטיס ההרחבה יושב במלואו בתוך החריץ.**

## 6 **התקנת התקני IDE ו-SATA** שלב

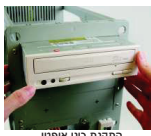

- 6-1 התקן את הכוננים האופטיים כדוגמת כונני ROM-DVD ו-ROM-CD. הסר את כיסוי מפרץ ה5,25-" מהחלק הקדמי של המארז. הרכב את הכונן האופטי לתוך מפרץ כונני ה 5,25-" ואבטח אותו למקומו בעזרת ברגים.
- התקנת כונן אופטי
- 6-2 התקן את הכוננים הקשיחים מסוג IDE ו-SATA. התקן את הכונן הקשיח לתוך מפרץ הכוננים שנמצא בתוך המארז, ואבטח אותו למקומו בעזרת ברגים.

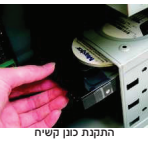

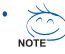

- כל אחד ממחברי ה-IDE שנמצאים על לוח האם יכול לחבר עד לשני התקני IDE. קודם להתקנה, בדוק את הגדרות (master ו-slave (המגשר (Jumper (של התקני ה-IDE.
	- אם מותקן יותר מכונן קשיח אחד, היכנס להגדרות ה-BIOS של המערכת והגדר את רצף האתחול.

#### **ב. התקנת מעבד מתוצרת AMD) דלג על השלב הזה אם לוח האם כולל מעבד מובנה)**

- ב'1- הרם באופן מלא את ידית תושבת המעבד. מקם את פין מס' אחת של המעבד (המסומן במשולש קטן) אל מול המשולש המסומן על תושבת המעבד, והכנס בזהירות את המעבד אל התושבת. וודא כי הפינים של המעבד מתאימים בדיוק לחורי התושבת אליהם הם נכנסים.
- ב'2- ברגע שהמעבד הוכנס אל תוך התושבת, הנח אצבע אחת על מרכז המעבד, תוך שאתה מוריד את ידית תושבת המעבד חזרה למצבה הנעול.

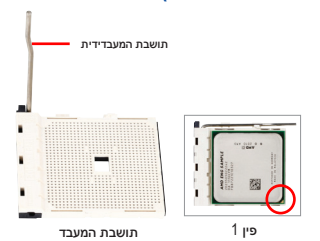

אין להכניס את המעבד לתוך תושבת המעבד בכוח. לא ניתן להתקין את המעבד לתוך התושבת אם הוא אינו ממוקם נכונה. במקרה כזה, מקם נכונה את המעבד. CALITION

אין לגעת במגעים של התושבת. בכדי להגן על תושבת המעבד, כל עוד המעבד אינו מותקן כסה את התושבת באמצעות כיסוי המגן. •

#### ג. התקנת קירור המעבד

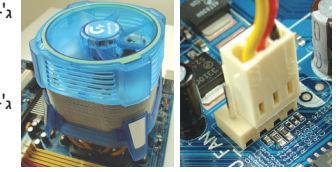

- ג'1- לפני התקנת קירור המעבד, מרח תחילה שכבה דקה של משחה תרמית על פני השטח של המעבד. לאחר מכן התקן את הקירור (פנה למדריך ההתקנה המצורף לגוף קירור המעבד שברשותך).
- ג'2- חבר את כבל החשמל של קירור המעבד אל מחבר ה-FAN\_CPU הממוקם על לוח האם. זאת בכדי שהקירור יעבוד כשורה וימנע מהמעבד להתחמם יתר על המידה.

## שלב 2 **התקנת הזיכרון**

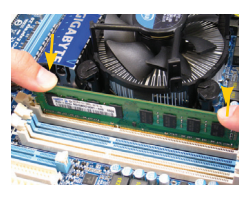

שלב

שים לב לכיוונו של רכיב הזיכרון. פתח את תפסי הנעילה הנמצאים משני צידיה של תושבת הזיכרון באמצעות הרחקתם מהתושבת. מקם את רכיב הזיכרון על התושבת. בהתאם למוצג בתמונה משמאל, הנח את אצבעותיך על הקצה העליון של רכיב הזיכרון, לחץ את הזיכרון כלפי מטה, והכנס אותו אנכית לתוך תושבת הזיכרון. התפסים משני צידי התושבת יחזרו אוטומאטית למקומם כאשר רכיב הזיכרון הוכנס נכונה והוא יושב בבטחה במקומו.

# 3 **הכנת המארז והתקנת ספק הכוח**

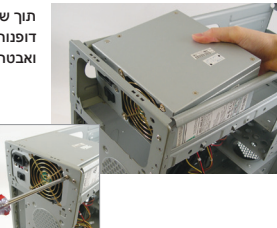

תוך שימוש במערכת השולחנית של GIGABYTE למטרת הדגמה, תחילה הסר בבקשה את שתי דופנותיו של המארז בכדי לאפשר את התקנת ספק הכוח. הנח את ספק הכוח במקומו בתוך המארז, ואבטח אותו בעזרת הברגים. התקנתו ומיקומו של ספק הכוח עשויים להשתנות כתלות בסוג המארז.

**בכדי להבטיח כי המערכת שלך מקבלת כמות מספקת של כוח, מומלץ להשתמש בספק כוח איכותי. שימוש בספק כוח שאינו מסוגל לספק את כמות הכוח הדרושה עלול להוביל למערכת לא יציבה או למערכת שאינה מבצעת אתחול.**

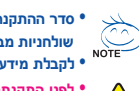

שלב

**• סדר ההתקנה עשוי להשתנות כתלות בסוג המארז וההתקנים בהם נעשה שימוש. הוראות ההתקנה שלהלן תקפות רק למערכות שולחניות מבית GIGABYTE ומשמשות כסימוכין בלבד.**

**• לקבלת מידע מפורט אודות מפרט לוח האם, פנה למדריך למשתמש המצורף.**

**• לפני התקנתם של ההתקנים, וודא כי הם תואמים למחברים שבמחשב שלך.** 

**• לפני התקנתם של ההתקנים, וודא כי כיבית את ההתקנים והמחשב שלך. נתק את כבל החשמל משקע החשמל בכדי למנוע נזק להתקנים ורכיבי המערכת.**

**• הנח את מערכת המחשב על משטח יציב בכדי למנוע התקנה לא נכונה כתוצאה מרעידות וטלטול.** 

# 1 **התקנת המעבד וקירור המעבד**

#### **א. התקנת מעבד מתוצרת Intel) דלג על השלב הזה אם לוח האם כולל מעבד מובנה)**

- א'1- עיין בהנחיית האלה בהתבסס על מפרטי המעבד שלך:
	- **סוג A:**

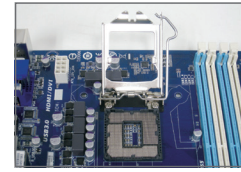

הרם את ידית תושבת המעבד ולוחית המתכת תורם אף היא.

- אם כיסוי המגן של התושבת מהודק לתושבת המעבד, הסר אותו תחילה. a.
- אם כיסוי המגן של השקע מהודק ללוחית העומס המתכתית, אל תסירו אותו בשלב b.זה. כיסוי השקע עלול לקפוץ אוטומטית מלוחית העומס תוך כדי תהליך השילוב מחדש של הידית לאחר הכנסת המעבד.

• **סוג B:**

 $\,$  דחוף את הידית  $\,$   $\,$  (הקרובה ביותר לסימן  $\,$ י $\,$  כלפי מטה והרחק מהתושבת כדי לשחרר אותה. לאחר מכן דחוף את הידית  $\,$ הקרובה ביותר לסימן ' $\bigcap\,$ ') כלפי מטה והרחק מהתושבת, ולאחר מכן הרם אותה. לחץ בעדינות על ידית A כדי לאפשר ללוחית) הקיבוע לעלות ממקומה. פתח את לוחית הקיבוע.

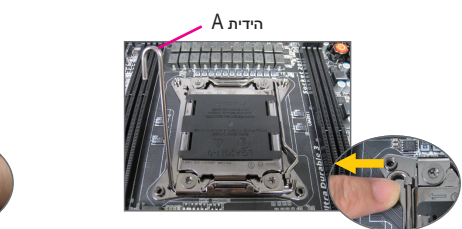

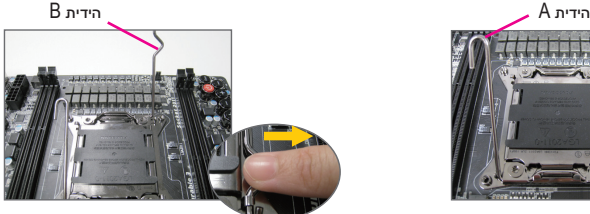

- א'2- אחוז במעבד באמצעות האגודל והאצבע המורה. מקם את הסימון (משולש) של פין מס' אחת של המעבד אל מול פינתו של פין מס' אחת של התושבת (אתה יכול גם למקם את החריצים שעל המעבד בהתאם לבליטות היישור שעל התושבת) והכנס בזהירות את המעבד למקומו.
- א'3- ברגע שהמעבד הוכנס נכונה, הרכב את לוחית העומס המתכתית והורד את ידית תושבת המעבד חזרה למצבה הנעול. לאחר שהמעבד סוג B נכנס לתושבת באופן מלא, סגור בחזרה את לוחית הקיבוע. לאחר מכן אבטח את הידית B מתחת ללשונית הנעילה שלה. ייתכן שכיסוי התושבת יתנתק מלוחית הקיבוע במהלך הזזת הידית. אבטח את ידית A מתחת ללשונית הנעילה שלה לסיום התקנת המעבד.

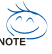

להנחיות מפורטות על התקנת המעבד, עיין במדריך למשתמש.